#### **Všeobecné dotazy**

<Informační centrum pro zákazníky společnosti LG> **810 555 810**

\* Před voláním se ujistěte, že máte správné číslo.

#### **Všeobecné otázky**

<Stredisko informácií pre zákazníkov spoločnosti LG>

#### **0850 111 154**

\* Pred telefonátom sa uistite, že je telefónne číslo správne.

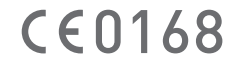

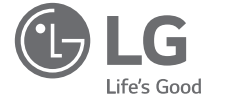

**ČESKY** SLOVENSKY ENGLISH

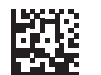

MFL69391101 (1.0)

# **LG-H650E** USER GUIDE

www.lg.com

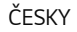

### **O této uživatelské příručce**

Děkujeme, že jste si vybrali produkt LG. Před prvním použitím zařízení si pečlivě prostudujte tento návod, abyste věděli, jak zařízení bezpečně a správně používat.

- Vždy používejte originální příslušenství LG. Dodané položky jsou určeny pouze pro toto zařízení a nemusejí být kompatibilní s jinými zařízeními.
- Přístroj není vhodný pro osoby se zrakovým postižením, neboť je vybaven dotykovou klávesnicí na displeji.
- Popisy vycházejí ze základního nastavení zařízení.
- Výchozí aplikace v zařízení jsou průběžně aktualizovány a podpora těchto aplikací může být bez předchozího upozornění ukončena. Máte-li dotazy ohledně některé aplikace poskytnuté v tomto zařízení, obraťte se na servisní centrum společnosti LG. V případě aplikací, které si nainstalujete sami, se obraťte na příslušného poskytovatele služby.
- Pokud upravíte operační systém zařízení nebo si do zařízení nainstalujete software z neoficiálních zdrojů, může dojít k poškození zařízení a k poškození či ztrátě dat. Takový postup porušuje licenční ujednání se společností LG a jeho důsledkem je zneplatnění záruky.
- Určitý obsah a některá vyobrazení se mohou od vašeho zařízení lišit v závislosti na regionu, poskytovateli služeb, verzi softwaru a operačního systému a mohou být bez předchozího upozornění změněny.
- Software, zvukové záznamy, tapety, obrázky a další média dodaná společně se zařízením jsou poskytovány v rámci licence k omezenému použití. Pokud tyto materiály vyjmete a použijete ke komerčním nebo jiným účelům, můžete se dopustit porušení autorského zákona. Jako uživatel přebíráte plnou odpovědnost za nezákonné použití médií.
- Za datové služby, jako je odesílání zpráv, odesílání a stahování dat, automatická synchronizace a služby zjištění polohy, mohou být účtovány další poplatky. Chcete-li se vyhnout dodatečným poplatkům, vyberte si datový tarif odpovídající vašim potřebám. Další podrobnosti zjistíte u svého poskytovatele služeb.

### **Vysvětlení upozornění**

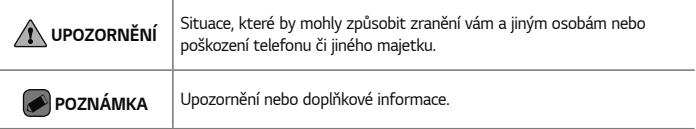

### **Obsah**

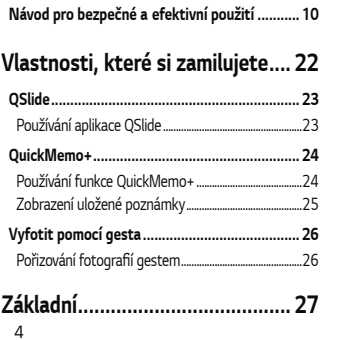

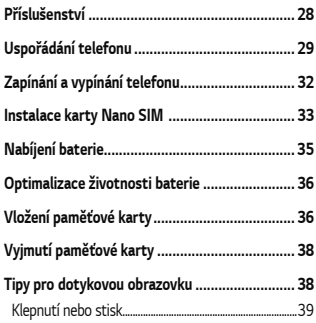

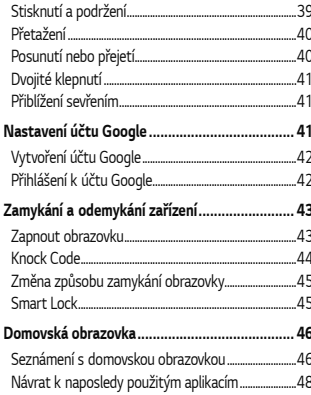

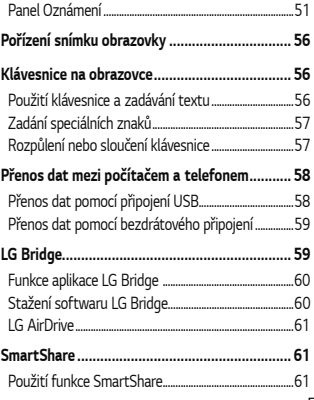

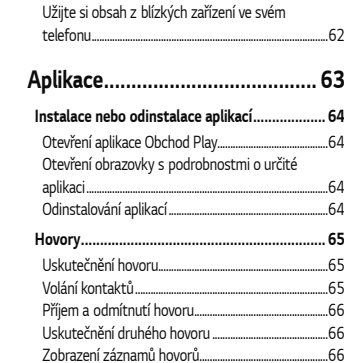

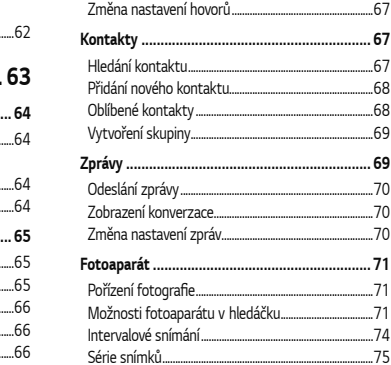

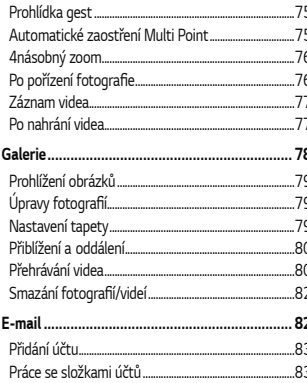

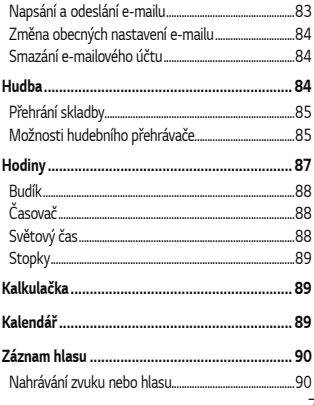

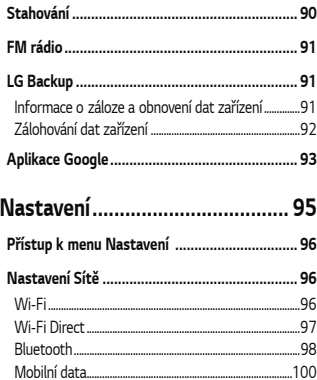

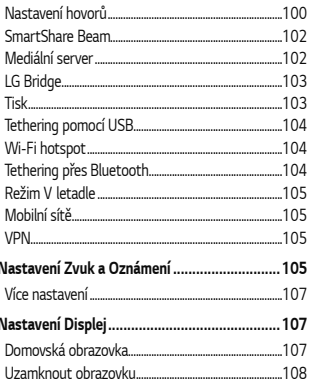

Ï

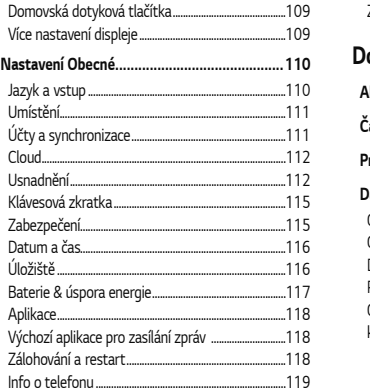

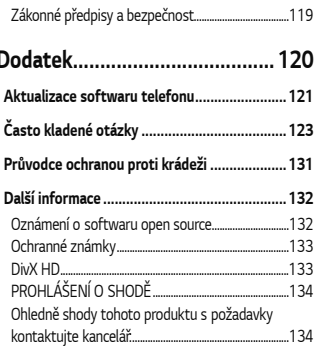

### **Návod pro bezpečné a efektivní použití**

Přečtěte si tyto jednoduché pokyny. Jejich nedodržení může být nebezpečné nebo nezákonné.

10 Pro případ, že se vyskytne chyba, je do vašeho zařízení vestavěn softwarový nástroj, který shromáždí záznam o chybě. Tento nástroj sbírá pouze data týkající se chyby, jako je například síla signálu, pozice ID buňky v případě náhlého ukončení hovoru, a nahrané aplikace. áznam je použit pouze jako pomůcka k určení příčiny chyby. Tyto záznamy jsou zakódovány a přístup k nim lze získat pouze v autorizovaném centru oprav LG v případě, že vrátíte své zařízení k opravě.

### **Vystavení energii rádiové frekvence**

TOTO ZAŘÍZENÍ SPLŇUJE MEZINÁRODNÍ SMĚRNICE PRO VYSTAVENÍ OSOB RÁDIOVÝM VI NÁM

Vaše mobilní zařízení je zároveň rádiovým vysílačem a přijímačem. Bylo navrženo a vyrobeno tak, aby nepřesahovalo omezení kladená na vystavení osob rádiovým vlnám (RF) uvedená v mezinárodních směrnicích (ICNIRP). Tato omezení jsou součástí komplexních směrnic a stanovují povolenou hladinu vyzařování RF pro obecnou populaci.

Tyto směrnice byly sestaveny nezávislými vědeckými organizacemi na základě pravidelného a důkladného vyhodnocování vědeckých studií. Tyto směrnice obsahují dostatečnou rezervu,

která slouží k zajištění bezpečnosti všech osob, bez ohledu na věk a zdravotní stav. Norma pro vystavení osob vyzařování mobilních zařízení používá jednotku označovanou jako Specifická míra pohlcení (Specific Absorption Rate) neboli SAR. Hranice SAR uvedená v mezinárodních směrnicích je 2,0 W/kg\*. Testování SAR se provádí ve standardních provozních polohách se zařízením vysílajícím na nejvyšší výkon ve všech testovaných frekvenčních pásmech. Ačkoliv je hodnota SAR stanovena pro nejvyšší certifikovaný vysílací výkon, skutečná hodnota SAR pro dané zařízení při běžném provozu může být výrazně nižší, než je uvedená maximální hodnota. Důvodem je to, že zařízení pracuje na několika úrovních výkonu tak, aby používalo pouze výkon nutný k dosažení sítě. Obecně řečeno, čím blíže se nacházíte k základní stanici, tím nižší je výkon zařízení. Než se model telefonu začne veřejně prodávat, je nutné prokázat shodu s evropským nařízením R&TTE. Toto nařízení obsahuje základní požadavky na ochranu zdraví a bezpečnosti uživatelů a dalších osob.

Nejvyšší hodnotou SAR naměřenou pro toto zařízení při testování u ucha je 1,040 W/kg. Toto zařízení splňuje požadavky směrnic týkajících se vyzařování RF energie tehdy, když se používá v normální provozní poloze u ucha, nebo když se nachází alespoň 1,5 cm od těla. Pokud je zařízení umístěno v obalu, na sponě na opasek nebo v držáku na těle, nesmí takový doplněk obsahovat kovové součásti a měl by být umístěn alespoň 1,5 cm od těla. Nedodržení těchto pokynů může vyvolat překročení příslušných limitů pro vystavení vaší osoby neionizujícímu záření.

Za účelem přenášení datových souborů nebo zpráv vyžaduje toto zařízení kvalitní připojení k síti. V některých případech může být přenos datových souborů nebo zpráv pozdržen až do dosažení takového připojení. Zajistěte, aby byly dodrženy výše uvedené hodnoty vzdálenosti zařízení od těla, až do doby, kdy bude přenos dokončen.

Nejvyšší hodnotou SAR naměřenou pro toto zařízení při testování u těla je 1,100 W/kg.

\* Limitem SAR pro mobilní zařízení používaná veřejností je 2,0 Wattů/kilogram (W/kg) v průměru na deset gramů tkáně. Směrnice obsahují dostatečnou rezervu, zajišťující

dodatečnou ochranu veřejnosti a eliminující případné odchylky při měření.

### **Péče o výrobek a jeho údržba**

- Používejte vždy originální baterie, nabíječky a příslušenství společnosti LG, které jsou schváleny pro použití s tímto konkrétním modelem telefonu. Použití jakýchkoli jiných typů by mohlo vést ke zrušení platnosti schválení nebo záruky vztahující se na telefon, a mohlo by být nebezpečné.
- Určitý obsah a některá vyobrazení vašeho zařízení se mohou bez předchozího upozornění změnit.
- Tento přístroj nerozebírejte. V případě nutnosti opravy jej odneste kvalifikovanému servisnímu technikovi.
- Opravy v rámci záruky mohou, dle rozhodnutí společnosti LG, zahrnovat výměnu dílů nebo desek, které jsou buďto nové nebo opravené, za předpokladu, že mají stejnou funkčnost jako nahrazené části.
- Udržujte mimo dosah elektrických zařízení jako například televizorů, rádií a osobních počítačů.
- Přístroj je nutné udržovat mimo dosah zdrojů tepla, jako jsou radiátory nebo vařiče.
- Zabezpečte přístroj před pádem.
- Nevystavujte přístroj mechanickým vibracím nebo otřesům.
- Vypněte telefon na všech místech, kde to vyžadují speciální předpisy. Nepoužívejte

ho například v nemocnicích, může ovlivnit citlivé lékařské přístroje.

- Když se telefon nabíjí, nedotýkejte se jej mokrýma rukama. Mohlo by dojít k zasažení elektrickým proudem nebo k vážnému poškození telefonu.
- Nenabíjejte přístroj v blízkosti hořlavého materiálu, protože se může zahřát, a hrozilo by tak nebezpečí vzniku požáru.
- K čistění krytů telefonu používejte suchý měkký hadřík (nepoužívejte rozpouštědla, jako je benzen, ředidlo či alkohol).
- Nenabíjejte telefon ležící na měkké podložce.
- Telefon je nutno nabíjet na dobře větraném místě.
- Nevystavujte přístroj nadměrnému kouři nebo prachu.
- Nenoste telefon společně s kreditními kartami nebo jízdenkami. Může ovlivnit informace na magnetických proužcích.
- Nedotýkejte se displeje ostrým předmětem. Může dojít k poškození telefonu.
- Nevystavujte telefon působení kapalin ani vlhkosti.
- Příslušenství, jako jsou sluchátka, používejte opatrně. Nedotýkejte se zbytečně antény.
- Rozbité, odštípnuté nebo prasklé sklo nepoužívejte, nedotýkejte se jej, ani se je nepokoušejte vyjmout či opravit. Na poškození skleněného displeje z důvodu hrubého nebo nesprávného zacházení se nevztahuje záruka.
- Váš telefon je elektronické zařízení, které při běžném provozu vytváří teplo. Extrémně dlouhý, přímý kontakt s kůží, bez možnosti přiměřeného větrání, může způsobit nepohodlí nebo mírné popáleniny. Z tohoto důvodu zacházejte s telefonem během používání a ihned po použití opatrně.
- Dostane-li se telefon do styku s vodou, okamžitě jej odpojte a zcela vysušte. Nepokoušejte se proces sušení urychlit pomocí externího tepelného zdroje, jako jsou například kamna, mikrovlnná trouba či vysoušeč vlasů.
- Tekutina v navlhlém telefonu změní barvu štítku produktu uvnitř telefonu. Na zařízení poškozené v důsledku styku s tekutinou se nevztahuje záruka.

### **Efektivní používání telefonu**

#### **Elektronická zařízení**

Všechny mobilní telefony mohou být rušeny, což může ovlivnit výkon.

- Všechny mobilní telefony mohou být rušeny, což může ovlivnit výkon. Nikdy mobilní telefon nepoužívejte bez povolení v blízkosti lékařských zařízení. Poraďte se svým lékařem, zda používání mobilního telefonu nemůže narušovat činnost vašeho lékařského zařízení.
- Některá naslouchátka mohou být mobilními telefony rušena.
- Menší rušení může ovlivnit televizory, rádia, počítače atd.
- Pokud je to možné, používejte telefon

při teplotách mezi 0 ºC a 35 ºC. Pokud telefon vystavíte působení extrémně nízkých nebo vysokých teplot, může dojít k jeho poškození, chybné funkci nebo dokonce výbuchu.

### **Kardiostimulátory**

Výrobci kardiostimulátorů doporučují minimální vzdálenost mezi mobilním telefonem a kardiostimulátorem, nutnou pro předcházení možného rušení kardiostimulátoru, 15 cm. Proto používejte telefon na uchu opačném ke straně, na které se nachází kardiostimulátor, a nenoste telefon v náprsní kapse. Máte-li nějaké dotazy týkající se použití bezdrátového přístroje s kardiostimulátorem, obraťte se na svého poskytovatele léčebné péče.

#### **Nemocnice**

Pokud je to v nemocnicích, na klinikách nebo ve zdravotnických střediscích vyžadováno, vypněte svoje bezdrátové zařízení. Tento požadavek má zamezit možnému narušení činnosti citlivých lékařských zařízení.

### **Bezpečnost na silnici**

Dodržujte zákony a předpisy týkající se používání mobilních telefonů při řízení v dané oblasti.

- Během řízení nedržte telefon v ruce.
- Věnujte plnou pozornost řízení.
- Pokud to jízdní podmínky vyžadují, před voláním zastavte a zaparkujte.
- Vysokofrekvenční energie může ovlivnit elektronické systémy vozidla, například autorádio nebo bezpečnostní vybavení.
- Pokud je vozidlo vybaveno airbagem, neumisťujte na něj žádné překážky v podobě nainstalovaného nebo přenosného bezdrátového zařízení. Může dojít k selhání airbagu nebo vážnému zranění z důvodu nesprávného fungování.
- Při poslechu hudby ve venkovních prostorách zajistěte, aby byla hlasitost nastavena na rozumnou úroveň a vy si byli vědomi svého okolí. To je zvláště důležité v blízkosti silnic.

### **Zabraňte poškození sluchu**

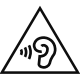

Abyste zamezili možnému poškození sluchu, neposlouchejte příliš hlasitý zvuk dlouhou dobu.

K poškození sluchu dochází při dlouhodobém vystavení hlasitému zvuku. Doporučujeme proto nezapínat telefon v blízkosti ucha. Doporučujeme rovněž udržovat rozumnou hlasitost při poslechu hudby i při hovorech.

• Pokud při použití sluchátek neslyšíte osoby hovořící blízko vás, nebo pokud osoba sedící vedle vás slyší, co posloucháte, snižte hlasitost.

### **POZNÁMKA**

• Nadměrný hluk a tlak sluchátek mohou způsobit ztrátu sluchu.

### **Skleněné části**

Některé části mobilního zařízení jsou vyrobeny ze skla. Tyto skleněné části se mohou rozbít, pokud zařízení upustíte na tvrdý povrch nebo pokud ho vystavíte silnému nárazu. Pokud dojde k rozbití skla, nedotýkejte se ho a nepokoušejte se ho odstranit. Mobil nepoužívejte, dokud nebude sklo vyměněno poskytovatelem autorizovaného servisu.

### **Oblast, kde se odstřeluje**

Nepoužívejte telefon na místech, kde probíhají odstřelovací práce. Uposlechněte omezení a postupujte podle nařízení a pravidel.

### **Prostředí s nebezpečím výbuchu**

- Telefon nepoužívejte v místě tankování paliv.
- Nepoužívejte telefon v blízkosti paliv nebo chemikálií.
- Nepřevážejte a neuchovávejte hořlavé plyny, tekutiny nebo explozivní materiály v přihrádce automobilu, ve které je mobilní telefon nebo příslušenství.

### **V letadle**

V letadle mohou bezdrátová zařízení způsobovat rušení.

• Před nastoupením do letadla mobilní telefon vypněte.

• Ani na zemi jej nepoužívejte bez svolení posádky.

### **Děti**

Telefon uchovávejte na bezpečném místě mimo dosah malých dětí. Obsahuje malé součásti, u kterých při uvolnění hrozí riziko zadušení či polknutí.

### **Tísňová volání**

V některých mobilních sítích nemusí být tísňové volání dostupné. Proto byste se u tísňových volání neměli spoléhat pouze na svůj mobilní telefon. Zkontrolujte možnosti u místního poskytovatele služeb.

### **Informace a péče o baterii**

- Před nabitím není nutné baterii zcela vybít. Na rozdíl od jiných systémů baterií nedochází k paměťovému efektu, který by mohl snížit výkon baterie.
- Používejte pouze baterie a nabíječky společnosti LG. Nabíječky LG jsou navrženy tak, aby maximalizovaly životnost baterie.
- Baterie nerozebírejte ani nezkratujte.
- Jakmile baterie přestane zajišťovat přijatelný výkon, vyměňte ji. Životnost baterie může být až několik set nabíjecích cyklů.
- Nabijte baterii v případě, že jste ji dlouhou dobu nepoužívali. Zajistíte tak maximální výkon.
- Nevystavujte nabíječku baterií přímému slunci ani ji nepoužívejte v prostředí s vysokou vlhkostí, jako je koupelna.
- Neponechávejte baterii v místech s velmi vysokou nebo nízkou teplotou. Může to snížit výkon baterie.
- Nebezpečí výbuchu v případě výměny baterie za nesprávný typ baterie. Proveďte likvidaci použitých baterií podle pokynů.
- Po úplném nabití telefonu vždy odpojte nabíječku ze zásuvky, zabráníte tak nechtěnému odběru energie.
- Skutečná životnost baterie je závislá na konfiguraci sítě, nastavení produktu, používání vzorů, baterii a podmínkách prostředí.

• Dbejte, aby baterie nepřišla do kontaktu s žádnými ostrými předměty, např. zvířecími zuby, nehty apod. Mohlo by dojít k požáru.

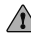

### **UPOZORNĚNÍ**

#### **Upozornění k výměně baterie**

- Baterie Li-ion je nebezpečná součást, která může způsobit zranění.
- Výměna baterie nekvalifikovaným odborníkem může způsobit poškození vašeho zařízení.
- Nevyměňujte baterii sami. Baterie se může poškodit, v důsledku toho může dojít k přehřátí a zranění. Výměnu baterie musí provádět pracovník autorizovaného servisu. Baterii je nutné recyklovat nebo likvidovat odděleně od běžného domovního odpadu.
- V případě, že tento výrobek obsahuje v produktu integrovanou baterii, kterou koncový uživatel nemůže snadno odstranit, je doporučeno společností LG, aby buď při výměně, nebo za účelem recyklace na konci životnosti tohoto produktu, bylo vyjmutí baterie ponecháno pouze kvalifikovaným odborníkům. Aby nedošlo k poškození výrobku, nebo kvůli vlastní bezpečnosti by se uživatelé neměli pokoušet vyjmout baterii, ale naopak se obrátit o radu na servisní linku LG, nebo na jiné nezávislé poskytovatele služeb.
- Vyjmutí baterie bude zahrnovat rozebrání krytu produktu, odpojení elektrických kabelů/kontaktů a pečlivé vyjmutí baterie pomocí specializovaných nástrojů.

Potřebujete-li pokyny pro kvalifikované odborníky o tom, jak bezpečně vyjmout baterii, navštivte prosím webové stránky [http://www.lge.com/global/sustainability/](http://www.lge.com/global/sustainability/environment/take-back-recycling) environment/take-back-recycling.

Vývojem tohoto telefonu motivovaného snahou o zlepšení jeho funkcí, ovladatelnosti a použitelnosti mohlo dojít ke vzniku rozdílu mezi jeho ovládáním a návodem k ovládání uvedeným v této příručce. Tyto případné rozdíly způsobené změnami softwaru, které mohou být provedeny i na přání Vašeho operátora, Vám ochotně vysvětlí náš prodejce či servisní středisko.

Tyto případné rozdíly způsobené vývojovými změnami softwaru mobilního telefonu provedené výrobcem nejsou vadami výrobku ve smyslu uplatnění práv z odpovědnosti za vady a nevztahuje se na ně poskytnutá záruka.

# **Vlastnosti, které si zamilujete**

### **QSlide**

Na kterékoli obrazovce můžete pomocí panelu Oznámení získat přístup k aplikacím Poznámkový blok, Kalendář, Kalkulačka a dalším prostřednictvím funkce QSlide.

### **Používání aplikace QSlide**

**1** Dotkněte se stavového řádku, posuňte jej směrem dolů > klepněte na ikonu ...................... ikonu  $\left(\overline{\mathbb{R}}\right)$  nevidíte, klepněte na ikonu  $\left(\overline{\mathbb{R}}\right)$ > zaškrtnutím položky **QSlide** tuto funkci aktivujte.

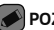

### **POZNÁMKA**

• Během používání aplikací, které podporují funkci QSlide, můžete klepnout na ikonu > **QSlide**. Funkce je na obrazovce neustále zobrazena jako malé okno.

#### **2** Používání následujících možností.

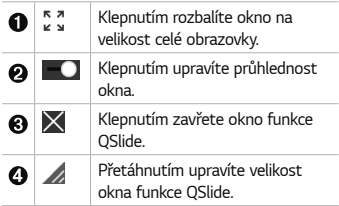

**3** Můžete také využít a klepnout na obrazovku pod okny funkce **QSlide**, pokud není ukazatel průhlednosti nastavený na maximum .

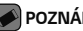

### **POZNÁMKA**

• Funkce QSlide podporuje souběžně nejvýše dvě okna.

### **QuickMemo+**

Funkce QuickMemo+ umožňuje vytvářet poznámky.

### **Používání funkce QuickMemo+**

Funkci QuickMemo+ lze používat pro snadné a efektivní vytváření poznámek během hovoru pomocí uloženého obrázku nebo na aktuální obrazovce telefonu.

**1** Dotkněte se stavového řádku, posuňte jej směrem dolů a klepněte na ikonu  $\widehat{\mathbb{C}}$ . Pokud ikonu  $\circled{\iota}$  nevidíte, klepněte na ikonu  $\circled{\iota}$ > zaškrtnutím položky **QuickMemo+** tuto funkci aktivuite. NEBO Klepněte na ikonu  $\bigcap$  $,\circledcirc, \prime, +$ .

**2** Vytvořte poznámku pomocí těchto možností:

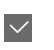

Klepnutím uložíte vytvořenou poznámku.

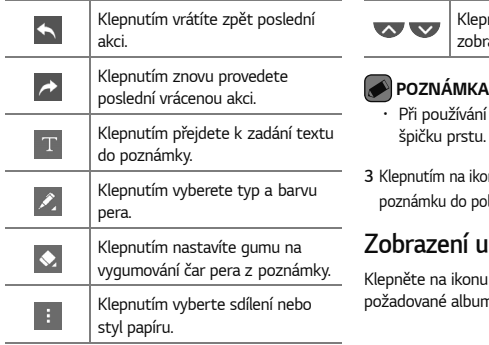

nutím skryjete nebo razíte panel nástroiů.

- funkce QuickMemo+ použijte Nepoužívejte nehet.
- $\overline{\mathsf{B}}$  uložíte aktuální  $p$ ožky  $\angle$  nebo do položky  $\sim$

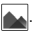

### **Zobrazení uložené poznámky**

 $\mathbf{O}$  >  $\color{red} \odot$  >  $\mathbf{A}$  a vyberte n **OuickMemo+**.

### **Vyfotit pomocí gesta**

Funkce Fotografování pomocí gesta umožňuje pořídit snímky gestem ruky prostřednictvím předního fotoaparátu.

### **Pořizování fotografií gestem**

Funkci fotografování pomocí gesta můžete použít dvěma způsoby.

• Zvedněte ruku s otevřenou dlaní, dokud ji přední fotoaparát nerozpozná a na obrazovce se nezobrazí pole. Zavřením ruky do pěsti spustíte časovač, který vám dá čas, abyste se připravili.

**NEBO** 

• Zvedněte ruku se zaťatou pěstí, dokud ji přední fotoaparát nerozpozná a na obrazovce se nezobrazí pole. Potom roku otevřete. Spustíte časovač, který vám dá čas, abyste se připravili.

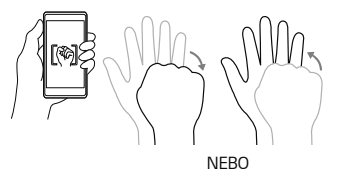

## **Základní**

### **Příslušenství**

S telefonem lze používat následující příslušenství.

- Cestovní adaptér
- Stručná příručka
- Stereofonní sluchátka
- Kabel USB
- Nástroj pro vysunutí karty SIM

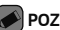

### **POZNÁMKA**

- Níže popsané položky mohou být volitelné.
- Vždy používejte originální příslušenství LG. Dodané položky jsou určeny pouze pro toto zařízení a nemusejí být kompatibilní s jinými zařízeními.
- Položky dodávané se zařízením a dodatečné příslušenství se mohou v jednotlivých regionech a u jednotlivých poskytovatelů služeb lišit.

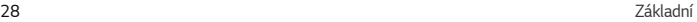

### **Uspořádání telefonu**

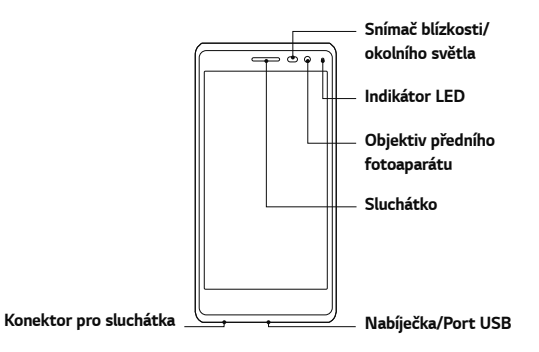

základní kompozitor a za začetel v roku 1999 stale za observace na postavené po se po se za začetel za začetel

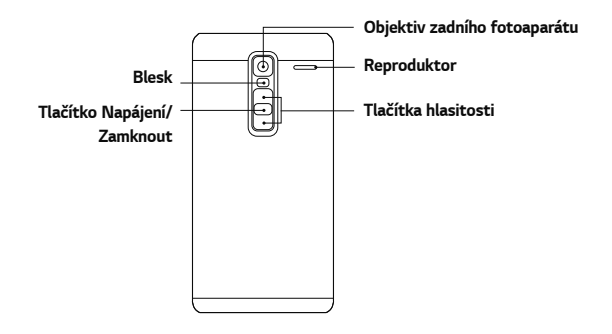

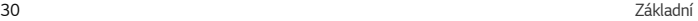

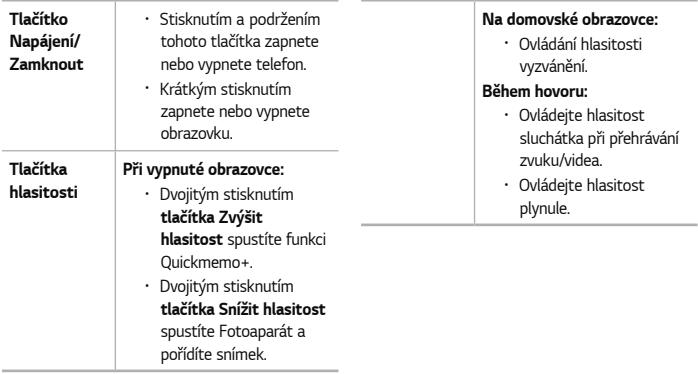

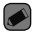

#### **POZNÁMKA: Snímač blízkosti**

• Při příjmu a uskutečnění hovorů snímač blízkosti automaticky vypne podsvícení a zamkne dotykovou obrazovku v okamžiku, kdy zaznamená blízkost objektů při přiblížení telefonu k uchu. Prodlouží se tak životnost baterie a zabrání se nežádoucí aktivaci dotykové obrazovky během hovoru.

### **UPOZORNĚNÍ**

• Pokud na telefon umístíte těžký předmět nebo si na něj sednete, můžete poškodit funkčnost displeje a dotykové obrazovky. Nezakrývejte snímač blízkosti ochrannými fóliemi displeje ani jinými fóliemi. Můžete tím způsobit chybnou funkci snímače.

### **Zapínání a vypínání telefonu**

### **Zapínání telefonu**

Stiskněte a na několik sekund podržte **Tlačítko Napájení/Zamknout** na zadní straně telefonu, dokud se nezapne obrazovka.

### **Vypínání telefonu**

- **1** Stiskněte a podržte **Tlačítko Napájení/ Zamknout** na zadní straně telefonu, dokud se nezobrazí nabídka možností telefonu.
- **2** V nabídce možností telefonu klepněte na možnost **Vypnout**.

**3** Klepnutím na tlačítko **OK** potvrďte, že chcete telefon vypnout.

### **Instalace karty Nano SIM**

Vložte kartu Nano SIM od poskytovatele mobilních telefonních služeb.

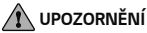

• Do slotu na kartu Nano SIM nevkládejte paměťovou kartu. Pokud se stane, že se paměťová karta dostane do slotu na kartu Nano SIM, odneste zařízení do servisního střediska LG, kde ji vyjmou.

**1** Vložte nástroj pro vysunutí přihrádky karty Nano SIM, který jste obdrželi spolu s telefonem (nebo úzký špendlík) do otvoru tlačítka pro vysunutí a jemně, ale pevně tlačte, dokud přihrádka nevyskočí ven.

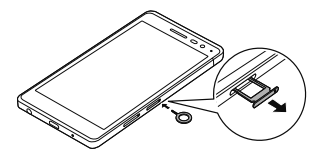

#### Základní 33

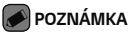

- Tlačítko pro vysunutí se nachází v malém kulatém otvoru přímo nad prostorem přihrádky.
- **2** Vytáhněte přihrádku karty Nano SIM.

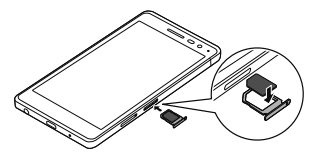

**3** Vložte kartu Nano SIM do přihrádky (jak je uvedeno na obrázku výše).

**4** Zasuňte přihrádku karty Nano SIM.

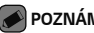

- **POZNÁMKA**
- Před vložením nebo vyjmutím karty Nano SIM telefon vypněte.

### **UPOZORNĚNÍ**

• Při vysunování přihrádky karty Nano SIM buďte vždy opatrní. Nástroj pro vysunutí je velmi ostrý.
# **Nabíjení baterie**

Před prvním použitím baterii nabiite. K nabití baterie použijte nabíječku. Baterii lze také nabít přes počítač připojením telefonu k počítači kabelem USB.

### **UPOZORNĚNÍ**

• Používejte pouze nabíječku, baterie a kabely schválené společností LG. Pokud použijete neschválenou nabíječku, baterii nebo kabel, může se prodloužit doba nabíjení. Nebo může dojít k explozi baterie nebo poškození přístroje, na což se nevztahuje záruka.

Konektor nabíječky se nachází ve spodní části telefonu. Připojte nabíječku k telefonu a k elektrické síti.

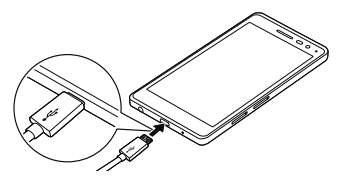

#### základní strane za obsahuje na poveznie na poveznie na poveznie na poveznie na poveznie za obsahuje za obsahuj

# **Optimalizace životnosti baterie**

Výdrž baterie lze prodloužit vypnutím funkcí, které nepotřebujete mít stále spuštěné na pozadí. Můžete také sledovat, jak aplikace a systémové prostředky spotřebovávají energii baterie.

**Prodloužení životnosti baterie telefonu:**

- Vypněte rádiové komunikace, když je nepoužíváte. Pokud technologie Wi-Fi, Bluetooth® nebo GPS nepoužíváte, vypněte je.
- Snižte jas obrazovky a nastavte kratší interval vypnutí obrazovky.
- Vypněte automatickou synchronizaci aplikací Gmail, Kalendář, Kontakty a dalších aplikací.
- Některé stažené aplikace mohou nadměrně vybíjet baterii.
- Při používání stažených aplikací kontrolujte úroveň nabití baterie.

# **Vložení paměťové karty**

Toto zařízení podporuje karty microSD do 2 TB. Karty některých výrobců a typů nemusejí být s vaším zařízením kompatibilní.

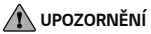

• Některé paměťové karty nemusejí být se zařízením zcela kompatibilní. Při použití nekompatibilní karty může dojít k poškození zařízení, paměťové karty nebo uložených dat.

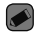

#### **POZNÁMKA**

- Časté zapisování na paměťové karty a mazání dat zkracuje jejich životnost.
- **1** Vložte nástroj pro vysunutí přihrádky paměťové karty, který jste obdrželi spolu s telefonem (nebo úzký špendlík) do otvoru tlačítka pro vysunutí a jemně, ale pevně tlačte, dokud přihrádka nevyskočí ven.
- **2** Vytáhněte přihrádku na paměťovou kartu.

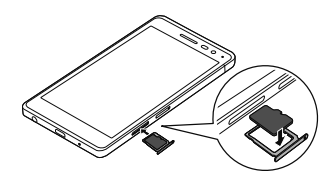

- **3** Vložte paměťovou kartu do přihrádky (jak je uvedeno na obrázku výše).
- **4** Zasuňte přihrádku na paměťovou kartu.

#### základní strane za obsahuje na politika za obsahuje na politika za obsahuje na politika za obsahuje za obsahuj

# **Vyjmutí paměťové karty**

Abyste mohli paměťovou kartu bezpečně vyjmout, nejprve ji odpojte.

Klepněte na ikonu  $O$  >  $\oplus$  >  $\otimes$  > kartu **Obecné** > **Úložiště** > **Odpojit kartu SD**.

### **UPOZORNĚNÍ**

• Nikdy nevyjímejte paměťovou kartu v době, kdy zařízení přenáší nebo načítá informace. Mohlo by dojít ke ztrátě nebo poškození dat nebo k poškození karty či telefonu. Nejsme zodpovědní za ztráty vzniklé chybným použitím poškozených paměťových karet, ani za ztráty dat.

# **Tipy pro dotykovou obrazovku**

Zde najdete několik tipů, jak procházet možnosti telefonu.

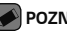

#### **POZNÁMKA**

- Nevyvíjejte příliš silný tlak, dotyková obrazovka je dostatečně citlivá i na jemné, avšak důrazné klepnutí.
- Na požadovanou možnost klepněte špičkou prstu. Dávejte pozor, abyste neklepli na žádná jiná tlačítka.

## **Klepnutí nebo stisk**

Jedním klepnutím vyberete položku, odkaz, rychlou volbu nebo písmeno na klávesnici zobrazené na displeji.

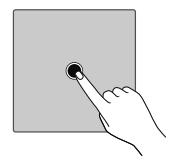

## **Stisknutí a podržení**

Položku na obrazovce stisknete a podržíte tak, že na ni klepnete a prst nezvednete, dokud nenastane akce.

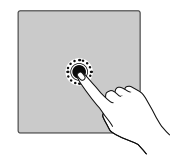

#### Základní 39

### **Přetažení**

Položku na chvilku stiskněte a přidržte a pak prstem přejeďte po obrazovce (aniž byste jej zvedli), dokud se nedostanete na požadovanou pozici. Přetažením můžete změnit pozici položek na domovské obrazovce.

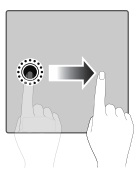

### **Posunutí nebo přejetí**

Posunutí nebo přejetí prstem provedete tak, že prst rychle přesunete po ploše obrazovky, aniž byste se při prvním klepnutí zastavili (abyste místo toho neprovedli přetažení položky).

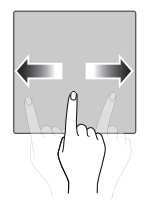

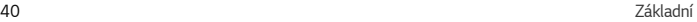

## **Dvojité klepnutí**

Dvojitým klepnutím přiblížíte webovou stránku nebo mapu.

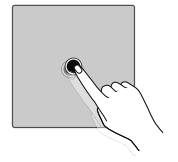

### **Přiblížení sevřením**

Sevřením nebo roztažením ukazováčku a palce můžete přiblížit nebo oddálit stránku při použití webového prohlížeče, map nebo prohlížení obrázků.

# **Nastavení účtu Google**

Při prvním spuštění aplikace Google v telefonu bude požadováno přihlášení k vašemu stávajícímu účtu služby Google. Pokud nemáte účet Google, budete vyzváni k jeho vytvoření.

#### základní kompozitoria a strong a strong a strong a strong a strong a strong a strong a strong a strong a strong

## **Vytvoření účtu Google**

- 1 Klepněte na ikonu  $\mathbb{O} \times \mathbb{P} \rightarrow \mathbb{R}$  > kartu **Obecné** > **Účty a synchronizace**.
- **2** Klepněte na **PŘIDAT ÚČET** > **Google** > **Nebo vytvořte nový účet**.
- **3** Zadejte své jméno a příjemní a klepněte na tlačítko **DALŠÍ**.
- **4** Z bezpečnostních důvodů zadejte telefonní číslo a klepněte na tlačítko **DALŠÍ**.
- **5** Postupujte podle pokynů a zadejte povinné a volitelné údaje účtu. Počkejte, až server vytvoří váš účet.

# **Přihlášení k účtu Google**

- 1 Klepněte na ikonu  $\mathbb{O}$  >  $\mathbb{O}$  >  $\mathbb{R}$  > kartu **Obecné** > **Účty a synchronizace**.
- **2** Klepněte na **PŘIDAT ÚČET** > **Google**.
- **3** Zadejte svou e-mailovou adresu a klepněte na tlačítko **DALŠÍ**.
- **4** Zadejte heslo a klepněte na tlačítko **DALŠÍ**.
- **5** Po přihlášení můžete v telefonu používat službu Gmail a využít výhod dalších služeb Google.
- **6** Po nastavení účtu Google se bude telefon automaticky synchronizovat s účtem Google na webu (pokud máte datové připojení).

Po přihlášení se telefon synchronizuje se službami Google, jako jsou Gmail, Kontakty a Kalendář Google. Rovněž můžete používat aplikaci Mapy Google, stáhnout aplikace z obchodu Play, zálohovat nastavení na serverech Google a využívat dalších výhod služeb Google v telefonu.

# **Zamykání a odemykání zařízení**

základní kompozitor a strong a strong a strong a strong a strong a strong a strong a strong a strong a strong Stisknutím tlačítka Napájení/Zámek vypnete obrazovku a přepnete zařízení do uzamčeného režimu. Zařízení se automaticky uzamyká po zadané době nečinnosti. Tím se předchází neúmyslným klepnutím a šetří se baterie. Zařízení odemknete stisknutím tlačítka Napájení/

Zámek a posunutím obrazovky jakýmkoli směrem.

### **Zapnout obrazovku**

Funkce Zapnout obrazovku vám umožňuje obrazovku jednoduše vypnout a zapnout dvojitým klepnutím.

### **Zapnutí obrazovky**

- **1** Rychlým dvojitým klepnutím na střed uzamčené obrazovky ji zapněte.
- **2** Odemkněte obrazovku nebo spusťte některou z dostupných zkratek nebo widgetů.

**Vypnutí obrazovky**

**1** Dvakrát klepněte do prázdné oblasti domovské obrazovky nebo stavového řádku.

#### **2** Obrazovka se vypne.

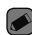

#### **POZNÁMKA**

• Klepněte doprostřed obrazovky. Pokud klepnete nahoru nebo dolů, nemusí se gesto spolehlivě rozpoznat.

## **Knock Code**

Funkce poklepání Knock Code umožňuje vytvořit si vlastní kód pro odemknutí s využitím kombinace poklepání na obrazovku. Při vypnuté obrazovce můžete přímo zobrazit domovskou obrazovku tím, že poklepete stejnou kombinací.

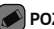

### **POZNÁMKA**

- Pokud pětkrát zadáte nesprávný kód Knock Code, dostanete se nuceně k přihlášení pomocí účtu Google / zadání záložního kódu PIN.
- Při vypínání a zapínání obrazovky používejte k poklepání špičku prstu, nikoliv nehet.

### **Nastavení funkce Knock Code**

- **1** Klepněte na ikonu  $\mathbb{O}$  >  $\mathbb{O}$  >  $\mathbb{R}$  > kartu **Displej** > **Uzamknout obrazovku** > **Vyberte zámek obrazovky** > **Knock Code**.
- **2** Poklepáním na čtverce v požadované sekvenci nastavte svůj kód Knock Code. Vaše sekvence Knock Code může zahrnovat 3 až 8 klepnutí.

### **Odemknutí obrazovky pomocí funkce Knock Code**

Pokud je obrazovka vypnutá, můžete ji odemknout zopakováním sekvence poklepání Knock Code, kterou máte již nastavenou.

# **Změna způsobu zamykání obrazovky**

Způsob zamykání obrazovky můžete změnit, aby nikdo neměl přístup k vašim soukromým údajům.

- 1 Klepněte na ikonu  $\mathbb{O}$  >  $\mathbb{O}$  >  $\mathbb{R}$  > kartu **Displej** > **Uzamknout obrazovku** > **Vyberte zámek obrazovky**.
- **2** Vyberte zámek obrazovky z možností: Žádné, Posunutí, Knock Code, Gesto, PIN a Heslo.

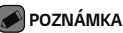

• Účet Google vytvořte před nastavením bezpečnostního gesta a zapamatujte si záložní kód PIN vytvořený při vytváření gesta pro odemknutí.

### **Smart Lock**

Inteligentní zámek slouží k usnadnění odemykání telefonu. Můžete nastavit, aby telefon zůstal odemknutý, když je připojen k důvěryhodnému zařízení Bluetooth, když je na důvěryhodném místě, jako doma nebo v zaměstnání, nebo když rozpozná vaši tvář.

**Nastavení funkce Inteligentní zámek** 1 Klepněte na ikonu  $\mathbb{O}$  >  $\mathbb{O}$  >  $\mathbb{R}$  > karta

Základní 45

**Displej** > **Uzamknout obrazovku** > **Smart Lock**.

**2** Před nastavením důvěryhodných zařízení, míst a tváře bude nutné nastavit zámek obrazovky (Knock Code, Gesto, PIN nebo Heslo).

# **Domovská obrazovka**

Domovská obrazovka je výchozím bodem pro mnoho aplikací a funkcí. Můžete na ni přidávat položky, jako jsou například rychlé volby aplikací nebo widgety Google, a získat tak okamžitý přístup k informacím a aplikacím. Je to výchozí pozadí přístupné z jakéhokoli menu klepnutím na ikonu  $\Omega$ 

### **Seznámení s domovskou obrazovkou**

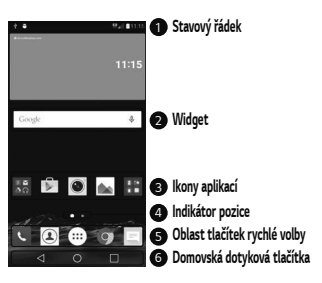

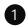

1 **Stavový řádek** –zobrazuje informace o stavu telefonu včetně času, síly signálu, stavu baterie a ikon oznámení.

- 2 **Widget** widgety jsou samostatné aplikace dostupné buď prostřednictvím lišty Aplikace nebo na domovské obrazovce. Na rozdíl od ikony může widget fungovat jako aplikace zobrazená přímo na obrazovce.
- 3 **Ikony aplikací** klepnutím na ikonu (aplikaci, složku atd.) ji můžete otevřít a začít používat.

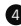

4 **Indikátor pozice** – ukazuje, kterou domovskou obrazovku si prohlížíte.

5 **Oblast tlačítek rychlé volby** –poskytuje přístup k funkci na kterékoli domovské obrazovce jediným stisknutím.

6 **Domovská dotyková tlačítka**

 **Tlačítko Zpět**

Návrat na předchozí obrazovku. Také zavře všechny překryvné položky, jako jsou například nabídky, dialogová okna a klávesnice na obrazovce.

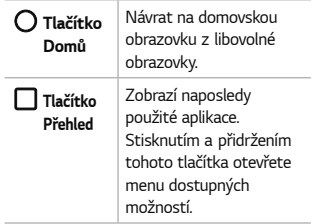

### **Zobrazení dalších panelů domovské obrazovky**

Operační systém poskytuje více domovských obrazovek a tím i více místa na ikony, widgety a další.

• Na další obrazovky se dostanete z domovské obrazovky posunutím doleva nebo doprava.

### **Návrat k naposledy použitým aplikacím**

Souběžné zpracování úloh v systému Android je snadné, protože umožňuje ponechat více spuštěných aplikací současně. Před otevřením další aplikace není potřeba ukončovat stávající aplikaci. Můžete používat několik otevřených aplikací a přepínat mezi nimi. Systém Android všechny aplikace spravuje, zastavuje a spouští podle potřeby tak, aby nečinné aplikace zbytečně nevyužívaly systémové zdroje.

- 1 Klepněte na možnost **.** Zobrazí se seznam nedávno používaných aplikací.
- **2** Klepněte na aplikaci, na kterou chcete přepnout. První aplikace přitom zůstane spuštěná na pozadí. Pokud chcete aplikaci po použití opustit, klepněte na ikonu.
	- Chcete-li zavřít aplikaci ze seznamu nových aplikací, posuňte náhled aplikace doleva nebo doprava. Chcete-li smazat všechny aplikace, klepněte na možnost **Vymazat vše**.

Přizpůsobení domovské obrazovky Domovskou obrazovku můžete přizpůsobit přidáním aplikací či widgetů nebo změnou tapet.

### **Přidávání položek na domovskou obrazovku**

- **1** Stiskněte a podržte prázdnou část domovské obrazovky.
- **2** V menu Přidat režim vyberte položky, které chcete přidat. Na domovské obrazovce se zobrazí nově přidaná položka.
- **3** Přetáhněte ji do požadovaného umístění a pusťte.

### **POZNÁMKA**

• Chcete-li na domovskou obrazovku přidat ikonu aplikace z obrazovky Aplikace, stiskněte a přidržte aplikaci, kterou chcete přidat.

### **Odebrání položky z domovské obrazovky**

Na domovské obrazovce stiskněte a přidržte ikonu, kterou chcete odstranit > přetáhněte ji na  $ik$ onu  $\Theta$ 

### **Přidání aplikace do oblasti tlačítek rychlé volby**

Na obrazovce aplikací nebo na domovské obrazovce stiskněte a přidržte ikonu aplikace a přetáhněte ji do oblasti tlačítek rychlé volby. Na místě, kam ji chcete umístit, držení ikony uvolněte.

**Odebrání aplikace z oblasti tlačítek rychlé volby** Stiskněte a podržte požadované tlačítko rychlé volby a přetáhněte je na ikonu .

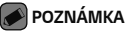

• **Tlačítko Aplikace** (...) nelze odstranit.

**Přizpůsobení ikon aplikací na domovské obrazovce**

- **1** Stiskněte a držte ikonu aplikace, až se uvolní ze své současné polohy, poté ji uvolněte. V pravém horním rohu aplikace se zobrazí ikona úprav  $\bullet$
- **2** Klepněte znovu na ikonu aplikací a vyberte požadovaný design a velikost ikony.

**3** Klepnutím na možnost **OK** uložíte změny.

### **Panel Oznámení**

Oznámení upozorňují na přijetí nových zpráv, události kalendáře a budíky i na probíhající události, například na aktuální hovor.

**Otevření panelu oznámení** Panel oznámení otevřete posunutím prstu směrem dolů od panelu oznámení. Panel oznámení zavřete posunutím obrazovky nahoru nebo klepnutím na ikonu  $\triangleleft$ .

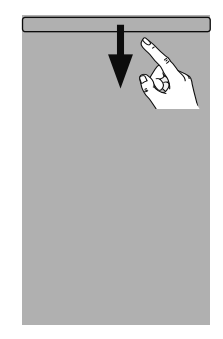

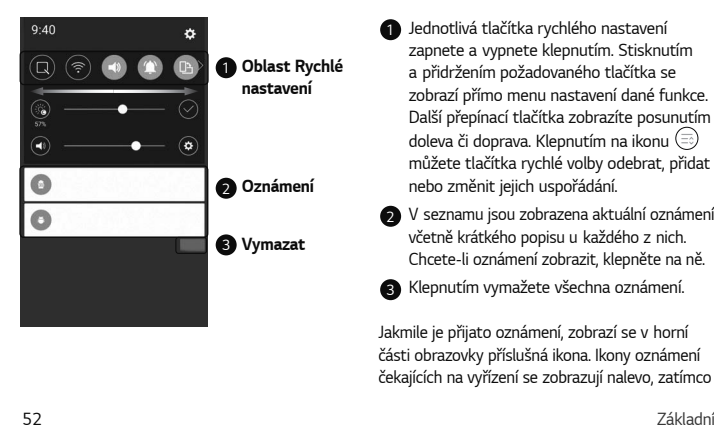

- 1 Jednotlivá tla čítka rychlého nastavení zapnete a vypnete klepnutím. Stisknutím a <sup>p</sup>řidržením požadovaného tlačítka se zobrazí p římo menu nastavení dané funkce. Další p řepínací tla čítka zobrazíte posunutím doleva či doprava. Klepnutím na ikonu m ůžete tla čítka rychlé volby odebrat, p řidat nebo zm ěnit jejich uspo řádání.
- 2
	- <sup>V</sup> seznamu jsou zobrazena aktuální oznámení včetně krátkého popisu u každého z nich. Chcete-li oznámení zobrazit, klepn ěte na n ě.
- $\bullet$  Klepnutím vymažete všechna oznámení.

Jakmile je p řijato oznámení, zobrazí se v horní části obrazovky p říslušná ikona. Ikony oznámení čekajících na vy řízení se zobrazují nalevo, zatímco

systémové ikony, jako například síla signálu Wi-Fi nebo životnost baterie, se zobrazují napravo.

**Ikony indikátorů na stavovém řádku** Ikony indikátorů se zobrazují na stavovém řádku v horní části obrazovky a upozorňují na zmeškané hovory, nové zprávy, události kalendáře, stav zařízení a podobně.

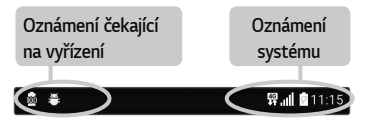

Ikony zobrazené v horní části obrazovky poskytují informace o stavu zařízení. Některé z nejběžnějších ikon jsou popsány v níže uvedené tabulce.

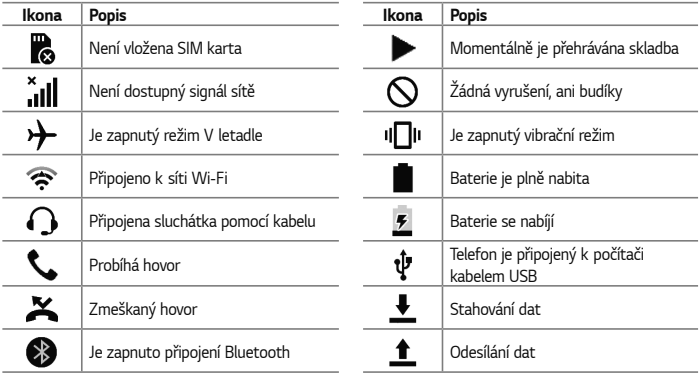

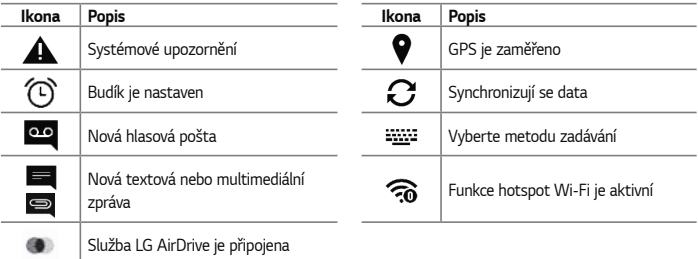

### **POZNÁMKA**

- $\overline{\,\cdot\,}$  Umístění ikon na stavovém řádku se může lišit v závislosti na jednotlivých funkcích nebo službách.
- Dostupné možnosti se mohou lišit v závislosti na regionu nebo poskytovateli služeb.

#### základní strony strony strony strony strony strony strony strony strony strony strony strony strony strony strony strony strony strony strony strony strony strony strony strony strony strony strony strony strony strony str

# **Pořízení snímku obrazovky**

Pokud chcete pořídit snímek aktuální obrazovky, stiskněte a přidržte současně **Tlačítko Snížit hlasitost** a **Tlačítko Napájení/Zamknout** na 2 sekundy.

Pořízený snímek zobrazíte klepnutím na ikonu > > > složku **Screenshots**.

# **Klávesnice na obrazovce**

Pomocí klávesnice na obrazovce můžete zadávat text. Klávesnice na obrazovce se zobrazí, když

klepnete na pole pro zadávání textu, které je k dispozici.

### **Použití klávesnice a zadávání textu**

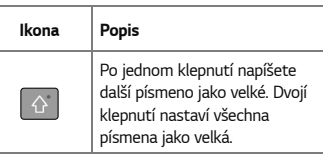

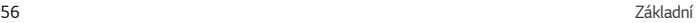

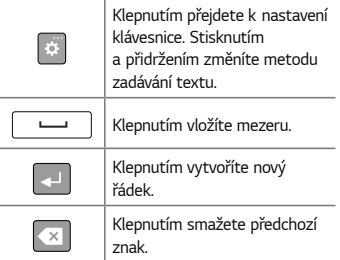

## **Zadání speciálních znaků**

Klávesnice na obrazovce umožňuje zadávat speciální znaky.

Chcete-li například zadat písmeno "á", stiskněte a podržte klávesu "a" až se zobrazí překryvné okno se souvisejícími speciálními znaky. Nezvedejte prst a přejeďte jím na speciální znak, který chcete zadat. Když je znak zvýrazněný, prst zvedněte.

### **POZNÁMKA**

• Symbol v pravém horním rohu klávesy znamená, že pro tuto klávesu jsou k dispozici doplňkové znaky.

## **Rozpůlení nebo sloučení klávesnice**

Klávesnici můžete rozdělit na poloviny tak, že na klávesnici na šířku vodorovně roztáhnete

dva prsty. Psaní pomocí palců je pak jednodušší. Pokud chcete tuto funkci používat, musí být povoleno nastavení Rozpůlení klávesnice.

• Klepněte na ikonu  $\bigcap$  >  $\oplus$  >  $\bigotimes$ > kartu **Obecné** > **Jazyk a vstup** > **Klávesnice LG** > **Výška klávesnice a rozložení** > **Rozšířená klávesnice**.

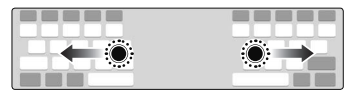

# **Přenos dat mezi**

# **počítačem a telefonem**

Data mezi počítačem a telefonem můžete kopírovat a přesouvat.

### **Přenos dat pomocí připojení USB**

- **1** Připojte telefon k počítači pomocí kabelu USB dodaného s telefonem.
- **2** Otevřete panel Oznámení, klepněte na aktuální typ připojení a vyberte možnost **Mediální zařízení (MTP)**.
- **3** V počítači se zobrazí okno umožňující přenést požadovaná data.

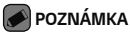

- Aby počítač rozpoznal telefon, musí být v počítači nainstalován ovladač LG Android Platform.
- Ověřte předpoklady nutné pro používání **Mediální zařízení (MTP)**.

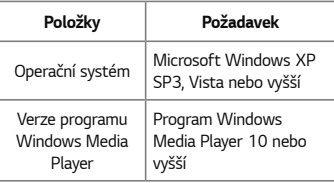

### **Přenos dat pomocí bezdrátového připojení**

Obsah svého telefonu můžete sdílet nebo spravovat na počítači prostřednictvím sítě Wi-Fi nebo mobilních dat pomocí funkce **LG AirDrive**.

### **POZNÁMKA**

• Pokud chcete používat funkci LG AirDrive, nahlédněte do části **LG AirDrive** v **Nastavení**.

# **LG Bridge**

LG Bridge je aplikace, která vám pomůže pohodlně spravovat obrázky, hudbu, videa, dokumenty apod., které jsou uložené na mobilním zařízení od společnosti LG, v počítači. Na počítači můžete také zálohovat soubory, jako například kontakty a obrázky, nebo aktualizovat software mobilního zařízení.

### **POZNÁMKA**

- Podrobné pokyny, jak používat aplikaci LG Bridge naleznete v menu Nápověda po nainstalování a otevření programu.
- Podporované funkce se u jednotlivých zařízení mohou lišit.
- Pro připojení mobilního telefonu k počítači je nezbytný jednotný ovladač USB LG. Nainstaluje se automaticky při instalaci aplikace LG Bridge.

### **Funkce aplikace LG Bridge**

- Správa obsahu telefonu na počítači prostřednictvím sítě Wi-Fi nebo mobilních dat.
- Zálohování a obnova dat mobilního zařízení prostřednictvím rozhraní USB.
- Aktualizace softwaru mobilního zařízení v počítači prostřednictvím rozhraní USB.

### **Stažení softwaru LG Bridge**

- **1** Přejděte na stránku www.lg.com.
- **2** Klepněte na tlačítko Hledat a zadáním názvu modelu vyhledejte daný model.
- **3** Vyberte svůj model telefonu a klikněte na možnost **JÍT**.

**4** Přejděte dolů, vyberte kartu **SYNCHRONIZACE S POČÍTAČEM** > **Windows** nebo **Mac OS** > **STÁHNOUT**. Aplikace LG Bridge bude stažena.

### **LG AirDrive**

Umožňuje spravovat telefon připojením k počítači. Před použitím nastavte na počítači aplikaci LG Bridge z webové stránky LG Electronics. Když se přihlásíte ke stejnému účtu LG na telefonu a počítači, můžete použít funkci LG AirDrive.

- **1** Přihlaste se ke stejnému účtu LG na mobilních zařízeních a v počítači.
- **2** Na obrazovce **Nastavení** klepněte na kartu **Sítě** > **Sdílet & Připojit** > **LG Bridge** >**LG**

#### **AirDrive**.

**3** Spusťte aplikaci LG Bridge v počítači a zvolte **LG AirDrive**.

# **SmartShare**

Funkce SmartShare umožňuje sdílení multimediálního obsahu prostřednictvím aplikací Galerie a Hudba.

### **Použití funkce SmartShare**

**1** Zobrazte obsah, který chcete sdílet, a klepněte na ikonu > **SmartShare** nebo

**2** V seznamu klepněte na zařízení, které chcete sdílet.

#### základní kompozitor († 1938)<br>26. marec – Antonio Barbara, brand a brand a brand a brand a brand a brand a brand a brand a brand a brand a<br>26. marec – Antonio Barbara, brand a brand a brand a brand a brand a brand a brand a

• Jestliže vaše zařízení není na seznamu, zkontrolujte, zda je zapnutá funkce připojení Wi-Fi, Wi-Fi Direct, nebo Bluetooth. Poté klepněte na možnost **PROHLEDAT.**

### **Užijte si obsah z blízkých zařízení ve svém telefonu**

- **1** Chcete-li k zařízení připojit zařízení v blízkosti, klepněte v **Galerie** nebo v aplikaci **Hudba** na možnost **Zařízení v blízkosti**.
	- Zkontrolujte, zda je zařízení připojeno do stejné sítě Wi-Fi jako zařízení v blízkosti a zda je služba DLNA na zařízení v blízkosti zapnutá.
- **2** Klepněte na zařízení, k němuž se chcete připojit. Pokud vaše zařízení není uvedeno

#### v seznamu, klepněte na možnost **Vyhledávání blízkých zařízení**.

**3** Jakmile se připojení aktivuje, budete si moci užívat obsah na svém zařízení.

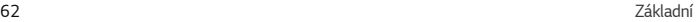

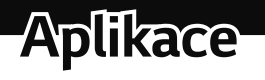

# **Instalace nebo odinstalace aplikací**

V obchodě Play Store můžete procházet a vyhledávat bezplatné i placené aplikace.

### **Otevření aplikace Obchod Play** Klepněte na ikonu  $\mathbb{O} \setminus \mathbb{G} \rightarrow \mathbb{R}$ .

### **Otevření obrazovky s podrobnostmi o určité aplikaci**

Kdykoli během procházení v aplikaci Obchod Play klepněte na nějakou aplikaci, otevřete obrazovku s podrobnostmi o ní.

Obrazovka s podrobnostmi o aplikaci uvádí popis, hodnocení, komentáře a související informace týkající se dané aplikace. Z této obrazovky si můžete aplikaci stáhnout, nainstalovat, odinstalovat, ohodnotit ji a provádět další akce.

### **Odinstalování aplikací**

- 1 Klepněte na ikonu  $\mathbb{O} \times \mathbb{O} \times \mathbb{R}$  > kartu **Obecné** > **Aplikace**.
- **2** Po zobrazení všech aplikací přejděte na aplikaci, kterou chcete odinstalovat, a vyberte ji.
- **3** Klepněte na možnost **Odinstalovat**.

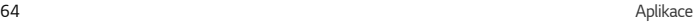

# **Hovory**

Můžete si vychutnat zřetelné volání po celé oblasti.

## **Uskutečnění hovoru**

- 1 Klepněte na ikonu  $\mathbf{O}$  >  $\mathbf{C}$
- **2** Pomocí číselníku zadejte číslo. Číslici smažete klepnutím na ikonu  $\left\{ \mathbf{x}\right\}$
- **3** Po zadání čísla zahájíte hovor klepnutím na možnost .

**4** Hovor ukončíte klepnutím na možnost .

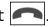

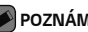

### **POZNÁMKA**

• Chcete-li zadat symbol "+" při vytáčení mezinárodních hovorů, stiskněte a přidržte klávesu  $\overline{0+}$ 

# **Volání kontaktů**

- 1 Klepněte na ikonu  $\mathbf{O}$  >  $\mathbf{I}$ .
- **2** Procházejte seznam kontaktů. Můžete také zadat jméno volaného do vyhledávacího pole, nebo se pohybovat po liště abecedy na pravé straně obrazovky.
- **3** Na zobrazeném seznamu klepněte na kontakt, kterému chcete volat.

# **Příjem a odmítnutí hovoru**

- Posunutím ikony v libovolném směru přijmete příchozí hovor.
- Posunutím ikony v libovolném směru odmítnete příchozí hovor.

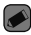

#### **POZNÁMKA**

 $\cdot$  Posuňte ikonu  $\Box$  pokud chcete odmítnout hovor a poslat volajícímu zprávu.

# **Uskutečnění druhého hovoru**

- **1** Během prvního hovoru klepněte na tlačítko
	- > **Přidat hovor** a vytočte číslo.

**2** Klepněte na možnost .

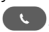

- **3** Oba hovory budou zobrazeny na obrazovce pro volání. První hovor bude uzamčen a přidržen.
- **4** Klepnutím na zobrazené číslo přepnete mezi hovory. Případně můžete klepnutím na ikonu
	- $\mathbf t$  zahájit konferenční hovor.
- **5** Všechny hovory ukončíte klepnutím na možnost .

### **POZNÁMKA**

• Každý hovor, který uskutečníte, bude zpoplatněn.

# **Zobrazení záznamů hovorů**

1 Klepněte na ikonu  $\mathbb{O} \rightarrow \mathbb{C}$  > kartu **Záznamy hovorů**.

**2** Zobrazí se úplný seznam všech uskutečněných, přijatých a zmeškaných hovorů.

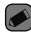

#### **POZNÁMKA**

- Klepnutím na libovolnou položku záznamu hovorů můžete zobrazit datum, čas a délku trvání hovoru.
- Klepnutím na tlačítko > **Smazat vše** smažete všechny zaznamenané položky.

# **Změna nastavení hovorů**

Můžete nakonfigurovat nastavení telefonních hovorů, jako je například přesměrování hovorů, i další speciální funkce poskytované operátorem.

**1** Klepněte na ikonu  $\Omega$  >  $\mathbf{C}$ .

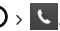

**2** Klepněte na ikonu > **Nastavení hovorů** a nakonfigurujte požadované možnosti.

# **Kontakty**

Můžete přidat kontakty v telefonu a synchronizovat je s kontakty v účtu Google nebo jiných účtech, které podporují synchronizaci kontaktů.

## **Hledání kontaktu**

- **1** Klepněte na ikonu  $\mathbf{O}$  >  $\mathbf{1}$ .
- **2** Klepněte na klávesu **Vyhledat kontakty** a pomocí klávesnice zadejte jméno kontaktu. Jakmile začnete psát, budou se zobrazovat výsledky.

#### Aplikace 67 and 57 and 57 and 57 and 57 and 57 and 57 and 57 and 57 and 57 and 57 and 57 and 57 and 57 and 57

# **Přidání nového kontaktu**

- 1 Klepněte na ikonu  $\bigcirc$  >  $\bigcup$
- **2** Zadejte číslo nového kontaktu.
- **3** Klepněte na ikonu > **Přidat do kontaktů** > **Nový kontakt**.
- **4** Chcete-li k novému kontaktu přidat obrázek, klepněte na ikonu obrázku. Zvolte možnost **Pořídit snímek** nebo **Vybrat z galerie**.
- **5** Zadejte požadované údaje o kontaktu. **6** Klepněte na možnost **ULOŽIT**.

# **Oblíbené kontakty**

Často volané kontakty můžete přidat mezi oblíbené.

### **Přidání kontaktu do seznamu oblíbených**

- 1 Klepněte na ikonu  $\mathbf{Q}$  >  $\mathbf{I}$ .
- **2** Klepnutím na kontakt zobrazte jeho podrobnosti.
- **3** Klepněte na hvězdičku vpravo nahoře. Hvězdička se zbarví žlutě.
- **Odebrání kontaktu ze seznamu oblíbených**
- 1 Klepněte na ikonu  $\mathbb{O} \setminus \mathbb{Q}$  > kartu **Oblíbené**.
- **2** Stisknutím kontaktu zobrazte jeho podrobnosti.
- **3** Klepněte na žlutou hvězdičku vpravo nahoře.

68 Aplikace

Hvězdička ztmavne a kontakt bude odebrán z oblíbených.

# **Vytvoření skupiny**

- 1 Klepněte na ikonu  $\mathbf{O}$  >  $\mathbf{I}$  > kartu **Skupiny**.
- **2** Klepněte na ikonu > **Nová skupina**.
- **3** Zadejte název pro novou skupinu. Nově vytvořené skupině můžete také přiřadit odlišný vyzváněcí tón.
- **4** Chcete-li do skupiny přidat nové kontakty, klepněte na možnost **Přidat členy** a potvrďte klepnutím na možnost **PŘIDAT**.
- **5** Klepnutím na možnost **ULOŽIT** novou skupinu uložíte.

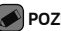

#### **POZNÁMKA**

• Kontakty přidělené určité skupině se zachovají i po vymazání této skupiny. Zůstanou v seznamu kontaktů.

# **Zprávy**

Telefon obsahuje možnosti zpráv SMS a MMS v jedné intuitivní a snadno použitelné nabídce.

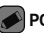

### **POZNÁMKA**

• Každá odeslaná zpráva může být zpoplatněna. Poraďte se s poskytovatelem služby.

## **Odeslání zprávy**

- 1 Klepněte na ikonu  $\mathbb{O}$  >  $\Box$  >  $\Box$
- 2 Klepněte na ikonu **procesoru** poté ze seznamu kontaktů vyberte jednu nebo více položek. **NERO**

Do pole **Na** zadejte jméno kontaktu nebo číslo kontaktu. Během zadávání jména kontaktu se budou zobrazovat nalezené kontakty. Můžete klepnout na navrhovaného příjemce i přidat více kontaktů.

- **3** Klepněte na textové pole a začněte psát zprávu.
- **4** Klepnutím na ikonu otevřete menu Možnosti. Vyberte z dostupných možností.

**5** Klepnutím na ikonu **Z** připojíte ke zprávě soubor, který chcete ve zprávě sdílet.

**6** Klepnutím na **Odesl...** odešlete zprávu.

### **Zobrazení konverzace**

Zprávy psané jiné osobě se zobrazují v chronologickém pořadí, abyste mohli konverzace přehledně zobrazit a prohledat.

### **Změna nastavení zpráv**

Nastavení zpráv v telefonu jsou předem definována tak, abyste mohli okamžitě odesílat zprávy. Nastavení můžete změnit podle vašich potřeb.

 $\cdot$  Klepněte na ikonu  $\overline{O}$  >  $\overline{B}$  >  $\overline{B}$  > **Nastavení**.

70 Aplikace
# **Fotoaparát**

Fotoaparát nebo videokameru můžete používat k pořizování a sdílení obrázků a videí.

 $\cdot$  Klepněte na ikonu  $\bigcap$   $\setminus$   $\widehat{\mathbb{D}}$   $\setminus$   $\bullet$ 

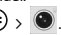

## **Pořízení fotografie**

- **1** Zarámujte předmět na displeji.
- **2** Čtverec kolem předmětu znamená, že fotoaparát zaostřil.
- **3** Klepnutím na ikonu **pořídíte fotografii.** Obrázek se automaticky uloží do Galerie.

## **Možnosti fotoaparátu v hledáčku**

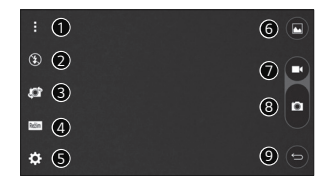

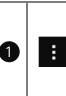

Skrytí/zobrazení možností – klepnutím můžete skrýt a zobrazit možnosti fotoaparátu v hledáčku.

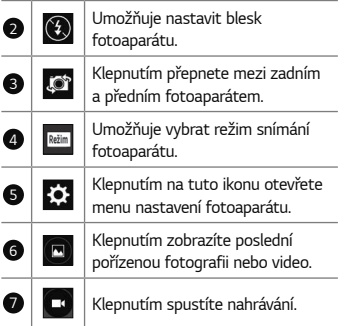

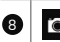

Klepnutím pořídíte fotografii.

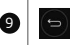

<sup>9</sup> Klepnutím opustíte režim fotoaparátu.

### **POZNÁMKA**

• Ochranný kryt objektivu je nutné před pořizováním snímků očistit hadříkem z mikrovlákna. Kryt objektivu znečištěný otisky prstů může způsobit rozmazání snímků s efektem "svatozáře".

**Používání nastavení režimu** Klepnutím na ikonu Režim v hledáčku fotoaparátu zobrazíte možnosti režimu. Klepnutím na jednotlivé ikony můžete použít následující nastavení režimu.

**Použití pokročilých nastavení** Klepnutím na ikonu نَبْرُ v hledáčku fotoaparátu zobrazíte pokročilé možnosti. Klepnutím na jednotlivé ikony upravíte následující možnosti fotoaparátu.

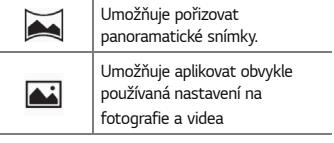

Kombinuje fotografie pořízené při několika expozicích do jedné optimální fotografie a umožňuje tak získat lepší snímek v situacích s nepříznivým světlem.

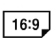

**HDR ALITO** 

> Nastaví poměr stran obrázku a kvalitu videa.

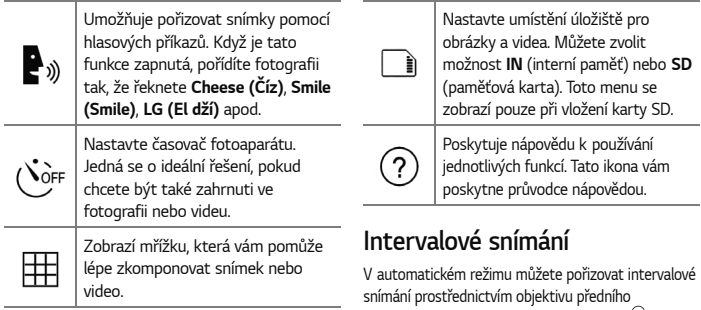

fotoaparátu. Stisknutím a podržením ikony <sub>(a)</sub> pořídíte automaticky 4 selfie za sebou.

## **Série snímků**

V automatickém režimu můžete pořizovat série snímků prostřednictvím objektivu zadního fotoaparátu. Stisknutím a podržením ikony **pořídíte sadu fotografií v řadě, která** se nepřeruší, dokud neuvolníte tlačítko pro pořízení fotografie. V hledáčku se zobrazí počet pořízených snímků. Při prohlížení série snímků v Galerii klepněte na ikonu **n**a zobrazte jednotlivé snímky sekvence (podobně jako při prohlížení sekvence rozfázovaných obrázků).

## **Prohlídka gest**

Tímto gestem můžete automaticky zkontrolovat snímek pořízený předním fotoaparátem.

Aplikace 75 and 2014 12:00 Applicate 75 and 2014 12:00 Applicate 75 and 2014 12:00 Applicate 75 and 2014 12:00 **1** Klepněte na ikonu  $\mathbb{O}$  >  $\mathbb{O}$   $\rightarrow$   $\bullet$ 

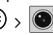

**2** Vyfotografujte snímek předním fotoaparátem. **3** Po pořízení snímku si přibližte telefon

k obličeji. Zobrazí se pořízený snímek.

### **POZNÁMKA**

- Funkce funguje správně pouze při určité rychlosti a určitém úhlu gesta.
- Když po zobrazení Rychlého náhledu změníte úhel náklonu telefonu, vrátí se telefon do režimu snímání předním fotoaparátem. Chcete-li snímek zobrazit znovu, přejděte do Galerie.

## **Automatické zaostření Multi Point**

Při pořizování fotografie pracuje funkce Automatické zaostření Multi-point (Multi-point AF) automaticky a umožní vám vidět jasnější obraz.

## **4násobný zoom**

Při používání objektivu zadního fotoaparátu můžete používat zoom až 4x.

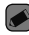

### **POZNÁMKA**

• Držte aparát nehybně. Tato funkce nefunguje v kombinaci s některými jinými funkcemi. Při fotografování rychle se pohybujících předmětů se objekty mohou překrývat.

## **Po pořízení fotografie**

Poslední pořízený snímek zobrazíte klepnutím na miniaturu snímku na obrazovce.

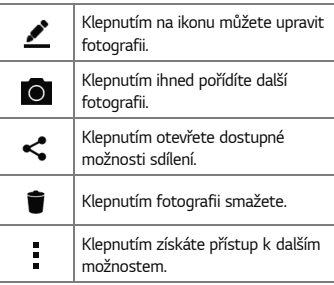

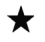

Klepnutím na tuto ikonu přidáte fotografii k oblíbeným.

## **Záznam videa**

- 1 Klepněte na ikonu  $\mathbb{O}$  >  $\mathbb{O}$  >  $\boxed{\bullet}$ .
- **2** Zarámujte předmět na displeji.
- **3 Klepnutím na ikonu <b>CO** spusťte nahrávání videa.
- **4** Délka nahrávání se zobrazuje v horní části obrazovky.

## **POZNÁMKA**

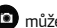

• Klepnutím na ikonu můžete fotografovat během nahrávání videa. **5 Klepnutím na <b>m** nahrávání videa pozastavíte. Nahrávání můžete znovu obnovit klepnutím na ikonu **NERO** 

Klepnutím na **D** zastavíte nahrávání. Video se automaticky uloží do Galerie.

## **Po nahrání videa**

Poslední pořízené video zobrazíte klepnutím na miniaturu videa na obrazovce.

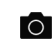

Klepnutí na tuto ikonu vám umožní ihned pořídit další video.

### Aplikace 77 April 2014 12:00 April 2014 12:00 April 2014 12:00 April 2014 12:00 April 2014 12:00 April 2014 12:00 April 2014 12:00 April 2014 12:00 April 2014 12:00 April 2014 12:00 April 2014 12:00 April 2014 12:00 April

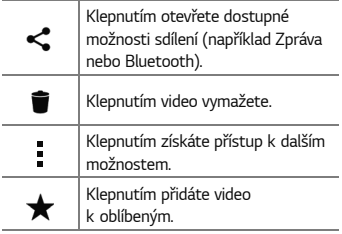

# **Galerie**

V aplikaci Galerie jsou obrázky a videa z vašeho úložiště včetně těch, které jste pořídili prostřednictvím aplikace Fotoaparát i těch, které jste stáhli z webu nebo jiných umístění.

- 1 Klepněte na ikonu  $\mathbf{O} \times \mathbb{O} \times \rightarrow$
- **2** Klepnutím na album jej otevřete a zobrazíte jeho obsah. (Obrázky a videa v albu se zobrazují v chronologickém pořadí.)
- **3** Obrázek v albu zobrazíte klepnutím na tento obrázek.

### **POZNÁMKA**

- V závislosti na nainstalovaném softwaru budou podporovány pouze některé formáty.
- Některé soubory se kvůli kódování nepřehrají.

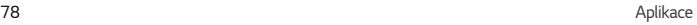

## **Prohlížení obrázků**

V Galerii se zobrazují fotografie ve složkách. Pokud v aplikaci (jako je například E-mail) uložíte obrázek, vytvoří se pro uložení tohoto obrázku automaticky složka stahování. Stejně tak i pořízení snímku obrazovky automaticky vytvoří složku Snímky obrazovky.

Obrázky se zobrazují podle data vytvoření. Výběrem obrázku jej zobrazíte na celou obrazovku. Chcete-li zobrazit předchozí nebo následující obrázek, procházejte seznam doleva nebo doprava.

# **Úpravy fotografií**

Při prohlížení fotografie klepněte na ikonu

## **Nastavení tapety**

Při prohlížení fotografie klepněte na tlačítko > **Nastavit obrázek jako** a nastavte obrázek jako tapetu nebo jej přiřaďte ke kontaktu.

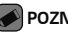

### **POZNÁMKA**

- V závislosti na nainstalovaném softwaru budou podporovány pouze některé formáty.
- Pokud velikost souboru přesahuje dostupnou paměť, může při otevření souborů dojít k chybě.

## **Přiblížení a oddálení**

Pro přiblížení obrázku využijte jeden z následujících postupů:

- Obrázek přiblížíte dvojitým klepnutím kdekoli na obrazovce.
- Přiblížení dosáhnete také roztažením dvou prstů od sebe na kterémkoli místě fotografie. Chcete-li obrázek oddálit, sevřete prsty k sobě, nebo dvakrát klepněte.

## **Přehrávání videa**

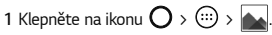

**2** Vyberte video, které chcete sledovat.

### **Možnosti videa**

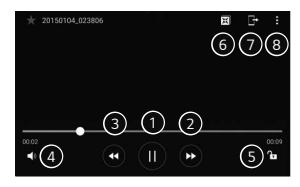

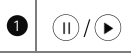

Stisknutím pozastavíte/ obnovíte přehrávání videa.

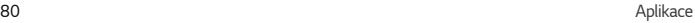

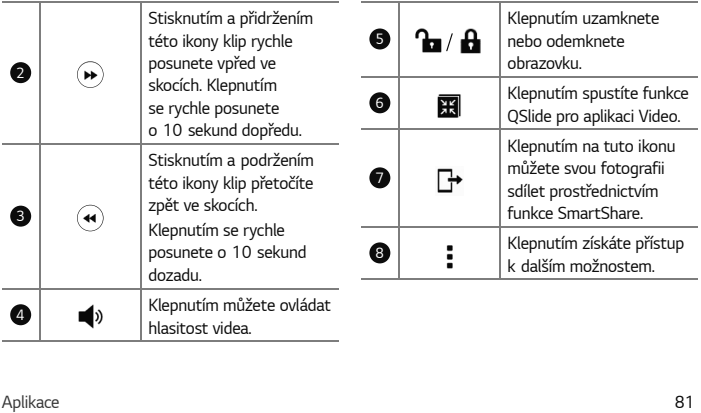

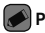

### **POZNÁMKA**

- Při přehrávání videa můžete posunutím pravé strany obrazovky nahoru či dolů upravit zvuk.
- Při přehrávání videa můžete posunutím levé strany obrazovky nahoru či dolů upravit jas.
- Při přehrávání videa můžete přetáčet dopředu nebo zpět posunutím prstem zleva doprava (nebo naopak).

## **Smazání fotografií/videí**

Použijte jeden z následujících postupů:

 $\cdot$  Když jste ve složce, klepněte na ikonu vyberte fotografie a videa a poté klepněte na možnost **SMAZAT**.

• Při prohlížení fotografie klepněte na ikonu .

# **E-mail**

Pomocí aplikace E-mail můžete číst e-maily od jiných poskytovatelů služeb než Google Mail. Aplikace E-mail podporuje následující typy účtů: POP3, IMAP a Microsoft Exchange (pro uživatele Enterprise) a další účty.

• Klepněte na ikonu  $\mathbb{O} \setminus \widehat{\mathbb{P}}$ 

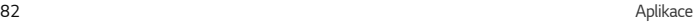

## **Přidání účtu**

Při prvním otevření aplikace E-mail se otevře průvodce nastavením, který vám pomůže přidat e-mailový účet. Svůj e-mailový účet můžete také přidat pomocí aplikace **Nastavení**.

 $\cdot$  Klepněte na ikonu  $\cdot$  **Nastavení** >  $\left(\pm\right)$ 

## **Práce se složkami účtů**

 $\cdot$  Klepněte na ikonu  $\equiv$  > Zobrazit **všechny složky**.

U každého účtu existuje složka Přijaté, VIP, Odeslané, Koncepty a Zobrazit všechny složky. Podle toho, které funkce podporuje váš poskytovatel účtu, můžete mít k dispozici další složky.

## **Napsání a odeslání e-mailu**

- **1 Klepněte na možnost**
- **2** Zadejte adresu zamýšleného příjemce zprávy. Při zadávání textu se budou nabízet odpovídající adresy ze seznamu kontaktů. Jednotlivé adresy oddělujte středníkem.
- **3** Pokud chcete přidat kopii nebo skrytou kopii pro jiné kontakty nebo adresáty e-mailu, klepněte na pole **Cc/Bcc**.
- **4** Klepněte na textové pole a zadejte zprávu.
- **5** Dlouhým stisknutím textového pole můžete upravit vybraná slova (Tučně/Kurzíva/ Podtržení/Barva).
- **6** Chcete-li ke zprávě připojit soubor, klepněte na ikonu  $\mathscr{\mathscr{Q}}$

**7** Klepnutím na ikonu > zprávu odešlete.

## **Změna obecných nastavení e-mailu**

• Klepněte na ikonu > **Nastavení** > **Obecná nastavení**.

## **Smazání e-mailového účtu**

• Klepněte na ikonu > **Nastavení** > > **Odebrat účet** > Zvolte účet, který chcete odebrat > **ODEBRAT** > **ANO**.

# **Hudba**

Telefon je vybaven hudebním přehrávačem, který umožňuje přehrávat všechny vaše oblíbené skladby.

### **POZNÁMKA**

- V závislosti na nainstalovaném softwaru budou podporovány pouze některé formáty.
- Pokud velikost souboru přesahuje dostupnou paměť, může při otevření souborů dojít k chybě.
- Autorská práva k hudebním souborům mohou být chráněna mezinárodními smlouvami a národními autorskými zákony. Z tohoto důvodu je možné, že bude nutné

získat oprávnění nebo licenci, aby bylo možné hudbu reprodukovat nebo kopírovat. V některých zemích zakazují národní zákony kopírování materiálů chráněných autorským zákonem pro vlastní potřebu. Před stažením nebo kopírováním souboru se seznamte se zákony dané země, které by se na používání takového materiálu mohly vztahovat.

## **Přehrání skladby**

**1** Klepněte na ikonu  $\mathbb{O}$  >  $\mathbb{R}$  >  $\mathbb{R}$ **2** Klepněte na kartu **Skladby**.

**3** Vyberte skladbu, kterou chcete přehrát. **4** K dispozici jsou následující volby.

## **Možnosti hudebního přehrávače**

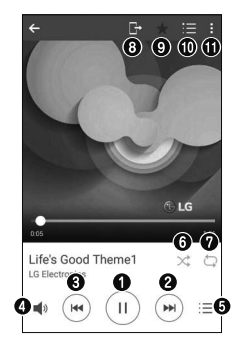

### Aplikace 85 and 2012 and 2012 and 2012 and 2012 and 2012 and 2012 and 2012 and 2012 and 2012 and 201

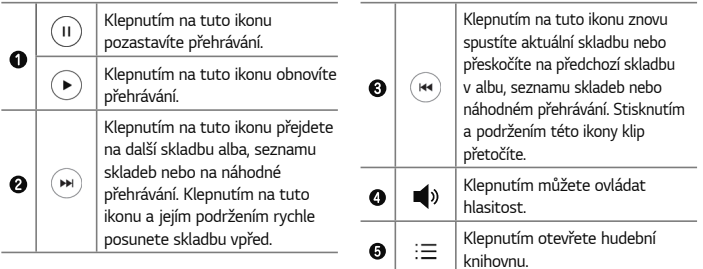

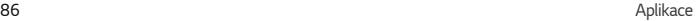

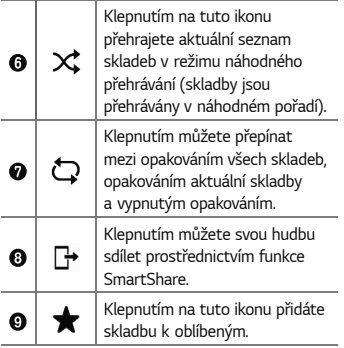

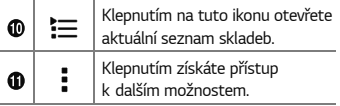

# **Hodiny**

Aplikace Hodiny umožňuje použít funkce Budík, Časovač, Světový čas a Stopky. Funkce jsou přístupné klepnutím na karty na horní straně obrazovky nebo vodorovným posunutím prstu přes obrazovku.

• Klepněte na ikonu  $\mathbb{O}$  >  $\mathbb{G}$  >  $\mathbb{H}$ .

## **Budík**

Na kartě Budík můžete nastavit různé budíky. **1** Klepněte na kartu **Budík**.

- 2 Klepnutím na ikonu <sup>+</sup> přidáte nový budík.
	-
- **3** Upravte nastavení podle potřeby a klepněte na možnost **ULOŽIT**.

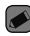

### **POZNÁMKA**

• Můžete také klepnout na jeden z nastavených budíků a upravit ho.

# **Časovač**

Na kartě Časovač můžete nastavit funkci, která vás upozorní zvukovým signálem po uplynutí nastaveného časového intervalu.

**1** Klepněte na kartu **Časovač**.

**2** Na časovači nastavte požadovaný čas.

- **3** Klepnutím na tlačítko **Spustit** spusťte časovač.
- **4** Klepnutím na tlačítko **Zastavit** ukončete časovač.

## **Světový čas**

Na kartě Světový čas můžete snadno zjistit, jaký je aktuální čas v jiných městech na světě.

- **1** Klepněte na kartu **Světový čas**.
- **2 Klepněte na ikonu <sup>de</sup> a vyberte město.**

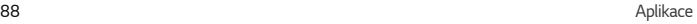

## **Stopky**

Na kartě Stopky můžete používat telefon jako stopky.

- **1** Klepněte na kartu **Stopky**.
- **2** Klepnutím na možnost **Spustit** stopky spustíte.
	- Klepnutím na možnost **Kolo** zaznamenáváte čas jednotlivého kola.
- **3** Klepnutím na možnost **Zastavit** stopky zastavíte.

# **Kalkulačka**

Aplikace Kalkulačka umožňuje provádět matematické výpočty na standardní a vědecké kalkulačce.

1 Klepněte na ikonu  $\bigcap$  >  $\oplus$   $\Rightarrow$   $\pm$  =

- **2** Klepnutím na číselná tlačítka zadáte čísla.
- **3** U jednoduchých výpočtů klepněte na funkci, kterou chcete provést (+, –, x nebo ÷), a následně znak =.

## **POZNÁMKA**

• Chcete-li provádět složitější výpočty, klepněte na ikonu .

# **Kalendář**

V aplikaci Kalendář můžete sledovat a plánovat události.

1 Klepněte na ikonu  $\mathbf{O}$  >  $\widehat{\mathbb{O}^2}$  >  $\stackrel{\text{wco}}{\bullet}$ 

Aplikace 89 and 2012 and 2012 and 2012 and 2012 and 2012 and 2012 and 2012 and 2012 and 2012 and 201

**2** Klepněte na datum, k němuž chcete přidat událost. Poté klepněte na ikonu +

# **Záznam hlasu**

Aplikace Záznam hlasu nahrává zvukové soubory, které můžete použít mnoha způsoby.

## **Nahrávání zvuku nebo hlasu**

- 1 Klepněte na ikonu  $\mathbf{O}$  >  $\mathbf{O}$  >  $\mathbf{O}$  |
- 
- **3 Klepnutím na ikonu (=) ukončíte nahrávání.**
- **4** Klepnutím na ikonu  $(*)$  si můžete poslechnout záznam.
- **2 Klepnutím na ikonu · zahájíte nahrávání.**

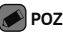

### **POZNÁMKA**

Klepnutím na ikonu (=) získáte přístup k záznamům. Uložené záznamy si můžete poslechnout.

# **Stahování**

Tato aplikace vám poskytne přehled o tom, jaké soubory byly staženy prostřednictvím aplikací.

• Klepněte na ikonu  $\overline{O}$  >  $\overline{}}$  >  $\overline{+}$ .

# **FM rádio**

Telefon je vybaven integrovaným rádiem FM, takže si můžete naladit své oblíbené stanice a poslouchat je na cestách.

 $\cdot$  Klepněte na ikonu  $\mathbb{O}$  >  $\mathbb{O}$  >  $\mathbb{R}$ .

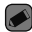

### **POZNÁMKA**

• Sluchátka se používají jako anténa, proto je musíte připojit.

# **LG Backup**

## **Informace o záloze a obnovení dat zařízení**

Doporučuje se pravidelně vytvářet a ukládat soubor zálohy na interní úložiště, zejména před aktualizací jakéhokoli softwaru. Pokud budete mít v paměťovém úložišti k dispozici aktuální soubor zálohy, umožní vám to obnovit data zařízení v případě jeho ztráty, odcizení nebo poškození za neočekávaných událostí. Tato aplikace LG Záloha je podporována mezi telefony smartphone společnosti LG, jinými verzemi softwaru nebo operačního systému. Při nákupu nových smartphonů a tabletů LG

tak můžete data svého současného zařízení zálohovat na nové zařízení.

Jestliže je aplikace Záloha LG na smartphonech a tabletech předinstalována, můžete zálohovat a obnovovat většinu svých dat, včetně stažených a předinstalovaných aplikací, záložek, položek kalendáře, kontaktů, nastavení domovské obrazovky, zpráv a systémových nastavení.

## **UPOZORNĚNÍ**

• Pro ochranu před neočekávaným vypnutím v průběhu zálohování nebo obnovování v důsledku nedostatečného nabití baterií byste měli baterie vždy udržovat plně nabité.

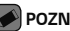

### **POZNÁMKA**

- Všechny soubory uložené ve vašem zařízení budou před obnovením souboru zálohy smazány. Soubor zálohy je třeba zkopírovat do jiného umístění.
- Mějte na paměti, že data zařízení budou přepsána obsahem zálohy.

## **Zálohování dat zařízení**

- 1 Klepněte na ikonu  $\mathbf{O} \times \cdots \times \mathbf{O}$
- **2** Vyberte požadované možnosti.
	- **Zkopírovat data do nového zařízení** kopírování dat ze starého zařízení do nového zařízení.
	- **Zálohování a obnovení** zálohování dat nebo obnovení ze zálohy.

# **Aplikace Google**

Služba Google nabízí aplikace pro zábavu, sociální sítě a pracovní aplikace. Přístup k některým aplikacím je podmíněn zřízením účtu služby Google.

Bližší informace o aplikacích najdete v nabídkách jednotlivých aplikací.

### **POZNÁMKA**

• Některé aplikace nemusí být k dispozici v závislosti na regionu a poskytovateli služeb.

### **Google**

Rychle vyhledejte položky na internetu nebo ve svém zařízení.

### Aplikace 93

### **Chrome**

Vyhledávejte informace a procházejte webové stránky.

### **Gmail**

Odesíleite a přijímejte e-maily prostřednictvím služby Google Mail.

### **Mapy**

Vyhledejte svou polohu na mapě, hledejte místa a informace o různých nových místech.

### **YouTube**

Sledujte nebo vytvářejte videa a sdílejte je s ostatními.

### **Disk**

Ukládejte svůj obsah do cloudu, mějte k němu přístup odkudkoli a sdílejte jej s ostatními.

### **Hudba Play**

Objevujte, poslouchejte a sdílejte hudbu na svém zařízení.

### **Filmy Play**

Sledujte videa uložená v zařízení a stahujte různý obsah ke sledování z obchodu Play Store.

### **Hangouts**

Povídejte si s přáteli jednotlivě nebo ve skupinách a používejte během chatu obrázky, emotikony a videohovory.

### **Fotky**

Spravujte fotografie, alba a videa, která jste uložili do zařízení a nahráli do služby Google+.

### **Nastavení Google**

Nakonfigurujte nastavení některých funkcí, které poskytuje služba Google.

### **Hlasové vyhledávání** Rychle vyhledejte položky vyslovením klíčového

slova nebo fráze.

# **Nastavení**

# **Přístup k menu Nastavení**

Aplikace Nastavení umožňuje upravit a přizpůsobit telefon.

**Otevření aplikace Nastavení**

- $\cdot$  Klepněte na ikonu  $\bigcap$  > stiskněte a přidržte ikonu > **Systémová nastavení**. NEBO
- Klepněte na ikonu  $\overline{O}$  >  $\overline{O}$  >  $\overline{O}$ .

**Zobrazení nastavení**

Klepnutím na ikonu přepnete režim zobrazení.

• **Zobrazit seznam** – posouvání v seznamu nahoru a dolů.

• **Prohlédnout záložky** – přejeďte prstem doleva a doprava nebo klepněte na požadovanou záložku.

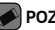

### **POZNÁMKA**

• Pokyny k provádění úloh v tomto průvodci vycházejí ze základního nastavení zobrazení.

# **Nastavení Sítě**

## **Wi-Fi**

Vysokorychlostní přístup k síti Internet můžete využívat v rámci pokrytí bezdrátového přístupového bodu (AP).

96 Nastavení

Na obrazovce **Nastavení** klepněte na kartu **Sítě** > **Wi-Fi**.

- **1** Klepnutím na ikonu zapněte funkci Wi-Fi a spusťte vyhledávání dostupných sítí Wi-Fi.
- **2** K síti se připojíte klepnutím na její název.
	- Pokud je síť zabezpečená a označená ikonou zámku, je nutné zadat její bezpečnostní klíč nebo heslo.
- **3** Na stavovém řádku se zobrazí ikony, které indikují stav WiFi.

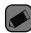

### **POZNÁMKA**

• Pokud opustíte zónu sítě Wi-Fi nebo síť Wi-Fi vypnete, zařízení se může automaticky připojit k internetu přes mobilní datovou síť, což může být zpoplatněno.

## **Wi-Fi Direct**

Funkce Wi-Fi Direct poskytuje přímé propojení zařízení s podporou Wi-Fi bez přístupového bodu.

• Klepněte na ikonu > **Pokročilý Wi-Fi** > **Wi-Fi Direct**.

### **POZNÁMKA**

• Když přejdete do tohoto menu, vaše zařízení bude viditelné pro ostatní blízká zařízení s funkcí Wi-Fi Direct.

## **Bluetooth**

Bluetooth je technologie komunikace na krátkou vzdálenost, která umožňuje bezdrátové připojení k mnoha zařízením Bluetooth, například ke sluchátkům, sady hands-free v automobilu, přenosným zařízením vybaveným rozhraním Bluetooth, k počítačům, tiskárnám a bezdrátovým zařízením.

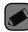

### **POZNÁMKA**

- Společnost LG neodpovídá za ztrátu, zadržení nebo zneužití dat odeslaných nebo přijatých prostřednictvím funkce připojení Bluetooth.
- Vždy zkontrolujte, zda data sdílíte s důvěryhodnými a řádně zabezpečenými zařízeními.
- Jsou-li mezi zařízeními překážky, provozní vzdálenost se může zmenšit.
- Některá zařízení, zejména ta, která nebyla testována či schválena společností Bluetooth SIG, nemusí být s vaším zařízením kompatibilní.

**Párování telefonu s dalším zařízením Bluetooth**

- **1** Na obrazovce **Nastavení** klepněte na kartu **Sítě** > **Bluetooth**.
- 2 Klepnutím na ikonu **o zapnete funkci** Bluetooth a začnete vyhledávat dostupná zařízení.
	- Pokud chcete zjistit viditelná zařízení dodatečně, klepněte na položku **HLEDAT**.

**3** Ze seznamu vyberte zařízení, s nímž chcete telefon spárovat. Úspěšné párování připojí váš telefon k druhému zařízení.

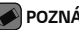

### **POZNÁMKA**

- Párování dvou zařízení Bluetooth je jednorázový proces. Spárovaná zařízení se příště rozpoznají a budou si vyměňovat informace.
- Informace o režimu párování a hesle (obvykle 0 0 0 0 – čtyři nuly) najdete v dokumentaci k zařízení Bluetooth.

### **Odesílání dat přes Bluetooth**

**1** Vyberte soubor nebo položku, například kontakt nebo soubor médií.

- **2** Vyberte možnost odeslání dat prostřednictvím připojení Bluetooth.
- **3** Vyhledejte zařízení se zapnutou funkcí Bluetooth a proveďte spárování.

## **POZNÁMKA**

• Jelikož specifikace a funkce ostatních kompatibilních zařízení Bluetooth se liší, zobrazení a fungování se může lišit. Některé funkce, jako je například přenos nebo výměna dat, nemusejí být k dispozici ve všech zařízeních kompatibilních s funkcí Bluetooth.

### **Příjem dat prostřednictvím funkce Bluetooth**

- **1** Na obrazovce **Nastavení** klepněte na kartu **Sítě** > **Bluetooth**.
- 2 Klepnutím na ikonu **O** zapněte funkci Bluetooth.
- **3** Obdržíte požadavek, abyste přijali párování s odesílajícím zařízením. Vyberte možnost **PŘIJMOUT**.

## **Mobilní data**

Zobrazí využití dat a využití dat mobilní datové sítě.

Klepnutím na ikonu **o** přepnete zapnutí nebo vypnutí mobilního datového připojení telefonu. To vám umožní řídit využití

mobilních dat. Místo dat můžete použít připojení k síti Wi-Fi.

## **Nastavení hovorů**

Umožňuje nakonfigurovat různá nastavení hovorů.

Na obrazovce **Nastavení** klepněte na kartu **Sítě** > **Nastavení hovorů**.

- **Hlasová schránka**  umožňuje vybrat službu hlasové schránky vašeho operátora.
- **Povolená telefonní čísla** můžete sestavit a spravovat seznam čísel, která lze vytočit z telefonu. Budete potřebovat kód PIN2, který vám poskytl operátor. Když funkci zapnete, z telefonu bude možné volat pouze na čísla ze seznamu pevné volby.
- **Popup příchozího hovoru** pokud používáte aplikaci, zobrazí při příchozím hovoru překryvné okno.
- **Odmítnutí hovoru** umožňuje nastavit funkci odmítnutí hovoru.
- **Odmítnout pomocí zprávy** pokud chcete odmítnout hovor, můžete pomocí této funkce odeslat rychlou zprávu. Tato funkce je užitečná, pokud potřebujete odmítnout hovor během schůzky.
- **Přesměrování hovorů**  umožňuje nastavit, kdy se mají hovory přesměrovat.
- **Automatická odpověď**  slouží k nastavení doby, po jejímž uplynutí připojené handsfree zařízení automaticky přijme příchozí hovor.
- **Vibrace při spojení** jakmile volaná osoba přijme váš hovor, telefon začne vibrovat.
- **Uložit neznámá čísla** umožňuje po hovoru přidat neznámá čísla ke kontaktům.
- **Tlačítko Napájení pro ukončení volání** umožní použít tlačítko Napájení k ukončení hovoru.
- **Čekající příchozí hovor** zaškrtnutím povolíte ztlumení příchozích hovorů překlopením zařízení.
- **Blokování hovoru** zablokujte příchozí, odchozí nebo mezinárodní hovory.
- **Trvání hovoru** umožňuje zobrazit dobu trvání různých typů hovorů.
- **Další nastavení** umožňuje změnit následující nastavení, jako například **ID volajícího** nebo **Další hovor na lince** apod.

## **SmartShare Beam**

Funkce SmartShare Beam umožňuje rychlé odesílání a příjem souborů mezi telefony nebo tablety LG.

### **Příjem dat prostřednictvím funkce SmartShare Beam**

- **1** Na obrazovce **Nastavení** klepněte na kartu **Sítě** > **Sdílet & Připojit** > **SmartShare Beam**.
- 2 Klepnutím na ikonu **o zapněte funkci** SmartShare Beam. Funkce Wi-Fi na vašem telefonu se automaticky zapne a telefon bude připraven přijímat soubory.

### **Odesílání dat prostřednictvím funkce SmartShare Beam**

- **1** Vyberte soubor nebo položku, například soubor médií.
- **2** Vyberte možnost odeslání dat prostřednictvím funkce SmartShare Beam.
- **3** Ze seznamu vyberte zařízení, s nímž chcete telefon spárovat.

## **Mediální server**

Umožňuje sdílet multimediální obsah telefonu s blízkými zařízeními s technologií DLNA. Na obrazovce **Nastavení** klepněte na kartu **Sítě** > **Sdílet & Připojit** > **Mediální server**.

• Povolte možnost **Sdílení obsahu,** aby měla blízká zařízení přístup k vašemu obsahu.

## **LG Bridge**

Na obrazovce **Nastavení** klepněte na kartu **Sítě** > **Sdílet & Připojit** > **LG Bridge**.

Pokud potřebujete bližší informace, nahlédněte do části **LG Bridge** v části **Základní**.

## **Tisk**

Umožňuje vytisknout obsah určitých obrazovek (jako například webové stránky zobrazené v prohlížeči Chrome) na tiskárně připojené ke stejné síti Wi-Fi jako vaše zařízení Android. Na obrazovce **Nastavení** klepněte na kartu **Sítě** > **Sdílet & Připojit** > **Tisk**.

- **1** Vyberte soubor nebo položku, například kontakt nebo soubor médií.
- **2** Vyberte možnost odeslání dat prostřednictvím připojení Bluetooth.
- **3** Vyhledejte zařízení se zapnutou funkcí Bluetooth a proveďte spárování.

## **POZNÁMKA**

• Jelikož specifikace a funkce ostatních kompatibilních zařízení Bluetooth se liší, zobrazení a fungování se může lišit. Některé funkce, jako je například přenos nebo výměna dat, nemusejí být k dispozici ve všech zařízeních kompatibilních s funkcí Bluetooth.

### Nastavení 103

## **Tethering pomocí USB**

Umožňuje sdílet připojení k internetu s počítačem přes kabel USB.

- **1** Telefon můžete propojit s počítačem pomocí kabelu USB.
- **2** Na obrazovce **Nastavení** klepněte na kartu **Sítě** > **Tethering**.
- **3 Klepnutím na ikonu <b>o** zapněte tethering pomocí USB.

## **Wi-Fi hotspot**

Telefon můžete rovněž použít k zajištění mobilního širokopásmového připojení. Vytvořte hotspot a své připojení sdílejte.

Na obrazovce **Nastavení** klepněte na kartu **Sítě**

### > **Tethering**.

- 1 Klepnutím na ikonu **o na** zapněte funkci Wi-Fi hotspot.
- **2** Klepnutím na Nastavení přístupového bodu Wi-Fi můžete změnit SSID, typ zabezpečení, heslo a další možnosti hotspotu.

## **Tethering přes Bluetooth**

Umožňuje připojení k jiným zařízením pomocí funkce Bluetooth.

- Na obrazovce **Nastavení** klepněte na kartu **Sítě** > **Tethering**.
- $\cdot$  Klepnutím na ikonu  $\circ$   $\bullet$  zapněte tethering přes Bluetooth a sdílejte připojení prostřednictvím tetheringu přes Bluetooth.

## **Režim V letadle**

Umožňuje využívat mnoho funkcí telefonu, jako jsou hry nebo poslech hudby, když jste v oblasti, kde je zakázáno telefonovat a používat mobilní data. Telefon nastavený do režimu V letadle nemá přístup k telefonním hovorům ani k mobilním datům.

Na obrazovce **Nastavení** klepněte na kartu **Sítě** > **Více** > **Režim V letadle**.

## **Mobilní sítě**

Tato nabídka umožňuje nakonfigurovat různá nastavení mobilní sítě, jako například **Mobilní data**, **Roamingová data** apod.

Na obrazovce **Nastavení** klepněte na kartu **Sítě** > **Více** > **Mobilní sítě**.

## **VPN**

Z telefonu můžete přidat, nastavit a spravovat virtuální soukromé sítě (VPN), které umožňují připojení a přístup ke zdrojům v zabezpečené místní síti, jako je například podniková síť. Na obrazovce **Nastavení** klepněte na kartu **Sítě** > **Více** > **VPN**.

# **Nastavení Zvuk a Oznámení**

Umožňuje změnit nastavení různých zvuků v zařízení.

Nastavení 105

Na obrazovce **Nastavení** klepněte na kartu **Zvuk a Oznámení**.

- **Zvukové profily** umožňuje nastavit zvukový profil telefonu.
- **Hlasitost** umožňuje upravit nastavení hlasitosti telefonu podle vašich potřeb a prostředí.
- **Vyzvánění** umožňuje nastavit vyzváněcí tóny pro volání. Vyzváněcí tóny můžete také přidávat a mazat.
- **Vyzvánění kontaktu** umožňuje upravit vyzváněcí tón podle čísla příchozího hovoru.
- **Zvuk s vibrací** umožňuje nastavit, aby telefon při příchozím hovoru kromě vyzváněcího tónu také vibroval.
- **Typ vibrace** umožňuje zvolit si typ vibrace.
- **Vyrušení** umožňuje nastavení rozvrhu, kdy nechcete být rušeni oznámeními. Můžete nastavit, aby určité funkce přerušily vaši práci v případě nastavení Pouze důležité.
- **Uzamčená obrazovka** umožňuje nastavit, zda chcete zobrazit nebo skrýt upozornění na zamčené obrazovce.
- **Aplikace** umožňuje nastavit oznámení pro jednotlivé aplikace, včetně zákazu zobrazování oznámení a nastavení priority.
- **LED oznámení** klepnutím na přepínač je zapnete nebo vypnete. Zapnutí aktivuje kontrolku LED pro zvolená oznámení.
## **Více nastavení**

Umožňuje provést další nastavení zvuku a oznámení.

Na obrazovce **Nastavení** klepněte na kartu **Zvuk a Oznámení** > **Více.**

- **Zvuky upozornění** umožňuje nastavit zvuk upozornění. Zvuky upozornění můžete také přidávat a mazat.
- **Vibrovat při poklepání** telefon bude vibrovat při klepnutí na domovská tlačítka a během dalších interakcí s uživatelským prostředím.
- **Zvukové efekty** V tomto menu můžete vybrat, zda se budou ozývat tóny při klepnutí na tlačítka na číselníku, výběru možností na obrazovce a podobně.

• **Hlasová oznámení zpráv/hovorů** – umožňuje vašemu zařízení automaticky oznamovat příchozí hovory a zprávy.

# **Nastavení Displej**

## **Domovská obrazovka**

Umožňuje provést nastavení domovské obrazovky.

Na obrazovce **Nastavení** klepněte na kartu

**Displej** > **Domovská obrazovka**.

- **Vyberte domov** výběr požadovaného hlavního tématu.
- **Téma** slouží k nastavení tématu obrazovky vašeho zařízení. Nové motivy si

můžete stáhnout ze služby LG SmartWorld**.**

- **Tapeta** slouží k nastavení tapety použité na domovské obrazovce.
- **Efekt obrazovky**  umožňuje zvolit typ efektu při posunutí z jedné domovské obrazovky na další.
- **Povolit smyčkování Domovské obrazovky** – domovská obrazovka bude moci nepřetržitě cyklovat (z poslední obrazovky zpět na první).
- **Nápověda** zobrazení informací nápovědy pro domovskou obrazovku.

### **Uzamknout obrazovku**

Umožňuje provést nastavení zamknuté obrazovky. Na obrazovce **Nastavení** klepněte na kartu

**Displej** > **Uzamknout obrazovku**.

- **Vyberte zámek obrazovky** umožňuje nastavit typ zámku obrazovky pro zabezpečení telefonu.
- **Smart Lock** nastaví, že telefon zůstane odemčený, když je připojen k důvěryhodnému zařízení nebo když je na důvěryhodném místě Pokud potřebujete další informace, nahlédněte do části **Smart Lock** sekci **Zamykání a odemykání zařízení**.
- **Efekt obrazovky** nastaví efekt při posunutí zamčené obrazovky.
- **Tapeta** zvolte tapetu, která se má zobrazit na uzamčené obrazovce.
- **Zkratky** umožňuje vybrat zkratky dostupné na uzamčené obrazovce.
- **Kontaktní informace pro případ ztráty telefonu** – na uzamčené obrazovce se zobrazí informace o vlastníkovi telefonu pro případného nálezce při ztrátě telefonu.
- **Časovač zámku** umožňuje nastavit dobu před automatickým zamčením obrazovky po vypršení prodlevy obrazovky.
- **Vypínací tlačítko okamžitě uzamyká** – zaškrtněte, pokud chcete okamžitě zamknout obrazovku po stisknutí tlačítka Napájení/Zamknout. Toto nastavení má přednost před nastavením funkce Časovač zámku.

### **Domovská dotyková tlačítka**

Nastavení 109 Nastavení domovských dotykových tlačítek zobrazených na všech obrazovkách dole.

Nastavte, která tlačítka se mají zobrazovat, jejich pozici na liště a vzhled. Na obrazovce **Nastavení** klepněte na kartu **Displej** > **Domovská dotyková tlačítka**.

### **Více nastavení displeje**

Umožňuje provést další nastavení displeje. Na obrazovce **Nastavení** klepněte na kartu **Displej**.

- **Typ písma** vyberte požadovaný typ písma.
- **Velikost písma** vyberte požadovanou velikost písma.
- **Jas** posuvníkem upravíte jas obrazovky.
- **Automatické otočení obrazovky** při otočení telefonu automaticky přepne orientaci.
- **Interval vypnutí obrazovky** nastavte dobu, po které se obrazovka automaticky vypne.
- **Spořič obrazovky** slouží k výběru spořiče obrazovky, který se zobrazí, pokud je telefon v režimu spánku v dokovací stanici nebo při nabíjení.
- **Kalibrace pohybového snímače** – umožňuje zlepšit přesnost náklonu a rychlost snímače.

# **Nastavení Obecné**

### **Jazyk a vstup**

Umožňuje změnit nastavení vložení textu.

Zvolte jazyk pro text v telefonu a pro konfiguraci klávesnice na obrazovce, včetně slov, která jste přidali do slovníku.

Na obrazovce **Nastavení** klepněte na kartu **Obecné** > **Jazyk a vstup**.

- **Jazyk** vyberte jazyk používaný v telefonu.
- **Výchozí** umožňuje vybrat výchozí typ klávesnice.
- **Klávesnice LG** změna nastavení LG klávesnice.
- **Hlasové zadávání Google** povolením této možnosti vyberete k zadávání dat Hlasové zadávání Google. Klepnutím na ikonu Nastavení změníte nastavení hlasového zadávání Google.
- **Hlasové vyhledávání** klepnutím konfigurujte nastavení hlasového

110 Nastavení

vyhledávání.

- **Výstup text na řeč** klepnutím nastavte preferovaný modul nebo obecná nastavení pro výstup textu převedeného na řeč.
- **Rychlost ukazovátka** upravte rychlost ukazovátka.
- **Změna tlačítek** záměna tlačítek myši s pravým tlačítkem jako primárním.

## **Umístění**

Zapne službu zjišťování umístění a váš telefon určí vaši přibližnou polohu pomocí systému sítě Wi-Fi a mobilních sítí. Po zaškrtnutí této možnosti se zobrazí dotaz, zda souhlasíte s tím, aby společnost Google použila při poskytování těchto služeb vaši polohu.

Na obrazovce **Nastavení** klepněte na kartu **Obecné** > **Umístění**.

- **Režim** nastavení způsobu určování vaší aktuální polohy.
- **Fotoaparát** umožňuje označit fotografie nebo videa jejich místem pořízení.
- **Historie polohy Google** umožňuje vybrat nastavení informací o umístění, které využívá společnost Google a její produkty.

# **Účty a synchronizace**

Pomocí této nabídky můžete přidávat, odebírat a spravovat účty Google a jiné podporované účty. Pomocí těchto nastavení můžete také řídit, jak a zda všechny aplikace zasílají, přijímají a synchronizují data podle vlastních plánů

a zda všechny aplikace mohou automaticky synchronizovat uživatelská data.

Gmail™, Kalendář a další aplikace mohou mít také vlastní nastavení, která řídí, jak se synchronizují data. Podrobnosti najdete v příslušných sekcích aplikací.

Na obrazovce **Nastavení** klepněte na kartu **Obecné** > **Účty a synchronizace**.

- **Data jsou synchronizována automaticky** povolením této možnosti automaticky synchronizujete všechny účty, které jste přidali na telefon.
- **ÚČTY** zobrazí všechny vaše přidané účty. Klepnutím účet zobrazte anebo spravujte.
- **PŘIDAT ÚČET** klepnutím přidejte nový účet.

### **Cloud**

Umožňuje přidat cloudový účet a snadno a rychle používat cloudové služby. Na obrazovce **Nastavení** klepněte na kartu **Obecné** > **Cloud**.

## **Usnadnění**

Nastavení funkce Usnadnění použijte ke konfiguraci modulů plug-in usnadnění instalovaných v telefonu. Na obrazovce **Nastavení** klepněte na kartu **Obecné** > **Usnadnění**.

- **Zobrazení** nastaví možnosti pro osoby se zrakovým postižením.
	- -**TalkBack** umožňuje nastavit funkci

112 Nastavení po stavení se vysokové se vysokové se vysokové se vysokové se vysokové se vysokové se vysokové s

TalkBack, která pomáhá lidem se zhoršeným viděním prostřednictvím poskytování verbální zpětné vazby.

- -**Hlasová oznámení zpráv/hovorů**  povolením aktivujete poslech automatických mluvených upozornění na příchozí hovory a zprávy.
- -**Odstíny obrazovky** povolením nastavíte tmavší kontrast obrazovky.
- -**Velikost písma** nastavení velikosti písma.
- -**Zvětšit dotykem** umožňuje zvětšování a zmenšování pomocí trojitého poklepání na obrazovku.
- -**Převrácení barevnosti obrazovky** povolením invertujete barvy obrazovky

a obsahu.

- -**Přizpůsobení barevnosti obrazovky** umožňuje upravit barvy obrazovky a obsahu.
- -**Barevný filtr obrazovky** umožňuje změnit barvy obrazovky a obsahu.
- -**Tlačítko Napájení pro ukončení volání** povolením umožníte ukončení hovorů stisknutím tlačítka Napájení/Zamknout**.**
- **Sluch** nastaví možnosti pro osoby se sluchovým postižením.
	- -**Titulek** umožňuje upravit nastavení titulků pro osoby se sluchovým postižením.
	- -**LED oznámení** umožňuje aktivovat upozornění světlem LED na příchozí

hovory a oznámení.

- -**Upozornění bleskem** povolením nastavíte, aby při příchozích hovorech a oznámeních blikal blesk.
- -**Vypnout všechny zvuky** povolením vypnete všechny zvuky zařízení.
- -**Typ zvuku** nastaví typ zvuku.
- -**Vyvážení zvuku** nastaví cestu zvuku. Nastavuje se pomocí posuvníku na liště.
- **Motorika & rozpoznávání** nastaví možnosti pro osoby se zhoršenými motorickými schopnostmi.
	- -**Doba zpětné vazby při dotyku** nastavení odezvy při dotyku.
	- -**Touch assistant** zobrazení dotykové tabule se snadným použitím obvyklých

### akcí.

- -**Interval vypnutí obrazovky** slouží k nastavení doby před vypnutím podsvícení obrazovky.
- -**Oblasti dotykového ovládání** slouží k výběru oblasti obrazovky, na kterou se omezí aktivace dotykem.
- **Zkratka pro přístup k funkcím** umožňuje rychlý přístup k vybraným funkcím trojitým klepnutím na tlačítko Domů.
- **Automatické otočení obrazovky** povolením umožníte otočit obrazovku telefonu podle orientace telefonu (na výšku nebo na šířku).
- **Přístup pomocí přepínačů**  umožňuje interakci se zařízením pomocí jednoho nebo

více přepínačů, které fungují jako klávesy klávesnice. V tomto menu najdou užitečné možnosti zejména uživatelé s omezeními mobility, které jim brání v přímé interakci se zařízením.

### **Klávesová zkratka**

Jestliže je obrazovka vypnutá nebo zamčená, dvojitým stisknutím **tlačítek hlasitosti** získáte rychlý přístup k aplikacím.

Na obrazovce **Nastavení** klepněte na kartu **Obecné** > **Klávesová zkratka**.

- Dvojím stisknutím **tlačítka Zvýšit hlasitost** otevřete aplikaci QuickMemo+.
- Dvojím stisknutím **tlačítka Snížit hlasitost** spustíte aplikaci Fotoaparát.

## **Zabezpečení**

Pomocí této nabídky můžete konfigurovat pomoc se zabezpečením telefonu a dat v něm. Na obrazovce **Nastavení** klepněte na kartu **Obecné** > **Zabezpečení**.

- **Uzamčení obsahu** výběr typu zámku pro uzamčení poznámek ve funkci QuickMemo+.
- **Kódování telefonu** umožňuje z bezpečnostních důvodů šifrovat data v telefonu. Při každém zapnutí telefonu budete vyzváni k vložení kódu PIN pro dekódování telefonu.
- **Šifrování datové karty SD** umožňuje zašifrovat datovou kartu SD a znemožnit přístup jiných zařízení k datům.

#### Nastavení 115

- **Nastavení zámku karty SIM** nastavení kódu PIN k uzamčení karty SIM a možnost změnit kód PIN.
- **Viditelné zadávání hesla** povolením se na krátký okamžik zobrazují znaky zadávané v heslech, abyste je mohli zkontrolovat.
- **Správci zařízení** umožňuje zobrazit nebo deaktivovat správce zařízení.
- **Neznámé zdroje** povolení instalace aplikací, které nepocházejí z obchodu Play.
- **Ověřte aplikace** umožňuje zakázat nebo varovat před instalací aplikací, které mohou způsobit poškození.
- **Typ úložiště** zobrazí aktuální typ úložiště.
- **Správa certifikátů**  umožňuje spravovat certifikáty zabezpečení.
- **Trust agents** vyberte aplikace, které bude možno použít bez odemknutí obrazovky.
- **Připnout na displej**  pomocí funkce Připnutí na displej můžete zařízení povolit, aby zobrazilo pouze některé aplikace.
- **Aplikace s přístupem ke spotřebě**  umožňuje přístup k údajům o využití telefonu jednotlivými aplikacemi.

### **Datum a čas**

Nastavte, jak chcete zobrazovat datum a čas. Na obrazovce **Nastavení** klepněte na kartu **Obecné** > **Datum a čas**.

## **Úložiště**

Můžete zjistit, kolik paměti telefonu je použito

116 Nastavení

a kolik je k dispozici. Na obrazovce **Nastavení** klepněte na kartu **Obecné** > **Úložiště**.

## **INTERNÍ ÚLOŽIŠTĚ**

• **Celková paměť** – zobrazuje celkový objem místa v paměti a dostupné místo v interní paměti telefonu formou textu a barevného sloupcového grafu (nevyužité místo je šedé). Pro každého uživatele zařízení se zobrazí odpovídající aplikace a množství paměti, které využívají.

### **KARTA SD**

• **Celková paměť** – zobrazuje celkový objem místa v paměti a zbývající dostupné místo na paměťové kartě.

- **Připojit/Odpojit kartu SD** umožňuje zapojit nebo odpojit kartu SD.
- **Smazat kartu SD** umožňuje vymazat veškerá data z karty SD.

## **Baterie & úspora energie**

Zobrazuje aktuální stav baterie včetně procenta zbývajícího nabití a stavu nabíjení.

Na obrazovce **Nastavení** klepněte na kartu **Obecné** > **Baterie & úspora energie**.

- **Využití baterie** zobrazuje úroveň využití baterie a detaily využití baterie. Klepnutím na jednu z položek zobrazíte podrobnější informace.
- **Procento nabití baterie na stavovém řádku** – zaškrtnutím zobrazíte stav baterie

v procentech na stavovém řádku vedle ikony baterie.

- **Úsporný režim** klepnutím na přepínač funkce Úsporný režim funkci zapnete nebo vypnete. Umožňuje nastavit, při jaké úrovni nabití baterie se automaticky zapne úsporný režim.
- **Nápověda** zobrazení informací nápovědy k funkci Úsporný režim.

### **Aplikace**

Umožňuje zobrazení podrobností o aplikacích instalovaných v telefonu, správu dat aplikací a vynucené zastavení aplikací.

Na obrazovce **Nastavení** klepněte na kartu **Obecné** > **Aplikace**.

## **Výchozí aplikace pro zasílání zpráv**

V tomto menu můžete zvolit, kterou aplikaci zpráv chcete použít jako výchozí aplikaci pro zprávy.

Na obrazovce **Nastavení** klepněte na kartu **Obecné** > **Výchozí aplikace pro zasílání zpráv**.

## **Zálohování a restart**

Změňte nastavení pro správu svých nastavení a dat.

Na obrazovce **Nastavení** klepněte na kartu **Obecné** > **Zálohování a restart**.

• **LG Backup** – zálohuje všechny informace v zařízení a obnoví je v případě ztráty dat nebo pořízení nového telefonu. Pokud potřebujete další informace, nahlédněte do části **LG Backup** v sekci **Aplikace**.

- **Zálohovat moje data** slouží k zálohování dat aplikací, hesel Wi-Fi a dalších nastavení na serverech Google.
- **Účet zálohy**  zobrazení účtu, který se aktuálně používá k zálohování informací.
- **Automatické obnovení** při opětovné instalaci aplikace se obnoví zálohovaná nastavení a data.
- **Obnovení továrních dat** obnoví nastavení na výchozí tovární hodnoty a vymaže veškerá vaše data. Pokud telefon takto resetujete, zobrazí se výzva k zadání stejných informací jako při prvním spuštění systému Android.

### **Info o telefonu**

Umožňuje zobrazit právní informace, zkontrolovat stav telefonu a verze softwaru a provést aktualizaci softwaru.

Na obrazovce **Nastavení** klepněte na kartu **Obecné** > **Info o telefonu**.

### **Zákonné předpisy a bezpečnost**

Podrobní zákonné předpisy najdete v telefonu v části **Nastavení** > **Obecné** > **Info o telefonu** > **Zákonné předpisy a bezpečnost**.

Nastavení 119

# **Dodatek**

# **Aktualizace softwaru telefonu**

**Aktualizace softwaru pro mobilní** 

**telefony LG z internetu**

Další informace o použití této funkce naleznete na webové stránce

http://www.lg.com/common/index.jsp  $\rightarrow$  wherte zemi a jazyk.

Tato funkce vám umožňuje pohodlně aktualizovat firmware telefonu na novější verzi prostřednictvím internetu, aniž by bylo nutné navštívit středisko služeb. Tato funkce bude k dispozici pouze v případě, že společnost LG vytvoří novější verzi

firmwaru dostupnou pro vaše zařízení. Aktualizace firmwaru mobilního telefonu vyžaduje plnou pozornost uživatele po celou dobu trvání procesu aktualizace. Než budete pokračovat, prostudujte si všechny pokyny a poznámky v jednotlivých krocích. Upozorňujeme, že odstraněním datového kabelu USB během aktualizace můžete vážně poškodit mobilní telefon.

### **POZNÁMKA**

• Společnost LG si vyhrazuje právo vytvořit aktualizace firmwaru dostupné pouze pro vybrané modely na základě vlastního rozhodnutí a nezaručuje dostupnost novější verze firmwaru pro všechny modely telefonů.

### **Aktualizace softwaru mobilního telefonu LG vzduchem (OTA)**

Tato funkce umožňuje pohodlnou aktualizaci softwaru v telefonu na novou verzi vzduchem (OTA) bez nutnosti připojení pomocí datového kabelu USB. Tato funkce bude k dispozici pouze v případě, že společnost LG vytvoří novější verzi firmwaru dostupnou pro vaše zařízení.

Nejprve byste měli zkontrolovat verzi softwaru ve svém mobilním telefonu: **Nastavení** > karta **Obecné** > **Info o telefonu** > **Centrum aktualizací** > **Aktualizace softwaru** > **Zkontrolovat dostupnost aktualizace**.

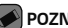

### **POZNÁMKA**

- Během procesu aktualizace softwaru telefonu může dojít ke ztrátě vašich osobních dat z interní paměti telefonu, včetně informací o vašem účtu Google a jakýchkoli dalších účtech, dat a nastavení systému a aplikací, jakýchkoli stažených aplikací a licence DRM. Společnost LG vám proto doporučuje, abyste před aktualizací softwaru telefonu zálohovali svá osobní data. Společnost LG nepřebírá odpovědnost za jakoukoli ztrátu osobních dat.
- Tato funkce závisí na poskytovateli síťových služeb, regionu a zemi.

# **Často kladené otázky**

V této kapitole jsou uvedeny některé problémy, které se mohou při používání telefonu objevit. Některé problémy vyžadují, abyste se obrátili na poskytovatele služeb, ale většinu problémů snadno vyřešíte sami.

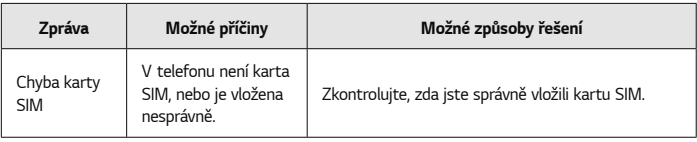

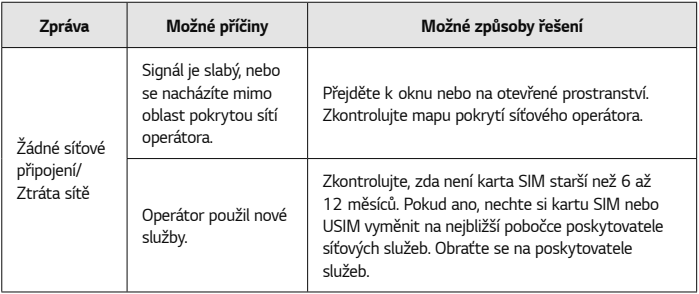

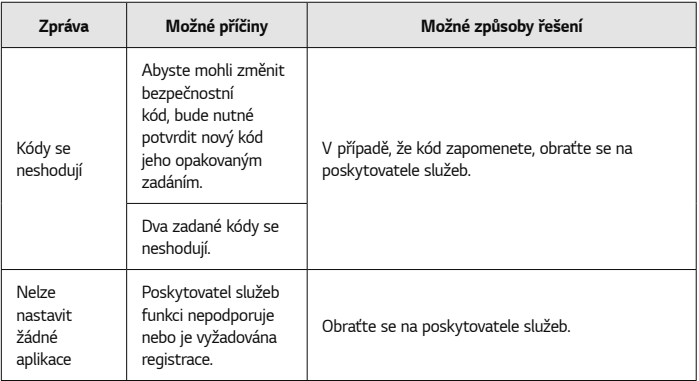

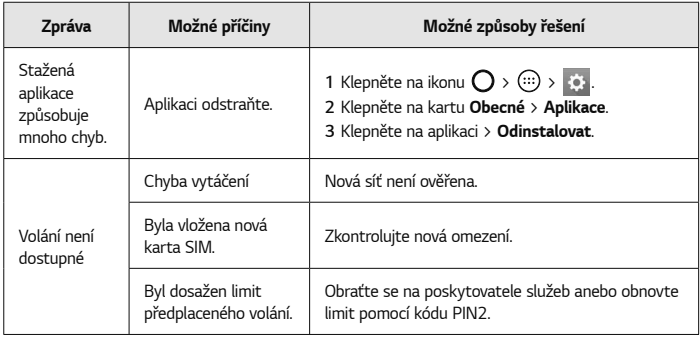

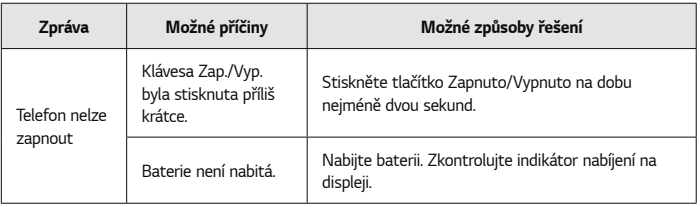

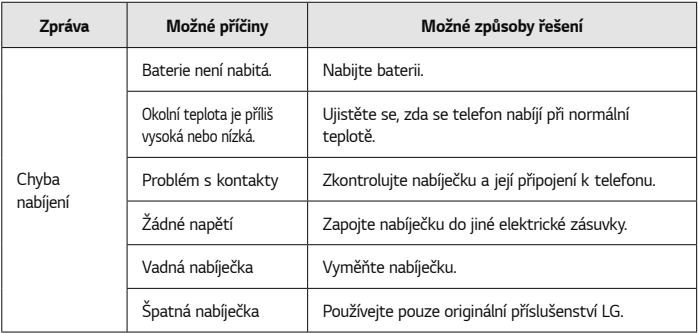

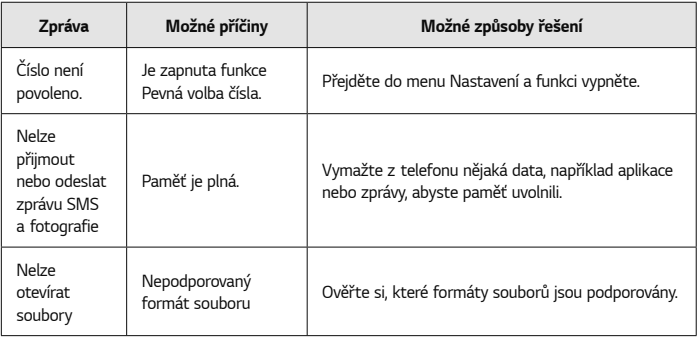

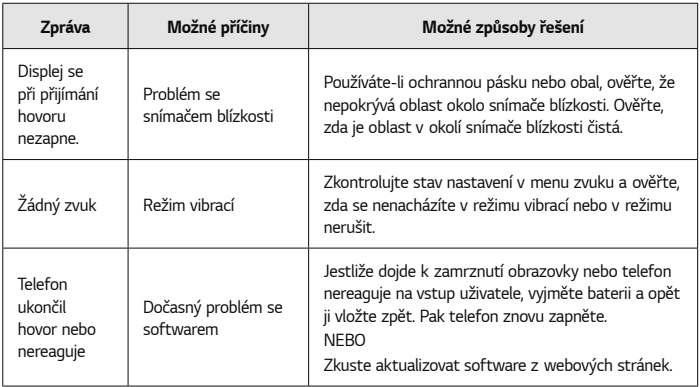

# **Průvodce ochranou**

# **proti krádeži**

Svoje zařízení můžete nastavit tak, abyste ostatním zabránili je použít, pokud dojde k jeho resetování na výrobní nastavení bez vašeho svolení. Pokud se například vaše zařízení ztratí, bude odcizeno nebo vymazáno, bude je moci použít pouze osoba s údaji k vašemu účtu Google nebo zámku obrazovky.

Aby bylo vaše zařízení chráněno, musíte pouze zajistit následující:

• **Nastavit zámek obrazovky:** Pokud se vaše zařízení ztratí nebo je odcizeno, ale máte nastaven zámek obrazovky, není zařízení

možné vymazat pomocí nabídky Nastavení, pokud není obrazovka odemčená.

• **Přidat na své zařízení účet služby Google:** Pokud je vaše zařízení vymazáno, ale máte na něm účet služby Google, nemůže zařízení dokončit proces nastavení, dokud nebudou znovu zadány informace o vašem účtu Google.

Poté, co je zařízení zabezpečeno, bude třeba odemknout obrazovku nebo zadat heslo k účtu služby Google, pokud potřebujete provést obnovení výrobního nastavení. Tím se zajistí, abyste obnovení prováděli vy nebo někdo, komu důvěřujete.

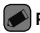

### **POZNÁMKA**

• Než obnovíte výrobní nastavení, nezapomeňte svůj účet Google a heslo, které jste přidali do svého zařízení. Pokud nebudete schopni během procesu nastavení poskytnout informace o účtu, nebudete moci po obnovení výrobního nastavení zařízení vůbec používat.

# **Další informace**

### **Oznámení o softwaru open source**

Chcete-li získat zdrojový kód na základě licence GPL, LGPL, MPL a dalších licencí k softwaru

s otevřeným zdrojovým kódem, který tento výrobek obsahuje, navštivte webový server http:// opensource.lge.com.

Kromě zdrojového kódu si lze stáhnout všechny zmiňované licenční podmínky, vyloučení záruky a upozornění na autorská práva. Společnost LG Electronics poskytuje uživatelům otevřený zdrojový kód na disku CD-ROM za poplatek pokrývající náklady na distribuci (např. cenu média, poplatky za manipulaci a dopravu), po vyžádání e-mailem zaslaným adresu opensource@lge.com. Tato nabídka je platná po dobu tří (3) let od data zakoupení výrobku.

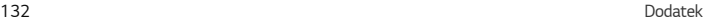

## **Ochranné známky**

- Copyright ©2015 LG Electronics, Inc. Všechna práva vyhrazena. LG a logo LG jsou registrované ochranné známky společnosti LG Group a jejích dceřiných společností. Všechny ostatní ochranné známky jsou vlastnictvím příslušných vlastníků.
- Google™, Google Maps™, Gmail™, YouTube™, Hangouts™ a Play Store™ jsou ochranné známky společnosti Google, Inc.
- $\cdot$  Bluetooth $^\circledR$  ie registrovaná ochranná známka společnosti Bluetooth SIG, Inc. na celém světě.
- Wi-Fi® a logo Wi-Fi isou registrované ochranné známky společnosti Wi-Fi Alliance.

• Všechny ostatní ochranné známky a autorská práva jsou vlastnictvím příslušných vlastníků.

# **DivX HD <b>DIVX**

Toto certifikované zařízení DivX Certified® prošlo přísným testováním, aby se ověřilo, že přehrává video ve formátu DivX® .

Chcete-li přehrávat zakoupené filmy ve formátu DivX ® , nejprve své zařízení zaregistrujte na webové stránce [vod.divx.com.](vod.divx.com) Registrační kód naleznete v části DivX VOD v nabídce nastavení zařízení.

**Certifikované zařízení DivX Certified® pro přehrávání videa ve formátu DivX® až do rozlišení HD 720p, včetně prémiového obsahu.**

**DivX® , DivX Certified® a související loga jsou ochranné známky společnosti DivX, LLC a jsou používány na základě licence.**

# **PROHLÁŠENÍ O SHODĚ**

Společnost **LG Electronics** tímto prohlašuje, že produkt **LG-H650E** odpovídá základním požadavkům a dalším relevantním ustanovením směrnice **1999/5/EC**. Kopii prohlášení o shodě naleznete na adrese **[http://www.lg.com/global/](http://www.lg.com/global/declaration) declaration**

## **Ohledně shody tohoto produktu s požadavky kontaktujte kancelář:**

LG Electronics European Shared Service Center B.V. Krijgsman 1, 1186 DM Amstelveen, The Netherlands

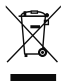

### **Likvidace starých zařízení**

- **1** Všechny elektrické a elektronické výrobky likvidujte odděleně od běžného komunálního odpadu prostřednictvím sběrných zařízení zřízených za tímto účelem vládou nebo místní samosprávou.
- **2** Správný způsob likvidace starého přístroje pomáhá zamezit možným negativním vlivům na životní prostředí a zdraví.
- **3** Bližší informace o likvidaci starého spotřebiče získáte u místní samosprávy, ve sběrném zařízení nebo v obchodě, ve kterém jste výrobek zakoupili.

Předpokládaná doba životnosti baterie je 6 měsíců.

Postupné snižování kapacity baterie je projevem jejího přirozeného opotřebení a nelze je považovat za vadu ve smyslu Občanského zákoníku.

#### Dodatek 135

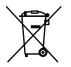

### **Likvidace použitých baterií/akumulátorů**

- **1** Tento symbol může být kombinován s chemickými značkami rtuti (Hg), kadmia (Cd) nebo olova (Pb), pokud baterie obsahuje více než 0,0005 % rtuti, 0,002 % kadmia nebo 0,004 % olova.
- **2** Všechny baterie/akumulátory by měly být likvidovány odděleně od běžného komunálního odpadu prostřednictvím sběrných zařízení zřízených za tímto účelem vládou nebo místní samosprávou.
- **3** Správný způsob likvidace starých baterií/akumulátorů pomáhá zamezit možným negativním vlivům na životní prostředí a zdraví zvířat a lidí.
- **4** Bližší informace o likvidaci starých baterií/akumulátorů získáte u místní samosprávy, ve sběrném zařízení nebo v obchodě, ve kterém jste výrobek zakoupili.

### SLOVENSKY

# **Informácie o tomto návode na použitie**

Ďakujeme, že ste si vybrali výrobok spoločnosti LG. Pred tým, než zariadenie začnete používať, si pozorne prečítajte tento návod na použitie, aby sa zaručila bezpečnosť a správne používanie.

- Vždy používajte originálne príslušenstvo značky LG. Dodané položky sú navrhnuté len pre toto zariadenie a nemusia byť kompatibilné s inými zariadeniami.
- Toto zariadenie nie je vhodné pre osoby so zrakovým postihnutím, pretože používa dotykovú klávesnicu.
- Popisy vychádzajú z predvolených nastavení zariadenia.
- Predvolené aplikácie podliehajú aktualizáciám a podpora pre tieto aplikácie môže byť ukončená bez predchádzajúceho upozornenia. V prípade otázok ohľadom aplikácie, ktorá sa dodáva spolu so zariadením, sa obráťte na servisné stredisko LG. Pre aplikácie nainštalované používateľom kontaktujte príslušného poskytovateľa služieb.
- Úprava operačného systému v zariadení alebo inštalácia softvéru z neoficiálnych zdrojov môže

vážne poškodiť zariadenie a viesť k poškodeniu alebo strate údajov. Takýmito úkonmi narušíte licenčnú zmluvu spoločnosti LG a záruka nebude platná.

- Určitý obsah a niektoré obrázky sa môžu v prípade vášho zariadenia líšiť v závislosti od regiónu, poskytovateľa služieb, verzie softvéru alebo operačného systému a môžu podliehať zmenám bez predchádzajúceho upozornenia.
- Softvér, zvukové súbory, tapety, obrázky a iné médiá dodávané s vaším zariadením sú licencované na obmedzené použitie. Ak tieto materiály extrahujete a použijete ich na obchodné alebo iné účely, môže sa to považovať za porušenie zákonov o ochrane autorských práv. Ako používateľ nesiete plnú zodpovednosť za akékoľvek protiprávne použitie týchto médií.
- Na využívanie dátových služieb, ako sú napríklad správy, odosielanie a preberanie súborov, automatická synchronizácia a služby určovania polohy, sa môžu vzťahovať dodatočné poplatky. Aby ste sa vyhli ďalším poplatkom, vyberte si tarifu vhodnú pre vaše potreby. Podrobnejšie informácie získate od vášho poskytovateľa služieb.

### **Upozornenia s pokynmi**

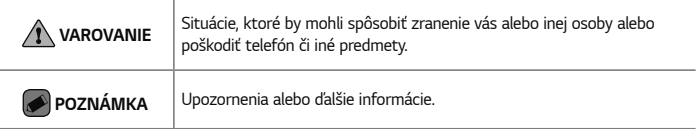

## **Obsah**

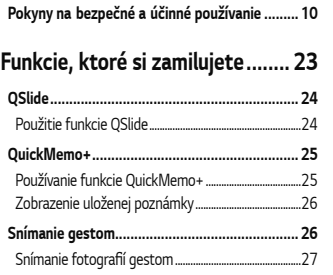

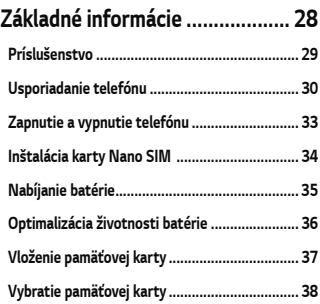

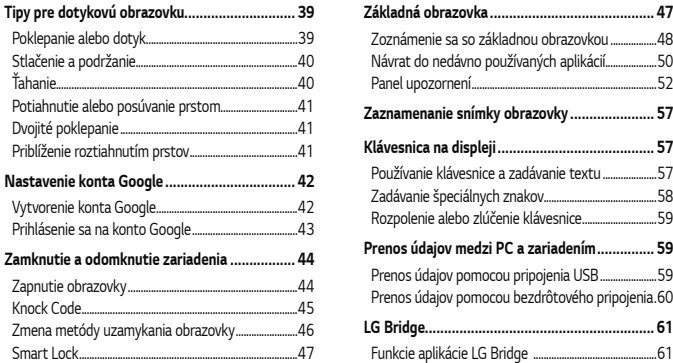

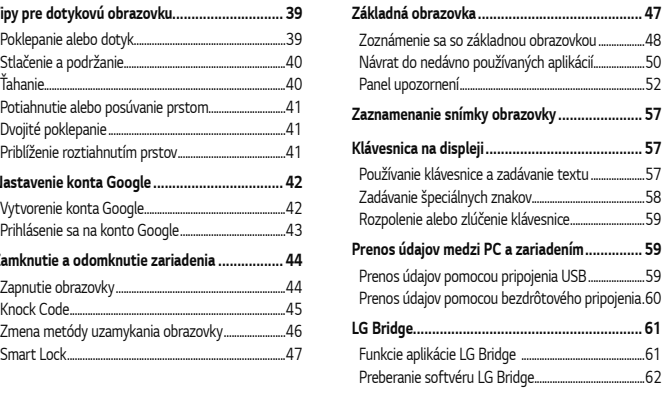

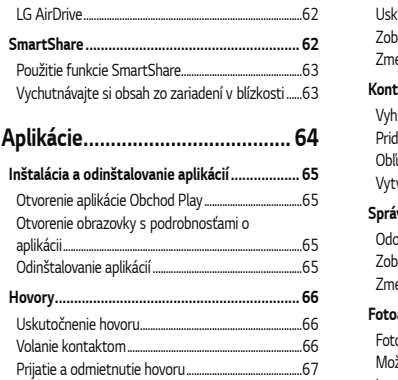

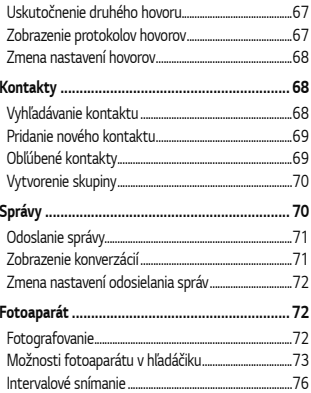
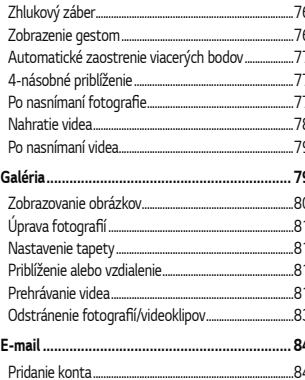

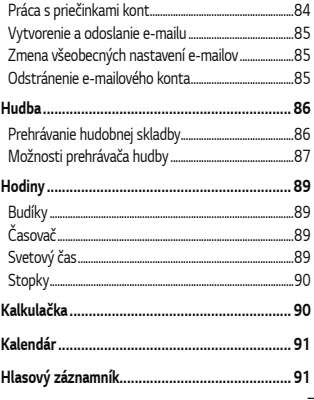

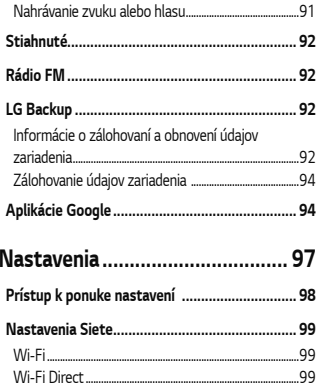

8

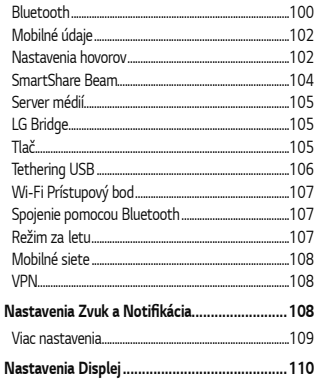

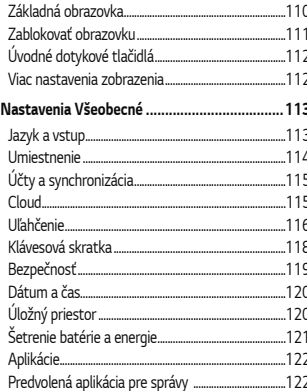

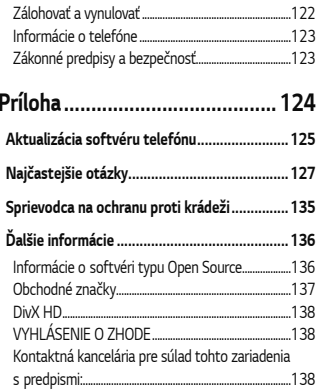

## **Pokyny na bezpečné a účinné používanie**

Prečítajte si nasledujúce pokyny. Nedodržiavanie tohto návodu môže byť nebezpečné alebo protizákonné.

10 V prípade chyby sa pomocou softvérového nástroja zabudovaného v telefóne uloží záznam o danej chybe. Tento nástroj zhromažďuje iba údaje týkajúce sa chyby, ako napríklad informácie o sile signálu, pozícii ID telefónu pri náhlom prerušení hovoru a načítaných aplikáciách. Denník týchto údajov sa používa iba na určenie príčiny chyby. Tieto denníky sú šifrované a môžu k nim pristupovať iba zamestnanci autorizovaných centier opravy

zariadení LG v prípade, že dáte svoje zariadenie opraviť.

#### **Vystavenie účinkom rádiofrekvenčnej energie**

TOTO ZARIADENIE SPĹŇA MEDZINÁRODNÉ SMERNICE O VYSTAVENÍ RÁDIOVÝM VLNÁM Mobilné zariadenie je rádiovým vysielačom a prijímačom. Je navrhnuté a vyrobené tak, aby neprekračovalo limity pre vystavenie rádiovej frekvencii (RF) odporúčané medzinárodnými smernicami (ICNIRP). Tieto limity sú súčasťou komplexných smerníc a stanovujú povolené hladiny RF energie pre obyvateľstvo. Tieto smernice boli vytvorené na základe pravidelných a dôkladných hodnotení vedeckých štúdií vykonávaných nezávislými vedeckými

organizáciami. Smernice obsahujú dôležité bezpečnostné limity zaisťujúce bezpečnosť všetkých osôb bez ohľadu na ich vek alebo zdravie.

Expozičné normy pre mobilné telefóny používajú mernú jednotku, ktorá je známa ako špecifický absorbovaný výkon (Specific Absorption Rate – SAR). Limit SAR stanovený v medzinárodných smerniciach je 2,0 W/kg\*. Merania SAR sa vykonávajú v štandardných prevádzkových polohách so zariadením, ktoré vysiela na maximálnej certifikovanej úrovni výkonu vo všetkých testovaných frekvenčných pásmach. Hoci sa SAR určuje na najvyššej certifikovanej úrovni výkonu, skutočný SAR zariadenia počas prevádzky môže byť nižší ako je maximálna hodnota. Je to z dôvodu, že zariadenie bolo navrhnuté na prevádzku na rôznych

úrovniach výkonu, aby mohlo využívať jedine výkon potrebný na dosiahnutie siete. Vo všeobecnosti platí, že čím ste bližšie k základňovej stanici, tým menší je výstupný výkon zariadenia. Predtým, ako je možné ponúknuť model telefónu na predaj verejnosti, musí byť vyhlásená zhoda s európskou smernicou o rádiových a telekomunikačných koncových zariadeniach. V tejto smernici sa uvádza ako jedna z najdôležitejších požiadaviek ochrana bezpečnosti a zdravia používateľa a akejkoľvek inej osoby.

Najvyššia hodnota SAR pri testovaní tohto zariadenia na použitie pri uchu je 1,040 W/kg. Toto zariadenie spĺňa smernice pre vystavenie RF pri používaní v normálnej polohe pri uchu alebo pri umiestnení najmenej 1,5 cm od tela.

Ak používate prenosný obal, klip na opasok alebo držiak na obsluhu telefónu umiestneného na tele, tieto nesmú obsahovať kov a mali by umožňovať umiestnenie výrobku najmenej 1,5 cm od tela. Na to, aby zariadenie mohlo zabezpečiť prenos dátových súborov alebo správ, musí mať kvalitné pripojenie k sieti. V niektorých prípadoch sa môže stať, že prenos dátových súborov alebo správ bude pozdržaný, až kým takéto pripojenie nebude dostupné. Zaistite, aby boli vyššie uvedené pokyny na dodržiavanie vzdialenosti zariadenia splnené, až kým nebude prenos ukončený.

Najvyššia hodnota SAR pri testovaní tohto zariadenia na použitie pri tele je 1,100 W/kg.

\* Limit SAR pre mobilné zariadenia používané verejnosťou je 2,0 wattov na kilogram (W/

kg), čo je priemerná hodnota na desať gramov telesného tkaniva. Smernice zahŕňajú dôležité bezpečnostné limity, aby tak verejnosti poskytli dodatočnú ochranu a aby zodpovedali za akékoľvek odchýlky v meraniach. Hodnoty SAR sa môžu líšiť v závislosti od národných požiadaviek na podávanie správ a od pásma siete.

#### **Starostlivosť o telefón a jeho údržba**

• Vždy používajte iba originálne batérie, nabíjačky a príslušenstvo značky LG schválené pre tento konkrétny model telefónu. Používanie iných typov môže zrušiť oprávnenie na používanie alebo záruku, ktoré sú platné pre telefón, a môže byť nebezpečné.

- Určitý obsah a niektoré obrázky sa môžu v prípade vášho zariadenia líšiť bez predchádzajúceho upozornenia.
- Nerozoberajte prístroj. Ak je potrebná oprava, zverte ju kvalifikovanému servisnému technikovi.
- Opravy v rámci záruky môžu, podľa uváženia spoločnosti LG, zahŕňať náhradné diely alebo dosky, ktoré sú nové alebo repasované, pod podmienkou, že spĺňajú rovnakú funkciu ako vymieňané diely.
- Udržiavajte telefón vo väčšej vzdialenosti od elektrických zariadení, ako televízory, rádiá alebo osobné počítače.
- Nenechávajte telefón v blízkosti zdrojov tepla, ako radiátory alebo sporáky.
- Zabráňte pádu telefónu na zem.
- Nevystavujte prístroj mechanickým vibráciám ani nárazom.
- V priestoroch, kde to určujú osobitné predpisy, telefón vypnite. Telefón nepoužívajte napr. v nemocniciach, kde by mohol ovplyvniť citlivé zdravotnícke prístroje.
- Počas nabíjania nemanipulujte s telefónom vlhkými rukami. Mohlo by dôjsť k úrazu elektrickým prúdom alebo vážnemu poškodeniu telefónu.
- Telefón nenabíjajte blízko horľavých materiálov, pretože sa počas nabíjania zahrieva, čím vzniká riziko požiaru.
- Na čistenie povrchu zariadenia používajte suchú tkaninu (nepoužívajte rozpúšťadlá, ako napríklad benzén, riedidlo alebo alkohol).
- Telefón nenabíjajte pokiaľ sa nachádza na textilnom zariadení bytu.
- Telefón nabíjajte v dobre vetranej miestnosti.
- Nevystavujte prístroj nadmernému dymu, ani prachu.
- Nenechávajte telefón v blízkosti kreditných kariet alebo cestovných lístkov, lebo môže pôsobiť na informácie na magnetických pásoch.
- Nedotýkajte sa displeja ostrými predmetmi, pretože môže dôjsť k poškodeniu telefónu.
- Nevystavujte telefón nadmernej vlhkosti.
- Príslušenstvo, napr. slúchadlá, používajte opatrne. Nedotýkajte sa antény, ak to nie je nevyhnutné.
- Nepoužívajte, nedotýkajte sa ani sa nepokúšajte odstrániť alebo opraviť rozbité, vyštrbené alebo prasknuté sklo. Záruka sa nevzťahuje na poškodenie skla displeja vinou hrubého alebo nevhodného používania.
- Váš telefón je elektronické zariadenie, ktoré počas bežnej prevádzky vytvára teplo. Príliš dlho trvajúci, priamy kontakt s pokožkou bez primeraného vetrania môže spôsobiť miernu bolesť alebo popálenie. Preto buďte opatrní pri zaobchádzaní s telefónom počas a bezprostredne po použití.
- Ak sa váš telefón zmáča, okamžite ho odpojte a nechajte ho, aby sa úplne vysušil. Proces sušenia sa nepokúšajte urýchliť

externým zdrojom tepla, ako napríklad rúrou, mikrovlnkou alebo sušičom vlasov.

• Kvapalina vo vašom mokrom telefóne zmení farbu produktového štítku vo vašom telefóne. Na poškodenie vášho zariadenia v dôsledku vystavenia kvapalinám sa nevzťahuje záruka.

#### **Efektívna prevádzka telefónu**

#### **Elektronické zariadenia**

Všetky mobilné telefóny môžu byť náchylné na rušenie, čo môže mať vplyv na ich výkon.

• Mobilný telefón nepoužívajte v blízkosti lekárskych prístrojov bez toho, aby ste si vyžiadali povolenie. Poraďte sa s lekárom, či používanie telefónu nemôže narušiť činnosť vašej zdravotníckej pomôcky.

- Mobilné telefóny môžu rušiť aj niektoré načúvacie aparáty.
- Rušenie menšieho rozsahu môže ovplyvňovať TV prijímače, rádiá, počítače atď.
- Telefón používajte v prostredí s teplotou v rozpätí 0 ºC až 35 ºC. Vystavenie telefónu extrémne nízkym alebo vysokým teplotám môže mať za následok poruchu, poškodenie, dokonca aj výbuch.

#### **Kardiostimulátory**

Výrobcovia kardiostimulátorov odporúčajú dodržiavať minimálnu vzdialenosť 15 cm medzi mobilným telefónom a kardiostimulátorom, aby nedošlo k prípadnému rušeniu kardiostimulátora. Preto je vhodné používať pri telefonovaní

ucho na opačnej strane od kardiostimulátora a telefón nenosiť v náprsnom vrecku. Ďalšie informácie týkajúce sa použitia bezdrôtového prístroja s kardiostimulátorom získate od svojho ošetrujúceho lekára.

#### **Nemocnice**

Vypnite bezdrôtové zariadenia, keď vás o to požiadajú v nemocnici, na klinike alebo v inom zariadení zdravotnej starostlivosti. Tieto požiadavky majú zabrániť prípadnému rušeniu citlivého zdravotníckeho vybavenia.

#### **Bezpečnosť na ceste**

Preštudujte si zákony a pravidlá o používaní mobilných telefónov v krajine, kde šoférujete.

- Nepoužívajte pri šoférovaní telefón, ktorý sa drží v ruke.
- Venujte šoférovaniu plnú pozornosť.
- Opustite vozovku a zaparkujte, ak potrebujete volať alebo prijať hovor, ak to vyžadujú jazdné podmienky.
- Vysokofrekvenčná energia môže ovplyvniť niektoré elektronické systémy v motorovom vozidle, ako napríklad stereo súpravu či bezpečnostný systém.
- Keď je vozidlo vybavené airbagom, neobmedzujte ho nainštalovaným ani prenosným bezdrôtovým zariadením. Mohlo by dôjsť k zlyhaniu airbagu alebo vážnemu poraneniu v dôsledku jeho nesprávnej funkcie.

• Ak počúvate hudbu, keď ste vonku, nezabudnite mať hlasitosť nastavenú na zodpovedajúcu úroveň tak, aby ste vedeli o okolitých zvukoch. Je to dôležité najmä v okolí cestných komunikácií.

#### **Ochrana pred poškodením sluchu**

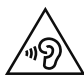

Aby ste zabránili poškodeniu sluchu, nepočúvajte dlhodobo hudbu pri vysokej hlasitosti.

Ak ste dlhšie vystavení hlasitým zvukom, môže to poškodiť váš sluch. Preto vám odporúčame, aby ste svoj telefón nezapínali ani nevypínali v blízkosti svojich uší. Odporúčame vám tiež, aby ste hlasitosť hudby a hovorov nastavili na rozumnú úroveň.

• Keď používate slúchadlá a nepočujete ľudí okolo vás rozprávať sa, prípadne ak osoba sediaca vedľa vás počuje, čo počúvate, znížte hlasitosť.

#### **POZNÁMKA**

• Nadmerná hlasitosť a akustický tlak zo slúchadiel a slúchadlových súprav môžu spôsobiť stratu sluchu.

#### **Sklenené časti**

Niektoré časti vášho mobilného telefónu sú vyrobené zo skla. Tieto sklenené časti sa môžu rozbiť, ak dôjde k pádu vášho mobilného telefónu na tvrdý povrch alebo ak je telefón vystavený silnému nárazu. Ak sa sklenená časť rozbije, nedotýkajte sa jej ani sa nepokúšajte rozbitú časť odstrániť. Mobilný telefón nepoužívajte,

až kým poškodenú sklenenú časť nevymení autorizovaný poskytovateľ servisných služieb.

#### **Výbušné prostredie**

Nepoužívajte telefón na miestach, kde sa odpaľujú nálože. Dodržiavajte zákazy a postupujte podľa predpisov alebo pravidiel.

#### **Prostredie s rizikom výbuchu**

- Telefón nepoužívajte na čerpacích staniciach.
- Nepoužívajte telefón v blízkosti skladov paliva alebo chemických látok.
- Neprevážajte a neskladujte horľavé plyny, kvapaliny alebo výbušné materiály v rovnakom priestore vozidla ako mobilný telefón alebo jeho príslušenstvo.

#### **V lietadle**

Bezdrôtové zariadenia môžu spôsobiť rušenie zariadení v lietadle.

- Pred vstupom do akéhokoľvek lietadla mobilný telefón vypnite.
- Bez povolenia posádky ho na zemi nepoužívajte.

#### **Deti**

Telefón odkladajte na bezpečné miesto mimo dosahu malých detí. Obsahuje malé časti, ktoré by pri oddelení mohli spôsobiť udusenie.

#### **Tiesňové volania**

Tiesňové volania nemusia byť dostupné vo všetkých mobilných sieťach. Preto by ste pri tiesňových volaniach nemali byť nikdy závislí len od vášho mobilného telefónu. Informujte sa u svojho miestneho poskytovateľa služieb.

#### **Informácie o batérii a údržba**

- Pred nabíjaním nie je potrebné batériu úplne vybiť. Na rozdiel od iných batériových systémov nemá batéria pribalená k prístroju žiadny pamäťový efekt, ktorý by mohol znížiť jej výkon.
- Používajte len batérie a nabíjačky značky LG. Nabíjačky LG sú navrhnuté tak, aby maximalizovali životnosť batérie.
- Nerozoberajte a neskratujte batériu.
- Vymeňte batériu, ak už neposkytuje prijateľný výkon. Životnosť batérie môže byť až niekoľko stoviek nabíjacích cyklov.
- Ak ste batériu dlhší čas nepoužívali, nabite ju, aby ste maximalizovali jej použiteľnosť.
- Nevystavujte nabíjačku batérií priamemu slnečnému žiareniu, ani ju nepoužívajte v prostredí s vysokou vlhkosťou, napr. v kúpeľni.
- Batériu nenechávajte na horúcich ani studených miestach, pretože by sa tým mohol zhoršiť jej výkon.
- V prípade výmeny batérie za nesprávny typ hrozí nebezpečenstvo výbuchu. Použité batérie likvidujte podľa pokynov.
- Po úplnom nabití telefónu vždy odpojte nabíjačku z elektrickej zásuvky, aby ste tak predišli zbytočnej spotrebe energie nabíjačkou.
- Skutočná životnosť batérie bude závisieť od konfigurácie siete, nastavení výrobku, spôsobu používania, batérie a okolitých podmienok.
- Zabezpečte, aby sa do kontaktu s batériou nedostali žiadne predmety s ostrou hranou, ako napr. zvieracie zuby alebo nechty. Mohlo by to spôsobiť požiar.

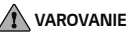

#### **Upozornenie o výmene batérie**

- Lítium-iónová batéria je nebezpečným komponentom, ktorý môže spôsobiť poranenie.
- Výmena batérie nekvalifikovaným pracovníkom môže spôsobiť poškodenie zariadenia.
- Batériu sami nevymieňajte. Batéria by sa mohla poškodiť, čo by mohlo viesť k prehriatiu zariadenia a zraneniam. Batériu smie vymieňať len autorizovaný poskytovateľ servisných služieb. Batérie by sa mali recyklovať alebo likvidovať oddelene od domového odpadu.
- V prípade, ak tento produkt obsahuje batériu vstavanú v produkte, ktorú nedokáže koncový používateľ jednoducho vybrať, spoločnosť LG odporúča, aby batériu na účel výmeny alebo recyklovania po skončení prevádzkovej životnosti tohto produktu vybrali kvalifikovaní odborníci. S cieľom zabrániť poškodeniu produktu a kvôli vlastnej bezpečnosti sa používatelia nesmú pokúšať vyberať batériu a o pomoc musia požiadať linku pomoci servisu LG alebo iných nezávislých poskytovateľov servisu.
- Súčasťou vybratia batérie bude rozmontovanie skrinky produktu, odpojenie elektrických káblov/kontaktov a opatrné vybratie článku batérie pomocou

špeciálneho náradia. Ak potrebujete pokyny o spôsobe bezpečného vybratia batérie určené pre kvalifikovaných [odborníkov, navštívte http://www.lge.com/](http://www.lge.com/global/sustainability/environment/take-back-recycling) global/sustainability/environment/takeback-recycling.

"Práca na vývoji tohto telefónu, ktorú motivovala snaha o zlepšenie jeho funkcií, ovládateľnosti a použiteľnosti, mohla spôsobiť rozdiely medzi spôsobom jeho ovládania a pokynmi pre užívateľa uvedenými v tomto návode. Tieto prípadné rozdiely spôsobené zmenami softvéru, ktoré mohli byť vykonané aj na prianie vášho operátora, vám ochotne vysvetlí náš predajca či servisné stredisko. Tieto prípadné rozdiely spôsobené vývojovými zmenami softvéru mobilného telefónu, ktoré vykonal výrobca, nie sú nedostatkami výrobku v zmysle uplatnenia práv zodpovednosti za poruchy a nevzťahuje sa na ne poskytnutá záruka."

# **Funkcie, ktoré si zamilujete**

## **QSlide**

Z ktorejkoľvek obrazovky môžete pomocou okna s oznámeniami jednoducho pristupovať k Poznámkovému bloku, Kalendáru, Kalkulačke a i. vďaka funkcii QSlide.

### **Použitie funkcie QSlide**

**1** Dotknite sa stavového riadka, posuňte ho nadol > poklepte na ikonu . Ak sa položka  $\left(\overline{\mathbb{R}}\right)$  nezobrazuje, poklepte na možnosť  $\left(\overline{\mathbb{R}}\right)$  > a začiarknutím funkciu **QSlide** aktivujete.

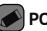

#### **POZNÁMKA**

• Pri používaní aplikácií, ktoré podporujú funkciu QSlide, poklepte na položku > **QSlide**. Funkcia sa zobrazí v podobe malého okna na obrazovke.

#### **2** Použitie nasledujúcich funkcií.

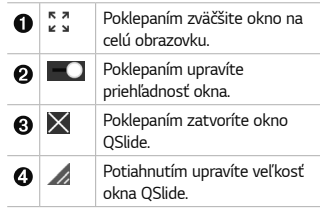

**3** Ak ukazovateľ priehľadnosti nie je plný  $\blacksquare$  môžete používať a klepať na obrazovky **QSlide**.

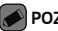

#### **POZNÁMKA**

• Funkcia QSlide podporuje najviac dve okná súčasne.

## **QuickMemo+**

Funkcia QuickMemo+ umožňuje vytváranie poznámok.

### **Používanie funkcie QuickMemo+**

Funkciu QuickMemo+ môžete použiť na jednoduché a efektívne vytváranie poznámok

Funkcie, ktoré si zamilujete 25

počas hovoru, s uloženým obrázkom alebo na aktuálnej obrazovke telefónu. **1** Dotknite sa stavového riadka, posuňte ho nadol a poklepte na ikonu  $\mathbb Q$ . Ak sa položka  $\circledR$  nezobrazuje, poklepte na možnosť  $\circledR$  > a začiarknutím políčka **QuickMemo+** funkciu aktivujete. ALEBO poklepte na položky  $\Omega$  >  $\binom{m}{2}$ ,  $\neq$ ,  $\neq$ 

**2** Vytvorte poznámku pomocou nasledujúcich možností:

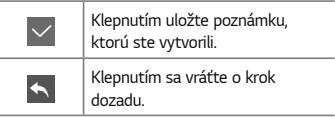

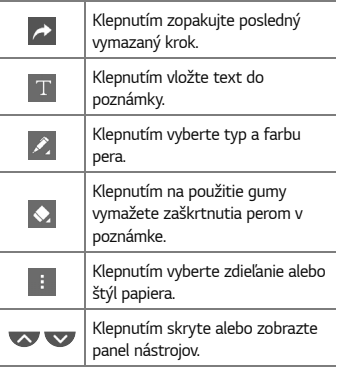

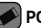

#### **POZNÁMKA**

- Počas používania funkcie rýchlej poznámky QuickMemo+ používajte končeky prstov. Nepoužívajte nechty.
- **3** Poklepaním na  $\vee$  uložte aktuálnu poznámku  $do$  alebo  $\overline{\bullet}$ .
- **Zobrazenie uloženej poznámky** Poklepte na položky  $\mathbb{O}$  >  $\mathbb{C}$  >  $\bullet$  a vyberte album **QuickMemo+**.

## **Snímanie gestom**

Funkcia snímania gestom umožňuje vytvoriť fotografiu gestom ruky pomocou predného

26 Funkcie, ktoré si zamilujete

fotoaparátu.

### **Snímanie fotografií gestom**

Existujú dva spôsoby pre použitie funkcie snímania gestom.

• Zdvihnite ruku s otvorenou dla ňou a po čkajte, kým ju objektív nerozpozná a na obrazovke sa neobjaví pole. Potom zovrite ruku do päste, aby sa spustil časova č, v ďaka ktorému máte čas sa pripravi ť.

ALERO

• Zdvihnite ruku so zovretou päs ťou a po čkajte, kým ju objektív nerozpozná a na obrazovke sa neobjaví pole. Potom roztvorte päs ť, aby sa spustil časova č, v ďaka ktorému máte čas sa pripravi ť .

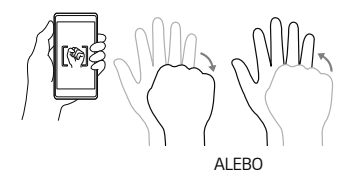

Funkcie, ktoré si zamilujete 27

## **Príslušenstvo**

Pre váš telefón je k dispozícii nasledujúce príslušenstvo.

- Cestovný adaptér
- Stručná príručka
- Stereofónna slúchadlová súprava
- Kábel USB
- Nástroj na vysunutie karty SIM

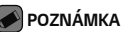

- Položky opísané vyššie môžu byť voliteľné.
- Vždy používajte originálne príslušenstvo značky LG. Dodané položky sú navrhnuté len pre toto zariadenie a nemusia byť kompatibilné s inými zariadeniami.
- Položky dodané s prístrojom a všetky dostupné doplnky sa môžu líšiť v závislosti od oblasti alebo poskytovateľa služieb.

### **Usporiadanie telefónu**

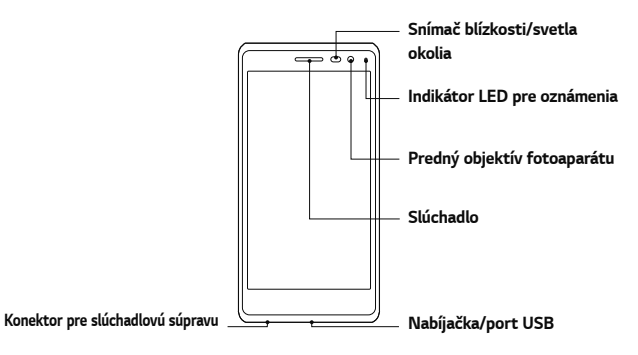

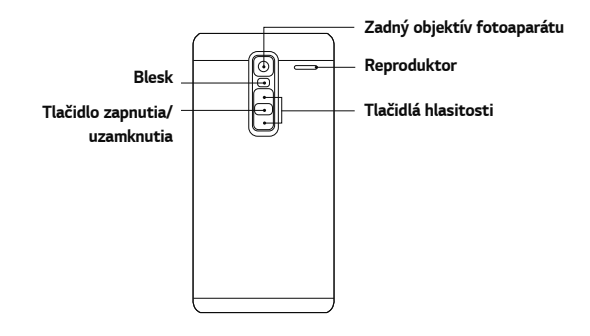

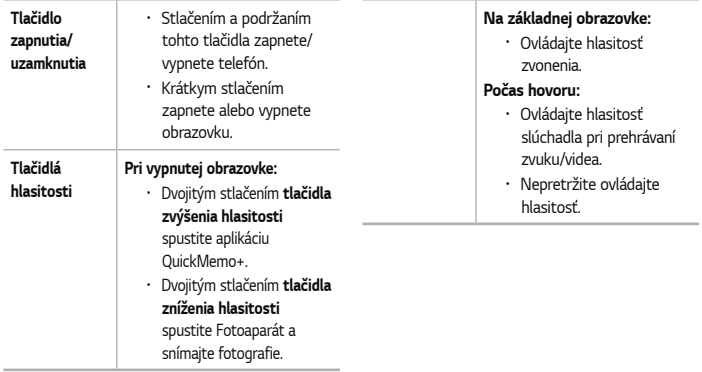

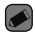

#### **POZNÁMKA : Snímač blízkosti**

• Pri prijímaní alebo uskutočňovaní hovoru snímač blízkosti automaticky vypne podsvietenie a uzamkne obrazovku, keď je telefón pri uchu. Táto funkcia predlžuje životnosť batérie a zabraňuje náhodnej aktivácii dotykovej obrazovky počas telefonovania.

#### **VAROVANIE**

• Umiestnenie ťažkého predmetu na telefón alebo sedenie na telefóne môže poškodiť funkčnosť displeja a dotykovej obrazovky telefónu. Nezakrývajte snímač blízkosti chráničom obrazovky alebo akýmkoľvek iným typom ochranného filmu. Mohlo by dôjsť k poruche snímača.

## **Zapnutie a vypnutie telefónu**

#### **Zapnutie telefónu**

Stlačte a na niekoľko sekúnd podržte **Tlačidlo zapnutia/uzamknutia** na zadnej strane telefónu, až kým sa obrazovka nezapne.

#### **Vypnutie telefónu**

- **1** Stlačte a podržte **Tlačidlo zapnutia/ uzamknutia** na zadnej strane telefónu, až kým sa zobrazí ponuka Možnosti telefónu.
- **2** Poklepte na položku **Vypnúť** v ponuke Možnosti telefónu.

**3** Vypnutie telefónu potvrďte poklepaním na položku **OK**.

## **Inštalácia karty Nano SIM**

Vložte kartu Nano SIM, ktorú vám poskytol mobilný operátor.

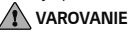

• Nevkladajte pamäťovú kartu do otvoru na kartu Nano SIM. Ak sa stane, že pamäťová karta uviazne v otvore karty Nano SIM, zoberte zariadenie do servisného strediska spoločnosti LG, kde vám pamäťovú kartu vyberú.

**1** Vložte nástroj na vysunutie priečinka karty Nano SIM dodávaný s telefónom (alebo tenký kolík) do otvoru tlačidla vysunutia a jemne, ale pevne ho zatlačte, kým priečinok nevyskočí.

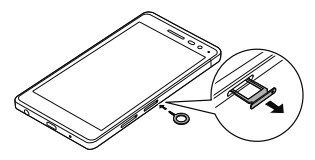

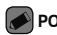

#### **POZNÁMKA**

• Tlačidlo vysunutia je malá okrúhla štrbina tesne nad dvierkami priečinka.

**2** Vytiahnite priečinok na kartu Nano SIM.

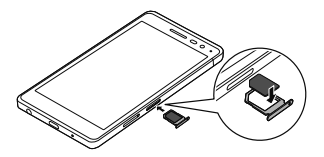

- **3** Umiestnite kartu Nano SIM do priečinku (ako na obrázku vyššie).
- **4** Vložte priečinok na kartu Nano SIM.

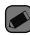

#### **POZNÁMKA**

• Pred vložením alebo vybratím karty Nano SIM vypnite telefón.

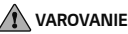

• Pri vyberaní priečinka na kartu Nano SIM buďte vždy opatrní. Nástroj na vysunutie karty je veľmi ostrý.

## **Nabíjanie batérie**

Pred prvým použitím telefónu nabite batériu. Na nabitie batérie použite nabíjačku. Telefón tiež možno nabiť tak, že ho pripojíte k počítaču prostredníctvom kábla USB.

### **VAROVANIE**

• Používajte iba nabíjačku, batériu a káble schválené spoločnosťou LG. Ak používate neschválené nabíjačky, batérie alebo káble,

môže dôjsť k pomalšiemu nabitiu batérie. Alebo to môže spôsobiť výbuch batérie alebo poškodenie zariadenia, na ktoré sa nevzťahuje záruka na výrobok.

Konektor na nabíjačku sa nachádza na spodnej strane telefónu. Pripojte nabíjačku a zapojte ju do elektrickej zásuvky.

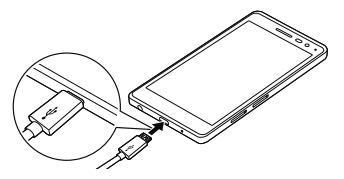

## **Optimalizácia**

### **životnosti batérie**

Predĺžte životnosť vašej batérie tým, že vypnete funkcie, ktoré nepotrebujete mať neustále spustené na pozadí. To, ako aplikácie a systémové zdroje spotrebúvajú energiu batérie, môžete monitorovať.

#### **Predĺženie životnosti batérie telefónu:**

- Vypnite rádiovú komunikáciu, ktorú nepoužívate. Ak nepoužívate pripojenie Wi-Fi, Bluetooth® alebo GPS, vypnite ich.
- Znížte jas obrazovky a nastavte kratší časový limit na vypnutie obrazovky.
- Vypnite automatickú synchronizáciu služieb Gmail, Kalendár, Kontakty a iných aplikácií.
- Niektoré aplikácie, ktoré stiahnete, môžu spotrebovávať energiu batérie.
- Pri používaní prevzatých aplikácií sledujte úroveň nabitia batérie.

## **Vloženie pamäťovej karty**

Vaše zariadenie podporuje pamäťové karty microSD s kapacitou až 2 TB. V závislosti od výrobcu a typu pamäťovej karty niektoré pamäťové karty nemusia byť kompatibilné s vaším zariadením.

### **VAROVANIE**

• Niektoré pamäťové karty nemusia byť úplne kompatibilné so zariadením. Používaním nekompatibilnej karty môže dôjsť k poškodeniu zariadenia alebo pamäťovej karty, alebo k poškodeniu údajov v ňom uložených.

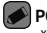

#### **POZNÁMKA**

- Časté zapisovanie a mazanie údajov skracuje životnosť pamäťových kariet.
- **1** Vložte nástroj na vysunutie priečinka pamäťovej karty dodávaný s telefónom (alebo

tenký kolík) do otvoru tlačidla vysunutia a jemne, ale pevne ho zatlačte, kým priečinok nevyskočí.

**2** Vytiahnite priečinok na pamäťovú kartu.

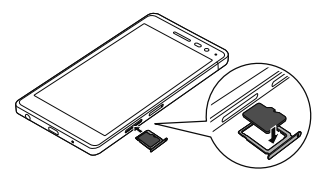

- **3** Umiestnite pamäťovú kartu do priečinku (ako na obrázku vyššie).
- **4** Vložte priečinok na pamäťovú kartu.

## **Vybratie pamäťovej karty**

Pamäťovú kartu pred vybratím najskôr odpojte, aby ste ju bezpečne vybrali.

Poklepte na položky  $\mathbb{O}$  >  $\mathbb{O}$  >  $\mathbb{R}$  > karta **Všeobecné** > **Úložný priestor** > **Odpojiť kartu SD**.

#### **VAROVANIE**

• Nevyberajte pamäťovú kartu, keď telefón prenáša alebo sprístupňuje informácie. Mohlo by dôjsť k strate dát alebo ich poškodeniu, alebo poškodeniu pamäťovej karty alebo zariadenia. Výrobca nie je zodpovedný za škody, ktoré vyplývajú zo

zneužitia poškodených pamäťových kariet vrátane straty dát.

## **Tipy pre dotykovú obrazovku**

Nasledujúca časť uvádza tipy na ovládanie vášho

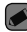

#### **POZNÁMKA**

- Pri stláčaní nepoužívajte nadmernú silu. Dotyková obrazovka je dostatočne citlivá, aby položku bolo možné vybrať aj jemným, ale dôrazným poklepaním.
- Na požadovanú možnosť poklepte

telefónu.

končekom prsta. Dávajte pozor, aby ste nepoklepali na iné tlačidlá.

### **Poklepanie alebo dotyk**

Jedno poklepanie prstom slúži na výber položiek, prepojení, odkazov a písmen na klávesnici na obrazovke.

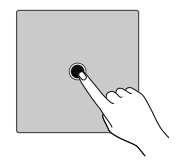

### **Stlačenie a podržanie**

Stlačenie a podržanie položky na obrazovke vykonáte poklepaním na položku, pričom z nej nezdvihnete prst dovtedy, kým sa neuskutoční príslušná operácia.

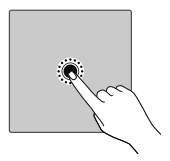

### **Ťahanie**

Dotknite sa položky, chvíľu ju podržte a potom bez zdvihnutia prsta posúvajte prst po obrazovke, kým prstom neprejdete na požadované miesto. Ťahaním položiek po základnej obrazovke môžete položky premiestňovať.

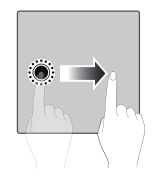

### **Potiahnutie alebo posúvanie prstom**

Ak chcete potiahnuť alebo posúvať prstom, vykonajte rýchly pohyb prstom po povrchu obrazovky bez pozastavenia po prvom poklepaní (aby namiesto toho nedošlo k presunutiu položky).

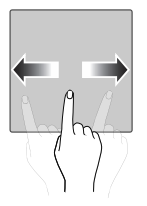

Základné informácie 41

### **Dvojité poklepanie**

Dvojitým poklepaním priblížite zobrazenie webovej stránky alebo mapy.

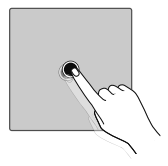

### **Priblíženie roztiahnutím prstov**

Sťahovaním alebo rozťahovaním ukazováka a palca môžete priblížiť alebo vzdialiť zobrazenie vo webovom prehliadači, na mape alebo pri prehliadaní obrázkov.

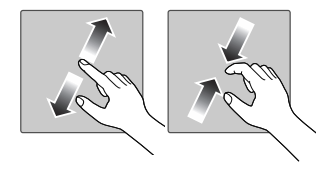

### **Nastavenie konta Google**

Pri prvom otvorení aplikácie Google v telefóne sa budete musieť prihlásiť do vášho existujúceho e-mailového konta Google. Ak ešte nemáte konto Google, zobrazí sa výzva na jeho vytvorenie.

### **Vytvorenie konta Google**

- 1 Poklepte na položky  $\mathbb{O} \times \mathbb{D} \rightarrow \mathbb{C}$  > karta **Všeobecné** > **Účty a synchronizácia**.
- **2** Poklepte na položku **PRIDAŤ KONTO** > **Google** > **Vytvoriť nový účet**.
- **3** Zadajte meno a priezvisko a potom ťuknite na tlačidlo **ĎALEJ**.
- **4** V záujme bezpečnosti zadajte svoje telefónne číslo a poklepte na položku **ĎALEJ**.
- **5** Následne postupujte podľa pokynov a zadajte požadované a doplnkové informácie o konte. Počkajte, kým server vytvorí vaše konto.
# **Prihlásenie sa na konto Google**

- 1 Poklepte na položky  $\mathbb{O} \times \cdots \times \mathbb{R}$  > karta **Všeobecné** > **Účty a synchronizácia**.
- **2** Poklepte na položky **PRIDAŤ KONTO** > **Google**.
- **3** Zadajte svoju e-mailovú adresu a ťuknite na tlačidlo **ĎALEJ**.
- **4** Zadajte svoje heslo a ťuknite na tlačidlo **ĎALEJ**.
- **5** Po prihlásení môžete na telefóne používať služby Gmail a využívať výhody služieb od spoločnosti Google.
- **6** Po vytvorení a nastavení konta Google sa telefón bude automaticky synchronizovať s vaším kontom Google na webovej stránke (ak je k dispozícii dátové pripojenie).
- Po prihlásení sa váš telefón zosynchronizuje so službami Google, napríklad Gmail, Kontakty a Kalendár Google. Na vašom telefóne môžete tiež používať Google Maps, preberať aplikácie z obchodu Play Store, zálohovať si nastavenia na serveroch Google a využívať aj ďalšie služby Google.

# **Zamknutie a odomknutie zariadenia**

Stlačením tlačidla Zapnúť/Uzamknúť vypnete obrazovku a uvediete zariadenie do režimu uzamknutia. Zariadenie sa automaticky zamkne, ak nie je po určitú dobu používané. Táto funkcia pomáha predchádzať náhodnému poklepaniu a šetrí batériu.

Ak chcete zariadenie odblokovať, stlačte tlačidlo Zapnúť/Uzamknúť a potiahnite prst po obrazovke v ľubovoľnom smere.

### **Zapnutie obrazovky**

Funkcia KnockON umožňuje dvojitým poklepaním jednoducho zapnúť alebo vypnúť obrazovku.

#### **Zapnutie obrazovky**

- **1** Dvojitým poklepaním na stred uzamknutej obrazovky obrazovku zapnite.
- **2** Odomknite obrazovku alebo prejdite k niektorej z dostupných skratiek alebo miniaplikácií.

### **Vypnutie obrazovky**

- **1** Dvakrát poklepte na prázdnu oblasť základnej obrazovky alebo stavového riadku.
- **2** Obrazovka sa vypne.

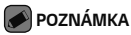

• Poklepte na stred obrazovky. Ak poklepete na dolnú alebo hornú oblasť, rýchlosť rozpoznávania sa môže znížiť.

### **Knock Code**

Funkcia Knock Code vám umožňuje vytvoriť si vlastný kód odomknutia prostredníctvom kombinácie klepnutí na obrazovku. Ak je obrazovka vypnutá, priamy prístup k základnej obrazovke môžete získať poklepaním na obrazovku v rovnakom poradí.

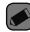

#### **POZNÁMKA**

• Ak 5-krát zadáte nesprávny kód Knock Code, budete musieť zadať svoje

Základné informácie 45

prihlasovacie údaje účtu Google alebo záložný kód PIN.

• Obrazovku zapínajte a vypínajte poklepaním končekom prsta, nie nechtom.

**Nastavenie funkcie Knock Code**

- **1** Ťuknite na položky  $\mathbb{O}$  >  $\mathbb{O}$  >  $\mathbb{R}$  > karta **Displej** > **Zablokovať obrazovku** > **Vybrať zámku obrazovky**> **Knock Code**.
- **2** Poklepaním po štvorcoch v určitom poradí nastavte svoj kód Knock Code. Vzor kódu Knock Code môže pozostávať z 3 až 8 poklepaní.

### **Odomknutie obrazovky pomocou kódu Knock Code**

Keď sa obrazovka vypne, môžete ju odomknúť zadaním vzoru kódu Knock Code, ktorý ste predtým nastavili.

# **Zmena metódy uzamykania obrazovky**

Môžete zmeniť spôsob, akým zamykáte obrazovku, aby ste zabránil prístupu iných osôb k vašim osobným údajom.

1 Poklepte na položky  $\mathbb{O}$  >  $\mathbb{O}$  >  $\mathbb{O}$  >  $\mathbb{O}$  > karta **Displej** > **Zablokovať obrazovku** > **Vybrať zámku obrazovky**.

**2** Z ponúkaných možností si vyberte požadovaný zámok obrazovky: Žiadne, Pretiahnuť, Knock Code, Vzor, PIN a Heslo.

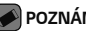

#### **POZNÁMKA**

• Pred nastavením vzoru na odomknutie si vytvorte konto Google a zapamätajte si záložný kód PIN zvolený počas tvorby vzoru uzamknutia.

46 Základné informácie

### **Smart Lock**

Pre jednoduchšie odomknutie vášho telefónu môžete použiť Inteligentný zámok. Ak máte k telefónu pripojené dôveryhodné Bluetooth zariadenie, ak ste na známom mieste, ako je váš domov alebo práca, alebo ak rozpozná vašu tvár, potom si telefón môžete nastaviť tak, aby bol odomknutý.

#### **Nastavenie Inteligentného zámku**

- 1 Poklepte na položky  $\mathbb{O}$  >  $\mathbb{O}$  >  $\mathbb{O}$  >  $\mathbb{O}$  > karta **Displej** > **Zablokovať obrazovku** > **Smart Lock**.
- **2** Pred pridaním akéhokoľvek dôveryhodného zariadenia, dôveryhodného miesta alebo dôveryhodnej tváre je potrebné nastaviť

Základné informácie 47

zámok obrazovky (Knock Code, Vzor, PIN alebo Heslo).

# **Základná obrazovka**

Základná obrazovka je východiskovým bodom pre mnoho aplikácií a funkcií. Umožňuje vám pridať položky ako skratky aplikácií a miniaplikácií Google, aby ste mali okamžitý prístup k informáciám a aplikáciám. Toto je predvolené prostredie. Prejdete sem z ktorejkoľvek ponuky poklepaním na tlačidlo ∩ .

### **Zoznámenie sa so základnou obrazovkou**

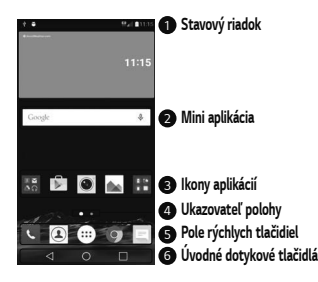

1 **Stavový riadok** – zobrazuje informácie o stave telefónu vrátane času, intenzity signálu, stavu batérie a ikon upozornení.

- 2 **Mini aplikácia** Miniaplikácie sú samostatne existujúce aplikácie, ku ktorým možno pristupovať cez priečinok aplikácií alebo na základnej obrazovke. Na rozdiel od odkazu môže miniaplikácia fungovať ako aplikácia na obrazovke.
- **Ikony aplikácií** poklepaním na ikonu (aplikácie, priečinka atď.) ju môžete otvoriť a používať.
- 4 **Ukazovateľ polohy** ukazuje, ktoré prostredie základnej obrazovky si práve prezeráte.

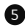

5 **Pole rýchlych tlačidiel** – poskytuje prístup na jeden dotyk k funkciám

v ktoromkoľvek prostredí základnej obrazovky.

#### 6 **Úvodné dotykové tlačidlá**

 **Tlačidlo Späť** Slúži na prepnutie na predchádzajúcu

obrazovku. Tlačidlom tiež zavriete kontextové položky, napr. ponuky, dialógové okná a klávesnicu na obrazovke.  **Tlačidlo Plocha**  Slúži na prepnutie akejkoľvek obrazovky na východiskovú obrazovku.  **Tlačidlo Prehľad** Slúži na zobrazenie posledných použitých aplikácií. Dotykom a podržaním tohto tlačidla otvoríte ponuku dostupných možností.

**Zobrazenie ďalších panelov základnej obrazovky**

Operačný systém umožňuje používanie viacerých prostredí základnej obrazovky, ktoré poskytujú väčší priestor na pridávanie ikon, miniaplikácií atď.

• Pre prístup k ďalším prostrediam potiahnite prstom doľava alebo doprava po základnej obrazovke.

### **Návrat do nedávno používaných aplikácií**

Systém Android umožňuje jednoduché prepínanie medzi viacerými úlohami; dovoľuje súčasné spustenie viacerých aplikácií. Pred otvorením aplikácie nie je potrebné zatvoriť predchádzajúcu aplikáciu. Používajte a prepínajte medzi viacerými otvorenými aplikáciami. Operačný systém Android spravuje všetky aplikácie, zastavuje a spúšťa ich podľa potreby, čím sa postará o to, že nečinné aplikácie zbytočne nespotrebúvajú zdroje telefónu.

1 Ťuknite na  $\Box$  Zobrazí sa zoznam naposledy používaných aplikácií.

- **2** Poklepte na aplikáciu, na ktorú chcete prejsť. Tým sa nezastaví predchádzajúca aplikácia spustená na pozadí. Nezabudnite z aplikácie po použití vystúpiť poklepaním na položku.
	- Na ukončenie aplikácie zo zoznamu posledných aplikácií potiahnite náhľad aplikácie doľava alebo doprava. Na vymazanie všetkých aplikácií poklepte na položku **Vymazať všetko**.

Prispôsobenie základnej obrazovky Základnú obrazovku môžete prispôsobiť pridaním aplikácií, miniaplikácií alebo zmenou tapiet.

**Pridanie položiek na základnú obrazovku**

- **1** Dotknite sa prázdnej časti základnej obrazovky a podržte ju.
- **2** V ponuke Režim pridania vyberte položku, ktorú chcete pridať. Pridaná položka sa zobrazí na základnej obrazovke.
- **3** Presuňte ju prstom na požadované miesto a potom zdvihnite prst.

#### **POZNÁMKA**

• Ak chcete z obrazovky Aplikácie pridať ikonu aplikácie na základnú obrazovku, dotknite sa aplikácie, ktorú chcete pridať, a podržte ju.

### **Odstránenie položky zo základnej obrazovky**

Keď ste na základnej obrazovke, stlačte a podržte ikonu, ktorú chcete odobrať > presuňte ju prstom na ikonu  $\Box$ 

### **Pridanie aplikácie do poľa rýchlych tlačidiel**

Na obrazovke Aplikácie alebo na základnej obrazovke stlačte a podržte ikonu požadovanej aplikácie a potiahnite ju do poľa rýchlych tlačidiel. Potom ju uvoľnite v požadovanej lokalite.

### **Odstránenie aplikácie z poľa rýchlych tlačidiel**

Stlačte a podržte požadované rýchle tlačidlo a potiahnite ho do  $\Theta$ .

### **POZNÁMKA**

• **Tlačidlo Aplikácie** nemožno odstrániť.

### **Prispôsobenie ikon aplikácií na základnej obrazovke**

**1** Dotknite sa požadovanej ikony aplikácie a podržte ju, kým sa neuvoľní zo svojej aktuálnej pozície a potom ju pustite. V pravom hornom rohu aplikácie sa zobrazí ikona úprav

- **2** Opäť poklepte na ikonu aplikácie a zvoľte požadovaný vzhľad a veľkosť ikony.
- **3** Zmenu uložíte poklepaním na tlačidlo **OK**.

### **Panel upozornení**

Upozornenia vám pripomenú, že máte nové prijaté správy, udalosti kalendára a budíky, ako aj prebiehajúce udalosti, napr. počas prebiehajúceho hovoru.

**Otvorenie panela upozornení** Potiahnutím prsta nadol zo stavového riadka otvoríte panel oznámení. Pre zatvorenie panelu upozornení potiahnite prstom po obrazovke smerom nahor alebo poklepte na tlačidlo  $\triangleleft$ .

.

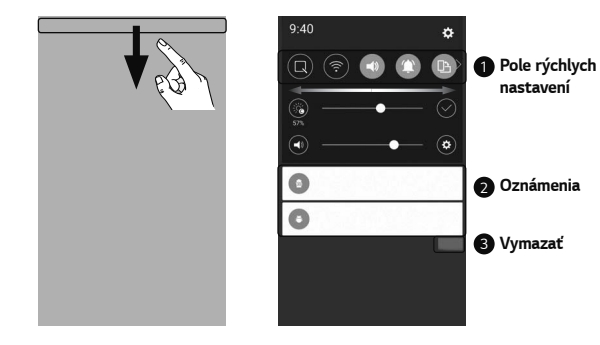

**1** Poklepaním na jednotlivé tlačidlá rýchleho nastavenia ich zapnete/vypnete. Stlačením a podržaním požadovaného tlačidla prejdete do ponuky nastavení danej funkcie. Ak chcete zobraziť ďalšie tlačidlá rýchleho prepínania, potiahnite prstom doľava alebo doprava. Po poklepaní na tlačidlo  $\circled{\widehat{\cdots}}$  môžete odstrániť. pridať alebo presúvať tlačidlá rýchleho nastavenia. 2 Obsahujú zoznam aktuálnych upozornení so stručným popisom. Ak chcete upozornenie zobraziť, poklepte naň.

3 Poklepaním vymažete všetky upozornenia.

Keď príde oznámenie, jeho ikona sa zobrazí vo vrchnej časti obrazovky. Ikony čakajúcich oznámení sa zobrazujú na ľavej strane a systémové ikony, ako Wi-Fi alebo úroveň nabitia batérie, sa zobrazujú napravo.

**Indikačné ikony v stavovom riadku** Indikačné ikony sa zobrazujú v stavovom riadku v hornej časti obrazovky a upozorňujú na zmeškané hovory, nové správy, udalosti kalendára, stav zariadenia a ďalšie skutočnosti.

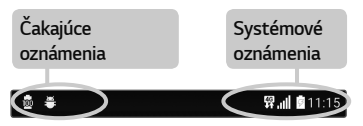

Ikony zobrazované v hornej časti obrazovky poskytujú informácie o stave zariadenia. Ikony uvedené v tabuľke nižšie sú niektoré z tých najbežnejších.

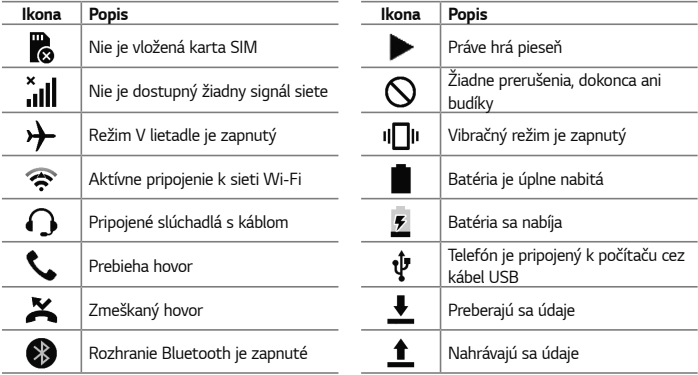

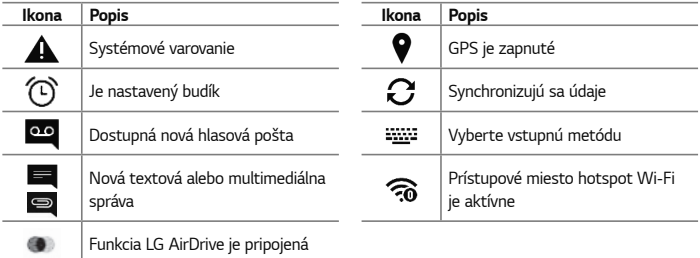

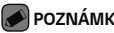

### **POZNÁMKA**

- Umiestnenie ikony v stavovom riadku sa môže líšiť v závislosti od funkcie alebo služby.
- Dostupné možnosti sa môžu líšiť v závislosti od regiónu alebo poskytovateľa služieb.

# **Zaznamenanie snímky obrazovky**

Súčasným stlačením a podržaním **Tlačidlo Znížiť hlasitosť** a tlačidla **zapnutia/uzamknutia** na 2 sekundy zaznamenáte snímku aktuálnej obrazovky.

Zosnímaný obrázok zobrazíte poklepaním na položky  $\mathbf{O}$  >  $\color{red}\mathbf{O}$  >  $\mathbf{O}$  > priečinok **Screenshots**.

# **Klávesnica na displeji**

Pomocou klávesnice na obrazovke môžete zadávať text. Po poklepaní na dostupné pole na zadávanie textu sa na obrazovke objaví klávesnica.

### **Používanie klávesnice a zadávanie textu**

à,

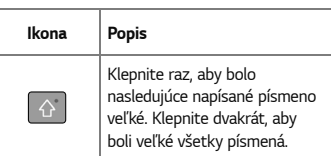

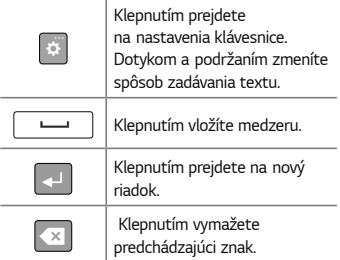

### **Zadávanie špeciálnych znakov**

Klávesnica na obrazovke vám umožňuje zadávať špeciálne znaky.

Ak chcete napríklad vložiť písmeno "á", dotknite sa a podržte tlačidlo "a", kým sa nezobrazí kontextová ponuka zobrazujúca príslušné špeciálne znaky. Prst nedvíhajte a presuňte ho na požadovaný špeciálny znak. Keď sa zvýrazní, zdvihnite prst.

### **POZNÁMKA**

• Symbol v pravom hornom rohu tlačidla znamená, že k tomuto tlačidlu sú priradené ďalšie znaky.

# **Rozpolenie alebo zlúčenie klávesnice**

Klávesnicu môžete rozpoliť na dve časti roztiahnutím dvoch prstov horizontálne na klávesnici pri otočení na šírku. Môžete tak jednoduchšie písať palcami. Ak chcete používať túto funkciu, nastavenie Rozpolenie klávesnice musí byť povolené.

• Poklepte na položky  $\bigcap$  >  $\oplus$  >  $\bigoplus$ > karta **Všeobecné** > **Jazyk a vstup** > **Klávesnica LG** > **Výška a rozloženie klávesnice** > **Rozšírená klávesnica**.

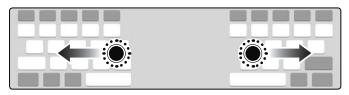

# **Prenos údajov medzi PC a zariadením**

Môžete kopírovať alebo presúvať dáta medzi počítačom a zariadením.

# **Prenos údajov pomocou pripojenia USB**

- **1** Pripojte vaše zariadenie k počítaču pomocou kábla USB dodaného s telefónom.
- **2** Otvorte panel upozornení, poklepte na aktuálny typ pripojenia a vyberte možnosť **Multimediálne zariadenie (MTP)**.

**3** Na vašom počítači sa objaví vyskakovacie okno, ktoré umožňuje preniesť požadované dáta.

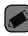

#### **POZNÁMKA**

- Na vašom počítači musí byť nainštalovaný softvér LG Android Platform Driver, aby bolo možné rozpoznať telefón.
- Pozrite si požiadavky, ktoré musia byť splnené, aby ste mohli používať **Multimediálne zariadenie (MTP)**.

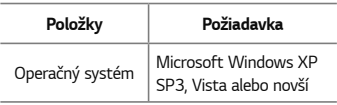

Verzia prehrávača Windows Media Player Windows Media Player 10 alebo novší

# **Prenos údajov pomocou bezdrôtového pripojenia**

Obsah vo svojom telefóne môžete zdieľať alebo spravovať z počítača cez sieť Wi-Fi alebo cez mobilné údaje pomocou funkcie **LG AirDrive**.

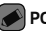

### **POZNÁMKA**

• Ak chcete používať funkciu LG AirDrive, pozrite si časť **LG AirDrive** v **Nastavenia**.

# **LG Bridge**

LG Bridge je aplikácia, ktorá vám pomáha pohodlne spravovať obrázky, hudbu, videá, dokumenty atď. uložené v mobilnom zariadení LG vo vašom počítači. Tiež môžete zálohovať svoje súbory, ako kontakty a fotografie, na počítači alebo môžete aktualizovať softvér mobilného zariadenia.

### **POZNÁMKA**

- Podrobné inštrukcie o používaní aplikácie LG Bridge nájdete po nainštalovaní a otvorení programu v ponuke Pomoc.
- Podporované funkcie sa môžu líšiť v závislosti od zariadenia.
- Jednotný ovládač USB spoločnosti LG

#### Základné informácie 61

je program, ktorý vyžaduje pripojenie mobilného telefónu LG k počítaču. Nainštaluje sa automaticky pri inštalácii aplikácie LG Bridge

### **Funkcie aplikácie LG Bridge**

- Spravujte obsah z telefónu na počítači cez sieť Wi-Fi alebo mobilné údaje.
- Zálohovanie a obnova údajov vášho mobilného zariadenia cez rozhranie USB.
- Aktualizácia softvéru mobilného zariadenia v počítači cez rozhranie USB.

# **Preberanie softvéru LG Bridge**

- **1** Prejdite na webovú lokalitu www.lg.com.
- **2** Poklepte na tlačidlo Hľadať, zadajte názov modelu a vyhľadajte ho.
- **3** Vyberte informácie o modeli a kliknite na tlačidlo **PREJSŤ**.
- **4** Rolujte nadol, zvoľte kartu **PC SYNC** > **Windows** alebo **Mac OS** > **DOWNLOAD** a prevezmite aplikáciu LG Bridge.

# **LG AirDrive**

Umožňuje pripojenie počítača na správu telefónu. Pred použitím si na počítači nastavte aplikáciu LG Bridge z webovej lokality spoločnosti LG Electronics. Po prihlásení do

rovnakého LG konta na telefóne a počítači môžete používať funkciu LG AirDrive.

- **1** Prihláste sa do rovnakého LG konta v mobilnom zariadení a počítači.
- **2** Na obrazovke **Nastavenia** poklepte na kartu **Siete** > **Zdieľanie a pripojenie** > **LG Bridge**  >**LG AirDrive**.
- **3** Spustite aplikáciu LG Bridge v počítači a vyberte možnosť **LG AirDrive**.

# **SmartShare**

Funkcia SmartShare umožňuje zdieľanie multimediálneho obsahu pomocou aplikácií Galéria a Hudba.

# **Použitie funkcie SmartShare**

- **1** Keď si prezeráte obsah, ktorý chcete zdieľať, poklepte na položky > **SmartShare** alebo .
- **2** V zozname poklepte na zariadenie, z ktorého chcete zdieľať.
	- Ak sa zariadenie nenachádza na zozname, presvedčte sa, či je na danom zariadení zapnuté pripojenie Wi-Fi, Wi-Fi Direct alebo Bluetooth. Potom poklepte na položku **PREHĽADAŤ.**

### **Vychutnávajte si obsah zo zariadení v blízkosti**

- **1** Ak chcete pripojiť zariadenia v blízkosti k vášmu zariadeniu, poklepte na položku **Zariadenia v blízkosti** v aplikáciách **Galéria** a **Hudba**.
	- Uistite sa, že vaše zariadenie a zariadenia v blízkosti sú pripojené k rovnakej sieti Wi-Fi a že je v blízkom zariadení zapnutá služba DLNA.
- **2** Poklepte na zariadenie, ku ktorému sa chcete pripojiť. Ak sa zariadenie nenachádza v zozname, poklepte na položku **Vyhľadanie zariadení v blízkosti**.
- **3** Po nadviazaní spojenia si môžete vychutnávať obsah vo svojom zariadení.

# **Aplikácie**

# **Inštalácia a**

# **odinštalovanie aplikácií**

Obchod Play Store umožňuje prehľadávanie a hľadanie bezplatných i platených aplikácií.

# **Otvorenie aplikácie Obchod Play**

Poklepte na položky  $\bigcap$  >  $\bigcap$  >  $\bigcup$ 

### **Otvorenie obrazovky s podrobnosťami o aplikácii**

Aplikácie († 1852) Kedykoľvek počas prehliadania obchodu Obchod Play poklepte na aplikáciu a jej podrobnosti sa

zobrazia na obrazovke.

Na obrazovke podrobností aplikácie nájdete popis, hodnotenia, komentáre a súvisiace informácie o aplikácii. Z tejto obrazovky môžete preberať, inštalovať, odinštalovať, hodnotiť aplikáciu a vykonávať ďalšie akcie.

# **Odinštalovanie aplikácií**

- 1 Ťuknite na položky  $O \rightarrow \cdots$  >  $\bullet$  > karta **Všeobecné** > **Aplikácie**.
- **2** Keď sa objavia všetky aplikácie, nalistujte a zvoľte aplikáciu, ktorú chcete odinštalovať.
- **3** Poklepte na možnosť **Odinštalovať**.

# **Hovory**

Hovory s kvalitným zvukom si môžete užívať v celom regióne.

# **Uskutočnenie hovoru**

- **1** Ťuknite na položky  $\bigcap$  >  $\left| \bigcup \right|$
- **2** Pomocou číselníka zadajte číslo. Ak chcete odstrániť číslicu, poklepte na tlačidlo .
- **3** Pre uskutočnenie hovoru poklepte po zadaní požadovaného čísla na .
- **4** Ak chcete hovor ukončiť, poklepte na ikonu .

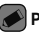

### **POZNÁMKA**

 $\cdot$  Ak chcete zadať symbol  $+$ " pri medzinárodných hovoroch, dotykom stlačte a podržte položku  $\overline{0+1}$ 

# **Volanie kontaktom**

- **1** Ťuknite na položky  $\mathbf{Q}$  >  $\mathbf{I}$ .
- **2** Prechádzajte zoznamom kontaktov. Taktiež môžete do vyhľadávacieho poľa zadať meno kontaktu alebo prechádzať pozdĺž písmen abecedy na pravom okraji obrazovky.
- **3** V zobrazenom zozname poklepte na kontakt, ktorému chcete zavolať.

# **Prijatie a odmietnutie hovoru**

- Ak chcete prijať prichádzajúci hovor, potiahnite prstom ikonu ľubovoľným smerom.
- Ak chcete hovor odmietnuť, potiahnite prstom ikonu **lad** ľubovoľným smerom.

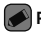

#### **POZNÁMKA**

• Ak chcete hovor odmietnuť a volajúcemu odoslať správu, potiahnite ikonu ....

# **Uskutočnenie druhého hovoru**

- **1** Počas prvého hovoru poklepte na tlačidlo > **Pridať hovor** a zadajte číslo.
- **2** Ťuknite na  $\left($
- **3** Na obrazovke hovoru sa zobrazia obidva hovory. Prvý hovor bude zablokovaný a podržaný.
- **4** Poklepaním na zobrazené číslo prepínate medzi hovormi. Prípadne môžete poklepať na
	- $\uparrow$ . čím začnete konferenčný hovor.
- **5** Všetky hovory ukončite poklepaním na ikonu .

### **POZNÁMKA**

• Spoplatňuje sa každý uskutočnený hovor.

# **Zobrazenie protokolov hovorov**

1 Poklepte na položky  $\bigcirc$  >  $\cdot$  > karta **Protokoly hovorov**.

#### Aplikácie **67. prostopní se pozri do seu pro**bíh se pozri do seu prostopní se pozri do seu prostopní se seu pro

**2** Zobrazte zoznam všetkých vytočených, prijatých a zmeškaných hlasových hovorov.

### **POZNÁMKA**

- Poklepaním na ktorúkoľvek položku protokolu hovorov zobrazíte dátum, čas a dĺžku hovoru.
- Poklepte na položky > **Odstrániť všetky** odstráňte všetky zaznamenané položky.

### **Zmena nastavení hovorov**

Môžete nakonfigurovať nastavenia telefónneho hovoru, ako napr. presmerovanie hovoru, ako aj iné špeciálne funkcie ponúkané vaším poskytovateľom.

1 Ťuknite na položky  $O \rightarrow \mathbb{C}$ .

**2** Poklepte na položky > **Nastavenia hovorov** a nakonfigurujte požadované možnosti.

# **Kontakty**

Do telefónu môžete pridať kontakty a zosynchronizovať ich s kontaktmi vo vašom konte Google alebo v iných kontách, ktoré podporujú synchronizáciu kontaktov.

### **Vyhľadávanie kontaktu**

**1** Ťuknite na položky  $\mathbf{O}$  >  $\mathbf{I}$ .

**2** Poklepte na položku **Vyhľadávanie kontaktov** a pomocou klávesnice zadajte meno kontaktu. Keď začnete písať, zobrazia sa zhody.

# **Pridanie nového kontaktu**

- 1 Ťuknite na položky  $\bigcap$  >  $\left|\mathcal{L}\right|$
- **2** Zadajte číslo nového kontaktu.
- **3** Poklepte na položky > **Pridať do kontaktov** > **Nový kontakt**.
- **4** Ak chcete k novému kontaktu priradiť obrázok, poklepte na ikonu obrázka. Vyberte z možností **Vyfotiť** alebo **Zvoliť z galérie**.
- **5** Zadajte požadované informácie o kontakte. **6** Poklepte na položku **ULOŽIŤ**.

# **Obľúbené kontakty**

Často volané kontakty môžete zaradiť medzi obľúbené.

**Pridanie kontaktu medzi obľúbené**

- **1** Ťuknite na položky  $O \rightarrow \mathbb{Q}$ .
- **2** Poklepte na požadovaný kontakt a zobrazte podrobnosti kontaktu.
- **3** Poklepte na hviezdu v pravom hornom rohu obrazovky. Hviezda sa zmení na žltú.

**Odstránenie kontaktu zo zoznamu obľúbených**

1 Poklepte na položky  $\mathbb{Q}$  >  $\mathbb{Q}$  > karta **Obľúbené**.

- **2** Vyberte požadovaný kontakt a zobrazte jeho podrobnosti.
- **3** Poklepte na žltú hviezdu v pravom hornom rohu obrazovky. Farba hviezdy sa zmení na tmavú a kontakt sa odstráni z vašich obľúbených kontaktov.

# **Vytvorenie skupiny**

- **1** Poklepte na položky  $\mathbb{O} \setminus \mathbb{Q}$  > karta **Skupiny**.
- **2** Poklepte na položky > **Nová skupina**.
- **3** Zadajte názov novej skupiny. Pre novo vytvorenú skupinu môžete nastaviť aj odlišný typ zvonenia.
- **4** Poklepaním na položku **Pridať členov** pridajte do skupiny kontakty a poklepte na položku **PRIDAŤ**.
- **5** Poklepaním na tlačidlo **ULOŽIŤ** skupinu uložte.

### **POZNÁMKA**

• Ak odstránite skupinu, kontakty priradené k tejto skupine sa nestratia. Zostanú vo vašom zozname kontaktov.

# **Správy**

Váš telefón kombinuje textové a multimediálne správy do jednej intuitívnej a ľahko použiteľnej ponuky.

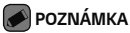

• Za každú odoslanú správu vám môžu byť účtované poplatky. Obráťte sa na svojho poskytovateľa služieb.

# **Odoslanie správy**

- 1 Poklepte na položky  $\mathbb{Q}$  >  $\Box$  >  $\Box$
- **2 Poklepte na položku a vyberte jeden** alebo viacero položiek zo zoznamu kontaktov. ALE<sub>RO</sub>

Zadajte meno kontaktu alebo číslo kontaktu do poľa **Na**. Pri zadávaní mena kontaktu sa budú zobrazovať kontakty zhodujúce sa so zadávaným kontaktom. Môžete poklepať na navrhovaného príjemcu a pridať viac ako

jeden kontakt.

- **3** Poklepaním na textové pole začnite zadávať svoju správu.
- **4** Poklepaním na položku otvoríte ponuku Možnosti. Vyberte spomedzi všetkých dostupných možností.
- **5** Poklepaním na **m**ôžete priložiť súbor, ktorý chcete zdieľať prostredníctvom správy.
- **6** Poklepaním na tlačidlo **Odosl...** odošlite svoju správu.

# **Zobrazenie konverzácií**

Správy vymenené s druhou osobou sa zobrazia v chronologickom poradí, takže si budete môcť pohodlne prezrieť a nájsť vaše konverzácie.

# **Zmena nastavení odosielania správ**

Nastavenia odosielania správ telefónu sú vopred definované, takže správy môžete odosielať okamžite. Tieto nastavenia možno zmeniť podľa vašich preferencií.

 $\cdot$  Ťuknite na položku  $\bigcirc$  >  $\Box$  >  $\Box$  > **Nastavenia**.

# **Fotoaparát**

Pomocou fotoaparátu alebo videokamery môžete snímať a zdieľať fotografie a videá.

 $\cdot$  Tuknite na položky  $\bigcap$   $\setminus$   $\oplus$   $\bullet$ 

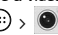

# **Fotografovanie**

- **1** Zobrazte požadovaný objekt na obrazovke.
- **2** Ak sa okolo snímaného objektu zobrazí štvorček, znamená to, že fotoaparát zaostril.
- **3** Poklepaním na položku nasnímate fotografiu. Snímka sa automaticky uloží do galérie.

### **Možnosti fotoaparátu v hľadáčiku**

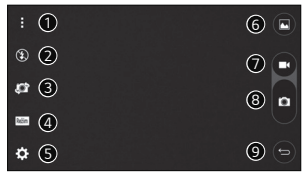

Skryť/zobraziť možnosti – poklepaním skryjete/zobrazíte možnosti fotoaparátu v hľadáčiku.

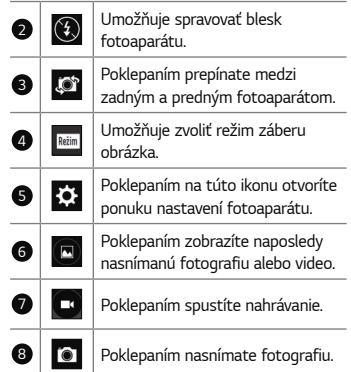

Aplikácie – 73 prosenta – 73 prosenta – 73 prosenta – 73 prosenta – 73 prosenta – 73 prosenta – 73 prosenta –

÷

 $\bullet$ 

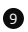

9 Poklepaním ukončíte fotoaparát.

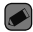

#### **POZNÁMKA**

• Skôr než začnete snímať nezabudnite očistiť ochranný kryt objektívu handričkou z mikrovlákien. Odtlačky prstov na kryte objektívu môžu spôsobiť rozmazané zábery s halovým efektom.

**Používanie nastavení režimu** Poklepaním na položku Režim v hľadáčiku fotoaparátu zobrazíte možnosti režimu. Poklepaním na jednotlivé ikony môžete použiť príslušné nastavenia režimu.

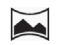

Umožňuje nasnímanie panoramatického obrázka.

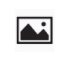

Umožňuje použiť často používané nastavenia pre fotografie a videá.

**Používanie rozšírených nastavení** Poklepaním na položku  $\widetilde{\text{SO}}$  v hľadáčiku fotoaparátu zobrazíte rozšírené možnosti. Poklepaním na jednotlivé ikony môžete upraviť príslušné nastavenia fotoaparátu.

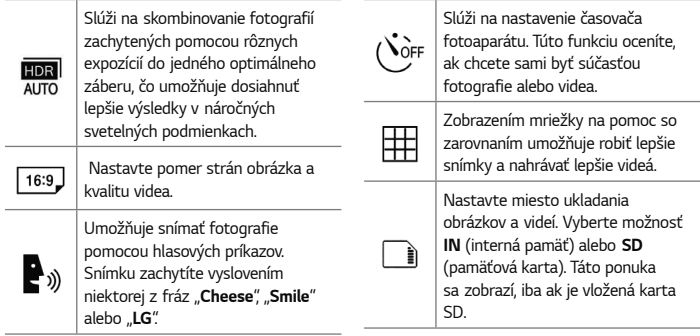

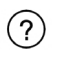

Umožňuje oboznámiť sa s tým, ako funkcia funguje. Táto ikona vám poskytne sprievodcu návodom.

### **Intervalové snímanie**

V režime Auto môžete snímať intervalové snímky pomocou predného fotoaparátu. Dotykom a podržaním položky <sup>(a)</sup> automaticky zosnímate 4 autoportréty za sebou.

### **Zhlukový záber**

Zhlukové zábery môžete snímať v režime Auto pomocou zadného fotoaparátu. Dotykom a podržaním položky snímajte zhluk záberov za sebou, až kým nepustíte tlačidlo Snímať.

V hľadáčiku sa zobrazí počet zosnímaných záberov. Keď si v Galérii prehliadate zhlukové zábery, poklepaním na položku **z**obrazte každý záber v sekvencii za sebou (podobné ako pozerať si kinogram).

### **Zobrazenie gestom**

Po nasnímaní fotografie pomocou objektívu predného fotoaparátu môžete obrázok automaticky skontrolovať pomocou tohto gesta.

**1** Poklepte na položky  $\mathbb{O}$  >  $\widehat{\mathbb{O}}$  >  $\widehat{\bullet}$ 

- **2** Nasnímajte fotografiu predným fotoaparátom.
- **3** Po nasnímaní fotografie umiestnite telefón blízko svojej tváre. Zobrazí sa nasnímaná fotografia.

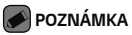

- V súvislosti s rýchlosťou a uhlom gesta nemusí táto funkcia fungovať správne.
- Ak sa po rýchlom náhľade uhol zmení, prejde sa znova do režimu fotoaparátu. Ak si chcete obrázok pozrieť znova, prejdite do Galérie.

# **Automatické zaostrenie viacerých bodov**

Pri snímaní fotografií funguje funkcia automatického zaostrenia (AF) viacerých bodov automaticky a vám sa zobrazuje iba jasný záber.

# **4-násobné priblíženie**

Objektív zadného fotoaparátu dokáže priblížiť alebo vzdialiť obraz 4x.

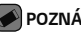

### **POZNÁMKA**

• Držte ruku pevne. Táto funkcia nefunguje v kombinácii s niektorými inými funkciami. Objekty sa pri snímaní vo veľkej rýchlosti môžu navzájom prekrývať.

# **Po nasnímaní fotografie**

Poklepte na miniatúru obrázka na obrazovke, aby sa zobrazila posledná fotografia, ktorú ste nasnímali.

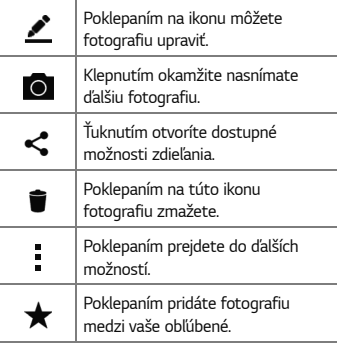

### **Nahratie videa**

**1** Poklepte na položky  $\mathbb{O}$  >  $\widehat{\mathbb{O}}$  >  $\boxed{\bullet}$ 

**2** Zobrazte požadovaný objekt na obrazovke.

**3** Poklepaním na položku **od polo**spustíte nahrávanie videa.

**4** V hornej časti obrazovky sa zobrazuje dĺžka nahrávky.

### **POZNÁMKA**

- Poklepaním na symbol počas nahrávania videa zachytíte fotografiu.
- 5 Poklepaním na položku **u** nahrávanie videa pozastavíte. Ďalším poklepaním na nahrávanie obnovíte.
#### ALE<sub>RO</sub>

Poklepaním na tlačidlo **D** zastavíte nahrávanie. Video sa automaticky uloží do galérie.

## **Po nasnímaní videa**

Poklepte na miniatúru videa na obrazovke, aby sa zobrazilo posledné video, ktoré ste nasnímali.

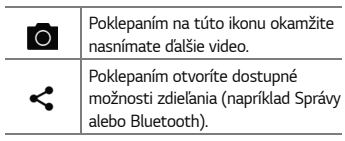

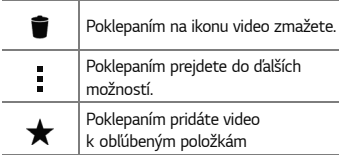

## **Galéria**

V aplikácii Galéria nájdete obrázky a videá uložené v zariadení vrátane médií zachytených pomocou aplikácie Fotoaparát a obrázkov prevzatých z internetu alebo iných lokalít.

**1** Poklepte na položky  $\mathbb{O}$  >  $\mathbb{O}$  >  $\mathbb{O}$ .

- **2** Poklepaním na príslušný album ho otvoríte a zobrazíte jeho obsah. (Obrázky a videá v albumoch sa zobrazujú v chronologickom poradí.)
- **3** Poklepaním na obrázok v albume ho zobrazíte.

#### **POZNÁMKA**

- V závislosti od nainštalovaného softvéru nemusia byť niektoré formáty súborov podporované.
- Niektoré súbory sa nemusia prehrať správne vzhľadom na ich kódovanie.

## **Zobrazovanie obrázkov**

Galéria zobrazuje vaše obrázky v priečinkoch. Ak iná aplikácia (napr. E-mail) uloží obrázok, automaticky sa vytvorí priečinok na prevzaté položky obsahujúci daný obrázok. Podobne aj zachytením snímky obrazovky sa automaticky vytvorí priečinok Snímky obrazovky. Obrázky sa zobrazujú podľa dátumu vytvorenia. Vyberte obrázok a zobrazte ho na celej obrazovke. Ak chcete zobraziť nasledujúci obrázok, listujte doľava alebo doprava.

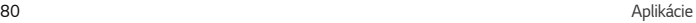

## **Úprava fotografií**

Pri zobrazovaní fotografie poklepte na položku .

## **Nastavenie tapety**

Pri zobrazovaní fotografie poklepte na položku

 > **Nastaviť obrázok ako** a nastavte obrázok ako tapetu alebo ho priraďte ku kontaktu.

#### **POZNÁMKA**

- V závislosti od nainštalovaného softvéru nemusia byť niektoré formáty súborov podporované.
- Ak veľkosť súboru prekročí veľkosť dostupnej pamäte, pri otváraní súborov sa môže vyskytnúť chyba.

## **Priblíženie alebo vzdialenie**

Ak chcete priblížiť obrázok, použite na to jednu z nasledujúcich metód:

- Dvakrát kamkoľvek poklepte.
- Vzdiaľte od seba dva prsty na akomkoľvek mieste obrázku. Pre vzdialenie stiahnite prsty alebo dvakrát poklepte na obrázok.

## **Prehrávanie videa**

1 Poklepte na položky  $\bigcap$  >  $\bigoplus$  >  $\bigoplus$ 

**2** Vyberte video, ktoré si chcete pozrieť.

#### **Možnosti videa**

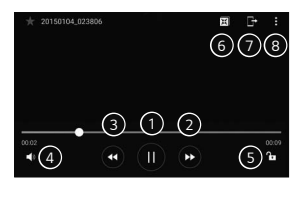

Ťuknutím na túto ikonu  $\textcircled{\tiny H}/\textcircled{\tiny F}$ môžete pozastavi ť/znovu spusti ť prehrávanie videa.

Dotknutím a podržaním preto číte dopredu  $\bullet$ ₩ v prírastkoch. Tuknutím preto číte dopredu o 10 sekúnd. Dotknutím a podržaním preto číte dozadu 6 v prírastkoch. Ή Tuknutím pretočíte dozadu o 10 sekúnd.  $\bullet$ Ťuknutím nastavíte hlasitos ť videa. Ťuknutím uzamknete/  $\bullet$ odomknete obrazovku.

 $\bullet$ 

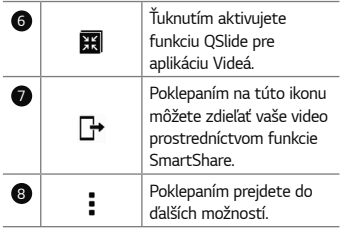

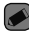

#### **POZNÁMKA**

- Počas prehrávania videa potiahnutím pravej strany obrazovky hore alebo dole upravíte hlasitosť.
- Počas prehrávania videa potiahnutím ľavej strany obrazovky hore alebo dole upravíte

jas obrazovky.

• Počas prehrávania videa ho potiahnutím prstom zľava doprava (alebo naopak) pretočíte dopredu alebo dozadu.

## **Odstránenie fotografií/ videoklipov**

Použite jedno z nasledujúcich metód:

- $\cdot$  Keď ste v priečinku, poklepte na ikonu vyberte fotografie/videá a potom poklepte na položku **ZMAZAŤ**.
- Pri zobrazovaní fotografie poklepte na položku<sup>1</sup>

#### Aplikácie **83. prostopní strane de la provincia de la provincia de la provincia de la provincia de la provincia d**

## **E-mail**

Aplikáciu E-mail môžete použiť na čítanie e-mailov od iných poskytovateľov služieb ako Gmail. Aplikácia E-mail podporuje nasledujúce typy kont: POP3, IMAP, Microsoft Exchange (pre podnikových používateľov) a iné.

• Poklepte na položky  $\bigcap$  >  $\widehat{...}$  >  $\boxed{\bullet}$ 

### **Pridanie konta**

Pri prvom otvorení aplikácie E-mail sa otvorí sprievodca nastavením, ktorý vám pomôže pridať e-mailové konto. Svoje e-mailové konto tiež môžete pridať pomocou aplikácie **Nastavenia**.

• Poklepte na položky > **Nastavenia**  $(+)$ 

## **Práca s priečinkami kont**

• Poklepte na položky > **Zobraziť všetky priečinky**.

Každé konto má položky Schránka prijatých správ, VIP, Odoslané, Dôležité, Koncepty a Zobraziť všetky priečinky. V závislosti od funkcií podporovaných vaším poskytovateľom konta môžete mať k dispozícii ďalšie priečinky.

## **Vytvorenie a odoslanie e-mailu**

**1** Ťuknite na .

- **2** Zadajte adresu zamýšľaného príjemcu správy. Počas zadávania textu sa bude z kontaktov zobrazovať ponuka zhodných adries. Jednotlivé adresy, ak ich je viac, oddeľte bodkočiarkami.
- **3** Klepnutím na pole **Kópia/Skrytá kópia** môžete pridať kópiu alebo skrytú kópiu aj k iným kontaktom/e-mailovým adresám.
- **4** Poklepte na textové pole a napíšte svoju správu.
- **5** Dlho podržte textové pole a upravte zvolené slová (tučné/kurzíva/podčiarknutie/farba).
- **6** Poklepaním na položku **@** môžete pripojiť

súbor, ktorý chcete odoslať s vašou správou. **7** Poklepaním na tlačidlo  $\gg$  odošlite správu.

## **Zmena všeobecných nastavení e-mailov**

• Poklepte na položky > **Nastavenia** > **Všeobecné nastavenia**.

## **Odstránenie e-mailového konta**

• Poklepte na položky > **Nastavenia** > > **Odstrániť účet** > vyberte účet, ktorý chcete odstrániť > **ODSTRÁNIŤ** > **ÁNO**.

#### Aplikácie **85. prostoru 1999 – 1999 – 1999 – 1999 – 1999 – 1999 – 1999 – 1999 – 1999 – 1999 – 1999**

## **Hudba**

V telefóne sa nachádza prehrávač hudby, ktorý umožňuje prehrávať všetky obľúbené skladby.

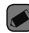

#### **POZNÁMKA**

- V závislosti od nainštalovaného softvéru nemusia byť niektoré formáty súborov podporované.
- Ak veľkosť súboru prekročí veľkosť dostupnej pamäte, pri otváraní súborov sa môže vyskytnúť chyba.
- Autorské práva vzťahujúce sa na hudobné súbory môžu byť chránené medzinárodnými zmluvami a národnými zákonmi o autorských právach. V dôsledku toho môže byť na reprodukciu

alebo kopírovanie hudby potrebné získať povolenie alebo licenciu. V niektorých krajinách národné zákony zakazujú súkromné kopírovanie materiálu chráneného autorským právom. Pred prevzatím alebo skopírovaním súboru si overte národnú legislatívu príslušnej krajiny týkajúcu sa používania tohto druhu materiálov.

## **Prehrávanie hudobnej skladby**

**1** Poklepte na položky  $\bigcap$  >  $\left(\begin{matrix} ... \end{matrix}\right)$  >  $\bigcup$ .

- **2** Poklepte na kartu **Skladby**.
- **3** Vyberte skladbu, ktorú chcete prehrať.
- **4** Dostupné sú nasledujúce možnosti.

## **Možnosti prehrávača hudby** Poklepaním pozastavíte

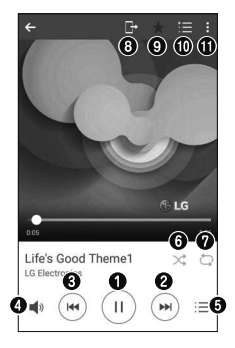

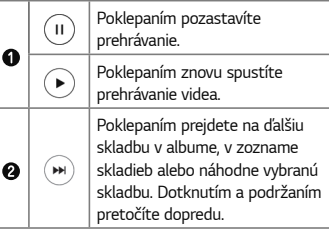

ä,

ä,

#### Aplikácie **87. prostoru 1999 – 1999 – 1999 – 1999 – 1999 – 1999 – 1999 – 1999 – 1999 – 1999 – 1999 – 1999 – 19**

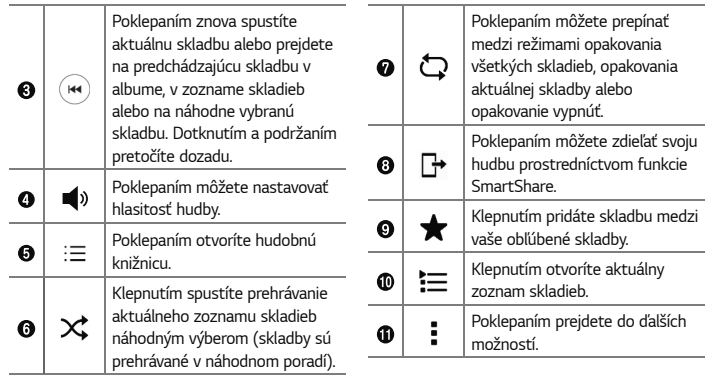

## **Hodiny**

Aplikácia Hodiny umožňuje prístup k funkciám budíkov, časovača, svetového času a stopiek. K týmto funkciám prejdete poklepaním na karty v hornej časti obrazovky alebo vodorovným potiahnutím prstom cez obrazovku.

• Poklepte na položky  $\bigcirc$  >  $\bigcirc$   $\bigcirc$  >  $\bigcirc$ 

## **Budíky**

Karta Budíky umožňuje nastaviť budíky.

- **1** Poklepte na kartu **Budíky**.
- 2 Ťuknutím na položku <sup>+</sup> pridáte nový budík.
- **3** Upravte nastavenia podľa potreby a poklepte na položku **ULOŽIŤ**.

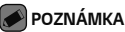

• Môžete tiež poklepať na existujúcu budík, ktorý chcete upraviť.

## **Časovač**

Karta Časovač vás po uplynutí nastaveného času môže upozorniť zvukovým signálom.

- **1** Poklepte na kartu **Časovač**.
- **2** Nastavte na časovači požadovaný čas.
- **3** Poklepaním na **Spustiť** spustíte časovač.
- **4** Poklepaním na **Zastaviť** časovač zastavíte.

## **Svetový čas**

Karta Svetový čas umožňuje ľahko zistiť aktuálny čas v iných mestách po celom svete. **1** Poklepte na kartu **Svetový čas**.

2 Poklepaním <sup>+</sup> vyberte želané mesto.

## **Stopky**

Karta Stopky umožňuje používať telefón ako stopky.

- **1** Poklepte na kartu **Stopky**.
- **2** Ťuknutím na položku **Spustiť** stopky spustíte.
	- Ťuknutím na položku **Kolo** zaznamenáte priebežné časy.
- **3** Poklepaním na položku **Zastaviť** stopky zastavíte.

## **Kalkulačka**

Aplikácia kalkulačka vám umožňuje vykonávať matematické výpočty s použitím štandardnej alebo vedeckej kalkulačky.

**1** Poklepte na položky  $\bigcap$   $\setminus$   $\stackrel{(ii)}{\cdots}$   $\setminus$   $\pm$   $=$ 

**2** Poklepaním na číselné tlačidlá zadávajte čísla.

**3** Pri jednoduchých výpočtoch poklepte na požadovanú funkciu (+, –, x alebo ÷) a potom na znak =.

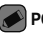

#### **POZNÁMKA**

• V prípade zložitejších výpočtov poklepte na položku .

## **Kalendár**

Aplikácia kalendár vám umožňuje sledovať váš rozvrh udalostí.

- **1** Poklepte na položky  $\mathbb{O}$  >  $\cdots$  >  $\cdots$
- **2** Poklepte na dátum, ku ktorému chcete pridať udalosť. Potom poklepte na položku <sup>+</sup>

## **Hlasový záznamník**

Aplikácia Hlasový záznamník zaznamenáva zvukové súbory, ktoré môžete použiť mnohými rôznymi spôsobmi.

## **Nahrávanie zvuku alebo hlasu**

- 1 Poklepte na položky  $\mathbf{O}$  >  $\mathbf{O}$  >  $\mathbf{O}$ **2 Poklepaním na položku ·** spustíte nahrávanie.
- **3 Poklepaním na položku (\*) nahrávanie** ukončíte.
- **4 Poklepaním na položku (\*) si môžete** nahrávku vypočuť.

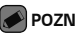

### **POZNÁMKA**

 $\cdot$  Poklepaním na položku  $\circ$  otvoríte nahrávky. Môžete počúvať vaše uložené nahrávky.

## **Stiahnuté**

Pomocou tejto aplikácie zistíte, aké súbory boli prevzaté prostredníctvom aplikácií.

• Poklepte na položky  $\bigcap$  >  $\bigoplus$  >  $\Box$ 

## **Rádio FM**

Telefón má zabudovanú funkciu rádia FM, takže svoje obľúbené stanice si môžete naladiť a počúvať kdekoľvek.

• Poklepte na položky > > .

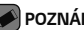

#### **POZNÁMKA**

• Musíte pripojiť vaše slúchadlá, aby ste ich použili ako anténu.

## **LG Backup**

## **Informácie o zálohovaní a obnovení údajov zariadenia**

Odporúča sa pravidelne vytvárať súbory zálohy a ukladať ich do vnútornej pamäte, a to najmä pred aktualizáciami softvéru. Uložený aktuálny súbor zálohy umožňuje obnoviť údaje zariadenia v prípade jeho straty, krádeže alebo nepredvídaného poškodenia.

92 Aplikácie

Táto aplikácia LG Zálohovať je podporovaná naprieč inteligentnými telefónmi a tabletmi LG, ako aj inými verziami softvéru a operačných systémov. Ak si teda zakúpite nový inteligentný telefón alebo tablet LG, môžete do nového zariadenia preniesť zálohované údaje z vášho aktuálneho zariadenia.

Ak máte v inteligentných telefónoch a tabletoch predinštalovanú aplikáciu LG Zálohovať, môžete pomocou nej zálohovať a obnoviť väčšinu svojich údajov, napr. aplikácie (prevzaté, predinštalované), záložky, záznamy kalendára, kontakty, nastavenia základnej obrazovky a nastavenia systému.

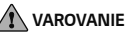

• V záujme ochrany pred neočakávaným prerušením počas zálohovania alebo obnovovania z dôvodu nedostatočnej úrovne batérie by ste mali batériu v takýchto prípadoch udržiavať vždy úplne nabitú.

#### **POZNÁMKA**

• Všetky súbory uložené v pamäti zariadenia sa pred obnovením súboru zálohy odstránia. Súbor zálohy nezabudnite skopírovať na iné miesto.

• Upozorňujeme, že údaje v zariadení sa prepíšu obsahom súboru zálohy.

### **Zálohovanie údajov zariadenia**

1 Poklepte na položky  $\mathbf{O}$  >  $\odot$   $\mathbf{O}$  >  $\mathbf{O}$ 

**2** Zvoľte požadované možnosti.

- **Kopírovanie údajov do nového zariadenia** – skopíruje údaje zo starého do nového zariadenia.
- **Zálohovať a obnoviť** zálohuje údaje a potom ich obnoví zo zálohy.

## **Aplikácie Google**

Spoločnosť Google poskytuje aplikácie na zábavu, sociálne siete a podnikanie. Na prístup k niektorým aplikáciám môže byť potrebný účet Google.

Na zobrazenie ďalších informácií aplikácie vstúpte do ponuky pomoci každej aplikácie.

### **POZNÁMKA**

• Niektoré aplikácie nemusia byť k dispozícii v závislosti od regiónu alebo poskytovateľa služieb.

#### **Google**

Vyhľadávajte rýchlo položky na internete alebo vo svojom zariadení.

#### **Chrome**

Vyhľadávajte informácie a prehliadajte si webové stránky.

#### **Gmail**

Odosielajte a prijímajte e-maily cez službu Google Mail.

#### **Mapy**

Nájdite svoju polohu na mape, vyhľadávajte miesta a prezerajte si informácie o nich.

#### **YouTube**

Pozerajte alebo vytvárajte videá a zdieľajte ich s inými používateľmi.

#### **Disk**

Uložte svoj obsah v cloudovom úložisku, ku ktorému máte prístup zo všadiaľ, a zdieľajte ho s inými používateľmi.

#### **Hudba Play**

Objavujte, počúvajte a zdieľajte hudbu na svojom zariadení.

#### **Filmy Play**

Pozerajte videá uložené v zariadení a preberajte rôzny obsah na pozeranie z obchodu Play Store.

#### **Hangouts**

Chatujte so svojimi priateľmi alebo skupinami priateľov a zároveň využívajte fotografie, emotikony a videohovory.

#### **Fotky**

Spravujte fotografie, albumy a videá uložené v zariadení a nahrávajte ich do služby Google+.

**Nastavenia Google** Konfigurujte nastavenia niektorých funkcií poskytovaných spoločnosťou Google.

**Hlasové vyhľadávanie** Rýchlo vyhľadávajte položky vyslovením kľúčového slova alebo frázy.

# **Nastavenia**

## **Prístup k ponuke nastavení**

Aplikácia Nastavenia vám umožňuje prispôsobiť si telefón.

**Otvorenie aplikácie Nastavenia**

• Poklepte na položky  $O$  > dotknite sa a podržte položku > **Nastavenia systému**.

ALERO

• Poklepte na položky  $\bigcap$  >  $\mathbb{R}$  >  $\mathbb{R}$ .

#### **Zobrazenie nastavení**

Ak chcete zmeniť režim zobrazenia, poklepte na položku .

- **Zobraziť zoznam** posúvajte sa hore a dolu po zozname.
- **Zobraz. kariet** posúvajte karty prstom doľava a doprava alebo poklepte na kartu, ktorú chcete zobraziť.

#### **POZNÁMKA**

• Pokyny na vykonanie akcie v tomto sprievodcovi sú založené na predvolenom nastavení zobrazenia.

## **Nastavenia Siete**

## **Wi-Fi**

V rámci pokrytia bezdrôtového prístupového bodu (AP) môžete používať vysokorýchlostné internetové pripojenie.

Na obrazovke **Nastavenia** poklepte na kartu **Siete** > **Wi-Fi**.

- **1 Poklepaním na ikonu <sup>o</sup> zapnete Wi-Fi** a začnú sa vyhľadávať dostupné siete Wi-Fi.
- **2** K sieti sa pripojíte poklepaním na jej názov.
	- Ak je sieť zabezpečená ikonou zámku, budete musieť zadať bezpečnostný kľúč alebo heslo.

**3** Stavový riadok zobrazuje ikony, ktoré signalizujú stav pripojenia Wi-Fi.

### **POZNÁMKA**

• Ak ste mimo Wi-Fi zóny alebo ste nastavili Wi-Fi pripojenie na Vypnuté, zariadenie sa môže automaticky pripojiť k webu pomocou mobilných dát, za ktoré vám môžu byť účtované poplatky.

### **Wi-Fi Direct**

Pripojenie Wi-Fi Direct umožňuje priame pripojenie medzi zariadeniami so spusteným rozhraním Wi-Fi bez požadovania prístupového bodu.

• Poklepte na položku > **Pokročilé Wi-Fi**  > **Wi-Fi Direct**.

#### **POZNÁMKA**

• V tejto ponuke je zariadenie viditeľné pre ostatné viditeľné zariadenia s funkciou Wi-Fi Direct v okolí.

### **Bluetooth**

Bluetooth je komunikačná technológia krátkeho dosahu, ktorá umožňuje bezdrôtové pripojenie k viacerým zariadeniam Bluetooth, ako sú slúchadlové súpravy a hands-free sady do auta a vreckové počítače, počítače, tlačiarne a bezdrôtové zariadenia vybavené technológiou Bluetooth.

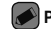

#### **POZNÁMKA**

- Spoločnosť LG nie je zodpovedná za stratu, zachytenie alebo zneužitie údajov odoslaných alebo prijatých prostredníctvom technológie Bluetooth.
- Vždy sa uistite, že zdieľate a prijímate údaje zo zariadení, ktoré sú dôveryhodné a náležite zabezpečené.
- Ak sú medzi zariadeniami prekážky, prevádzková vzdialenosť sa môže znížiť.
- Niektoré zariadenia, najmä tie, ktoré neboli testované a schválené spoločnosťou Bluetooth, môžu byť so zariadením nekompatibilné.

#### **Párovanie s inými zariadeniami s funkciou Bluetooth**

- **1** Na obrazovke **Nastavenia** poklepte na kartu **Siete** > **Bluetooth**.
- 2 Ťuknutím na položku **o na** zapnete rozhranie Bluetooth a zariadenie začne vyhľadávať dostupné zariadenia s rozhraním Bluetooth.
	- Ak chcete dostupné zariadenia v dosahu vyhľadať dodatočne, ťuknite na položku **HĽADAŤ**.
- **3** V zozname vyberte zariadenie, s ktorým chcete spárovať svoj telefón. Keď párovanie prebehne úspešne, váš telefón sa pripojí k príslušnému zariadeniu.

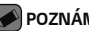

#### **POZNÁMKA**

- Párovanie dvoch zariadení Bluetooth je jednorazový proces. Po vytvorení párovania budú zariadenia aj naďalej rozpoznávať vzájomné prepojenie a vymieňať si informácie.
- V dokumentácii zariadenia Bluetooth nájdete informácie o režime párovania a prístupovom kóde (zvyčajne 0 0 0 0 - štyri nuly).

#### **Posielanie dát cez Bluetooth**

- **1** Vyberte súbor alebo položku, ako napríklad kontakt alebo mediálny súbor.
- **2** Vyberte možnosť na odosielanie dát prostredníctvom rozhrania Bluetooth.

**3** Vyhľadajte zariadenie s podporou rozhrania Bluetooth a vykonajte párovanie.

#### **POZNÁMKA**

• Vzhľadom k rôznym špecifikáciám a charakteristikám iných kompatibilných Bluetooth zariadení sa displej a operácie môžu odlišovať a funkcie, ako je prenos alebo výmena, nemusia byť umožnené so všetkými kompatibilnými zariadeniami Bluetooth.

#### **Prijímanie dát cez Bluetooth**

- **1** Na obrazovke **Nastavenia** poklepte na kartu **Siete** > **Bluetooth**.
- 2 Poklepaním na položku <sup>o</sup> zapnite funkciu Bluetooth.

**3** Z vysielajúceho zariadenia obdržíte žiadosť o párovanie. Vyberte možnosť **PRIJAŤ**.

## **Mobilné údaje**

Zobrazuje spotrebu dát a limit pre používanie mobilných dát.

 $\cdot$  Poklepaním na  $\circ$  **D** zapnite alebo vypnite mobilné dátové pripojenie. Takto môžete spravovať používanie mobilných údajov. Dáta môžete radšej prenášať pomocou sieťového pripojenia Wi-Fi.

## **Nastavenia hovorov**

Umožňuje konfiguráciu viacerých nastavení hovoru.

Na obrazovke **Nastavenia** poklepte na kartu **Siete** > **Nastavenia hovorov**.

- **Hlasová pošta** umožňuje vybrať službu hlasovej pošty vášho poskytovateľa.
- **Pevne vytáčané čísla** slúži na aktiváciu a zostavenie zoznamu čísiel, na ktoré možno z telefónu volať. Je potrebný kód PIN2, ktorý vám poskytne váš operátor. Po aktivácii bude možné z telefónu volať iba na čísla uvedené v pevnom zozname.
- **Kontextové okno prichádzajúc. volania** – slúži na zobrazenie kontextového okna prichádzajúceho hovoru, ak sa práve používa nejaká aplikácia.
- **Odmietnutie hovoru**  umožňuje nastavenie funkcie automatického odmietnutia hovoru.
- **Odmietnutie formou správy** keď chcete odmietnuť hovor, môžete pomocou tejto funkcie poslať rýchlu správu. Toto je praktické, ak napríklad potrebujete odmietnuť hovor počas stretnutia.
- **Presmerovanie hovorov**  umožňuje nastaviť, kedy sa majú hovory presmerovať.
- **Automatická odpoveď** umožňuje nastaviť, po akom čase pripojené zariadenie hands-free prijme prichádzajúci hovor.
- **Vibrovanie pri spojení**  keď druhá strana prijme hovor, telefón zavibruje.
- **Uložiť neznáme čísla**  slúži na pridanie neznámych čísel po hovore medzi kontakty.

Nastavenia 103

- **Hlavným vypínačom sa ukončí hovor**  – umožňuje použiť hlavný vypínač na ukončenie hovorov.
- **Aktuálne prichádzajúce volanie** povolením možnosti umožníte stíšenie vyzváňania prichádzajúcich hovorov obrátením zariadenia displejom nadol.
- **Blokovanie hovorov** slúži na blokovanie prichádzajúcich, odchádzajúcich alebo medzinárodných hovorov.
- **Trvanie hovorov**  umožňuje zobrazenie trvania hovoru pre rôzne typy hovorov.
- **Ďalšie nastavenia** umožňuje zmeniť nastavenia ako **ID volajúceho** alebo **Čakajúci hovor** atď.

### **SmartShare Beam**

SmartShare Beam umožňuje rýchle odosielanie a prijímanie súborov medzi telefónmi a tabletmi LG.

#### **Prijímanie údajov cez SmartShare Beam**

- **1** Na obrazovke **Nastavenia** poklepte na kartu **Siete** > **Zdieľanie a pripojenie** > **SmartShare Beam**.
- 2 Poklepaním na položku <sup>o</sup> zapnite funkciu SmartShare Beam. Pripojenie Wi-Fi na telefóne sa automaticky zapne a je pripravené na prijímanie súborov.

**Odosielanie údajov cez SmartShare Beam**

- **1** Vyberte súbor alebo položku, ako napríklad mediálny súbor.
- **2** Vyberte možnosť na odosielanie dát prostredníctvom rozhrania SmartShare Beam.
- **3** V zozname vyberte zariadenie, s ktorým chcete spárovať svoj telefón.

## **Server médií**

Umožňuje zdieľanie multimediálneho obsahu telefónu s okolitými zariadeniami podporujúcimi DI NA

Na obrazovke **Nastavenia** poklepte na kartu **Siete** > **Zdieľanie a pripojenie** > **Server médií** • Povoľte možnosť **Zdieľanie obsahu**, aby mali zariadenia v blízkosti prístup k vášmu obsahu.

## **LG Bridge**

Na obrazovke **Nastavenia** poklepte na kartu **Siete** > **Zdieľanie a pripojenie** > **LG Bridge**. Ak potrebujete ďalšie informácie, pozrite si časť **LG Bridge** v kapitole **Základné informácie**.

## **Tlač**

Umožňuje vám tlač obsahu niektorých obrazoviek (ako napr. webových stránok v prehliadači Chrome) z tlačiarne pripojenej k rovnakej Wi-Fi sieti ako vaše zariadenie so systémom Android.

Na obrazovke **Nastavenia** poklepte na kartu **Siete** > **Zdieľanie a pripojenie** > **Tlač**.

#### **Tlač cez bezdrôtovo pripojenú tlačiareň**

- **1** Vyberte súbor alebo položku, ako napríklad kontakt alebo mediálny súbor.
- **2** Vyberte možnosť na odosielanie dát prostredníctvom rozhrania Bluetooth.
- **3** Vyhľadajte zariadenie s podporou rozhrania Bluetooth a vykonajte párovanie.

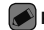

#### **POZNÁMKA**

• Vzhľadom k rôznym špecifikáciám a charakteristikám iných kompatibilných Bluetooth zariadení sa displej a operácie môžu odlišovať a funkcie, ako je prenos alebo výmena, nemusia byť umožnené so všetkými kompatibilnými zariadeniami Bluetooth.

## **Tethering USB**

Umožňuje zdieľať internetové pripojenie

- s počítačom pomocou kábla USB.
- **1** Telefón pripojte k počítaču pomocou kábla USB.
- **2** Na obrazovke **Nastavenia** poklepte na kartu **Siete** > **Tethering**.

3 Poklepaním na položku <sup>o p</sup>zapnite tethering USB.

## **Wi-Fi Prístupový bod**

Telefón tiež môžete použiť na zabezpečenie mobilného širokopásmového pripojenia. Vytvorte prístupový bod (hotspot) a zdieľajte svoje pripojenie.

Na obrazovke **Nastavenia** poklepte na kartu **Siete** > **Tethering**

- 1 Poklepaním na položku <sup>o p</sup> zapnite Wi-Fi prístupový bod.
- **2** Poklepaním na položku Nastavenie pre Wi-Fi prístupový bod zmeňte SSID, typ zabezpečenia, heslo a iné možnosti prístupového bodu.

## **Spojenie pomocou Bluetooth**

Umožňuje pripojiť sa k ďalším zariadeniam prostredníctvom rozhrania Bluetooth.

- Na obrazovke **Nastavenia** poklepte na kartu **Siete** > **Tethering**.
- Poklepaním na položku <sup>o p</sup>zapnite spojenie pomocou Bluetooth na zdieľanie pripojenia cez Bluetooth.

## **Režim za letu**

Umožňuje používanie mnohých funkcií telefónu, ako sú hry a hudba, keď ste v oblasti, kde je zakázané prijímanie alebo uskutočňovanie hovorov či využívanie údajov. Keď telefón nastavíte na režim za letu, nemôže uskutočňovať ani prijímať hovory, ani nemá prístup k online údajom.

Na obrazovke **Nastavenia** poklepte na kartu **Siete** > **Viac** > **Režim za letu**.

## **Mobilné siete**

Táto ponuka umožňuje konfiguráciu rôznych nastavení mobilných sietí, napr. **Mobilné údaje**, **Prenos dát v roamingu** atď.

Na obrazovke **Nastavenia** poklepte na kartu **Siete** > **Viac** > **Mobilné siete**.

### **VPN**

Zo svojho telefónu môžete pridať, nastaviť a spravovať virtuálne privátne siete (VPN), ktoré umožňujú pripojiť a získať zdroje v rámci zabezpečenej miestnej siete, napríklad firemnej siete.

Na obrazovke **Nastavenia** poklepte na kartu **Siete** > **Viac** > **VPN**.

## **Nastavenia Zvuk a Notifi kácia**

Umožňuje zmeniť nastavenia rôznych zvukov zariadenia.

Na obrazovke **Nastavenia** poklepte na kartu **Zvuk a Notifikácia**.

- **Zvukové profily**  umožňuje nastavenie zvukového profilu telefónu.
- **Hlasitosť** nastavenia hlasitosti telefónu upravte podľa vlastných potrieb a prostredia.
- **Vyzváňanie**  umožňuje nastavenie zvonení pre hovory. Môžete tiež pridať a zmazať zvonenia.
- **Vyzváňanie kontaktu**  umožňuje nastavenie vyzváňacích tónov na základe telefónnych čísel prichádzajúcich hovorov.
- **Zvuk s vibráciami** zapnite túto možnosť, ak chcete nastaviť, aby telefón pri prichádzajúcich hovoroch vibroval a zároveň zvonil.
- **Typ vibrácie**  umožňuje vybrať si typ vibrácie.
- **Prerušenia**  umožňuje nastaviť rozvrh, kedy oznámenia nemajú rušiť. Môžete nastaviť povolenie vyrušenia pre isté funkcie, keď nastavíte možnosť Iba dôležité.
- **Uzamknutá obrazovka**  umožňuje zobraziť alebo skryť oznámenia na uzamknutej obrazovke.
- **Aplikácie** umožňuje nastavenie oznámení pre jednotlivé aplikácie a tiež zakázať zobrazovanie oznámení a nastaviť ich prioritu.
- **Oznamujúci LED indikátor**  poklepaním na tlačidlo prepínate medzi možnosťou Zapnúť a Vypnúť. Zapnúť aktivuje indikátor LED pre oznámenia, ktoré vyberiete.

#### **Viac nastavenia**

Umožňuje nastaviť ďalšie nastavenia zvuku a oznámení.

Na obrazovke **Nastavenia** poklepte na kartu **Zvuk a Notifikácia** > **Viac.**

Nastavenia 109

- **Zvuky oznámení**  umožňuje nastaviť zvuk oznámení. Môžete tiež pridať alebo zmazať zvuky oznámení.
- **Vibrácie pri ťuknutí**  po zapnutí tejto možnosti bude telefón vibrovať zakaždým, keď poklepete po dotykových tlačidlách na základnej obrazovke alebo pri ďalších interakciách s používateľským rozhraním.
- **Zvukové efekty**  táto ponuka vám umožňuje vybrať si, či budete počuť tóny pri ťuknutí na čísla na číselnej klávesnici, pri výbere možností na obrazovke atď.
- **Oznámenia pre správy/hlasové volania**  umožňuje zariadeniu automaticky prečítať nahlas udalosti prichádzajúcich hovorov a správ.

## **Nastavenia Displej**

### **Základná obrazovka**

Umožňuje upraviť nastavenia základnej obrazovky.

Na obrazovke **Nastavenia** poklepte na kartu **Displej** > **Základná obrazovka**.

- **Zvoliť úvod** vyberte požadovanú tému Domov.
- **Motív** nastavenie motívu obrazovky zariadenia. Nový motív môžete prevziať zo služby LG SmartWorld.
- **Tapeta**  umožňuje nastavenie tapety základnej obrazovky.
- **Efekt obrazovky** zvoľte si typ efektu, ktorý chcete zobraziť, keď sa potiahnete prstom z prostredia jednej základnej obrazovky na druhú.
- **Povolenie cyklického zobr. úvodných obrazoviek** – povolením tejto možnosti umožníte plynulé prechádzanie úvodnými obrazovkami (po poslednej obrazovke nasleduje prvá).
- **Pomoc**  zobrazuje pomocné informácie základnej obrazovky.

### **Zablokovať obrazovku**

Umožňuje upraviť nastavenia obrazovky zamknutia.

Na obrazovke **Nastavenia** poklepte na kartu **Displej** > **Zablokovať obrazovku**.

- **Vybrať zámku obrazovky** umožňuje nastavenie zámky obrazovky na zabezpečenie telefónu.
- **Smart Lock**  nastaví ponechanie odomknutého telefónu dôveryhodným zariadením alebo miestom. Ďalšie informácie nájdete v časti **Smart Lock** v kapitole **Zamknutie a odomknutie zariadenia**.
- **Efekt obrazovky** nastavenie efektu pri pretiahnutí zamknutej obrazovky.
- **Tapeta** vyberte motív pre obrazovku uzamknutia.
- **Skratky** umožňuje vybrať skratky na uzamknutej obrazovke.
- **Kontaktné informácie strateného telefónu** – umožňuje zobrazenie informácie o majiteľovi na uzamknutej obrazovke pre prípad straty telefónu.
- **Časovač zablokovania** umožňuje vám nastaviť čas pred automatickým uzamknutím obrazovky.
- **Hlavný vypínač okamžite blokuje** označením tejto možnosti nastavíte okamžité zablokovanie obrazovky po stlačení tlačidla Zapnúť/Uzamknúť. Toto nastavenie nahrádza nastavenie časovača zámku.

## **Úvodné dotykové tlačidlá**

Nastavte dotykové tlačidlá základnej obrazovky, ktoré sa budú zobrazovať v dolnej časti všetkých úvodných obrazoviek. Nastavte, ktoré tlačidlá sa majú zobrazovať, ich umiestnenie na lište a ako majú vyzerať. Na obrazovke **Nastavenia** poklepte na kartu **Displej** > **Úvodné dotykové tlačidlá**.

### **Viac nastavenia zobrazenia**

Umožňuje nastaviť ďalšie nastavenia zobrazenia. Na obrazovke **Nastavenia** poklepte na kartu **Displej**.

• **Typ písma** – vyberte požadovaný typ písma.

- **Veľkosť písma** vyberte požadovanú veľkosť písma.
- **Jas**  nastavte jas obrazovky pomocou posuvníka.
- **Automatická rotácia** nastavte, ak chcete, aby pri otáčaní telefónu obrazovka automaticky menila orientáciu.
- **Časový limit obrazovky** nastavte časové oneskorenie pred automatickým vypnutím obrazovky.
- **Šetrič obrazovky** slúži na výber šetriča obrazovky, ktorý sa bude zobrazovať, keď bude telefón v režime spánku počas dokovania alebo nabíjania.
- **Kalibrácia snímača pohybu**  slúži na zvýšenie presnosti senzora naklápania a jeho rýchlosti.

## **Nastavenia Všeobecné**

### **Jazyk a vstup**

Umožňuje zmeniť nastavenia zadávania textu.

Vyberte jazyk pre text v telefóne a konfiguráciu klávesnice na obrazovke vrátane slov pridaných do slovníka.

Na obrazovke **Nastavenia** poklepte na kartu **Všeobecné** > **Jazyk a vstup**.

- **Jazyk**  vyberte jazyk, ktorý chcete používať v telefóne.
- **Predvolené**  umožňuje zvoliť predvolený typ klávesnice.
- **Klávesnica LG**  zmeňte nastavenia LG klávesnice.

Nastavenia 113

- **Hlas. zadávanie textu Google** ak povolíte túto možnosť, údaje sa budú zadávať hlasovým zadávaním textu Google. Nastavenia hlasového zadávania Google zmeníte poklepaním na ikonu Nastavenia.
- **Hlasové vyhľadávanie** ťuknutím nakonfigurujte nastavenia hlasového vyhľadávania.
- **Výstup text-na-reč** ťuknutím nastavte uprednostnený mechanizmus alebo všeobecné nastavenia pre výstup text-na-reč.
- **Rýchlosť kurzora**  nastavte rýchlosť kurzora.
- **Výmena tlačidiel**  vymeňte tlačidlá myši a používajte primárne pravé tlačidlo.

### **Umiestnenie**

Zapnite službu určovania polohy. Váš telefón stanoví pomocou Wi-Fi a mobilných sietí približnú polohu. Keď vyberiete túto možnosť, zobrazí sa výzva na potvrdenie súhlasu s využívaním vašej polohy službami Google. Na obrazovke **Nastavenia** poklepte na kartu **Všeobecné** > **Umiestnenie**.

- **Režim**  umožňuje nastavenie určenia vašich aktuálnych informácií o umiestnení.
- **Fotoaparát**  po povolení tejto možnosti budú nové fotografie a videá označované miestom, kde boli nasnímané.
- 114 Nastavenia entre a march de la producción de la producción de la producción de la producción de la producción de la producción de la producción de la producción de la producción de la producción de la producción de la • **História polohy Google** – umožňuje zvoliť nastavenia informácií o polohe tak, ako sú sprístupnené prostredníctvom Google a jeho produktov.
## **Účty a synchronizácia**

Pomocou tejto ponuky pridávajte, odstraňujte a spravujte účet Google a iné podporované kontá. Tieto nastavenia slúžia aj na ovládanie toho, ako a či všetky aplikácie odosielajú, prijímajú a synchronizujú údaje podľa vlastných harmonogramov a či všetky aplikácie môžu automaticky synchronizovať používateľské údaje. Gmail™, Kalendár a ďalšie aplikácie tiež môžu mať svoje vlastné nastavenia určujúce spôsob synchronizácie údajov. Podrobnosti nájdete v častiach venovaných týmto aplikáciám. Na obrazovke **Nastavenia** poklepte na kartu **Všeobecné** > **Účty a synchronizácia**.

• **Automaticky synchronizovať údaje** – povolením tejto možnosti automaticky zosynchronizujete všetky kontá pridané do telefónu.

- **KONTÁ** zobrazenie všetkých pridaných kont. Poklepaním na konto ho môžete zobraziť alebo spravovať.
- **PRIDAŤ KONTO** poklepaním pridajte nové konto.

## **Cloud**

Umožňuje pridanie konta služby Cloud na rýchle a jednoduché používanie služby Cloud. Na obrazovke **Nastavenia** poklepte na kartu **Všeobecné** > **Cloud**.

## **Uľahčenie**

Nastavenia možnosti Zjednodušenie ovládania je možné použiť na konfigurovanie doplnkov na zjednodušenie ovládania nainštalovaných v telefóne.

Na obrazovke **Nastavenia** poklepte na kartu **Všeobecné** > **Uľahčenie**.

- **Slabý zrak**  nastavte možnosti pre používateľov so slabým zrakom.
	- -**TalkBack**  umožňuje nastavenie funkcie TalkBack, ktorá pomáha zrakovo postihnutým ľuďom pomocou hlasovej spätnej väzby.
	- -**Oznámenia pre správy/hlasové volania** – povolením tejto možnosti

môžete počúvať automatické hovorené upozornenia na prichádzajúce hovory a správy.

- -**Tiene obrazovky** povolením tejto možnosti nastavíte na obrazovke tmavší kontrast.
- -**Veľkosť písma** umožňuje nastavenie veľkosti písma.
- -**Priblíženie dotykom** umožňuje priblíženie a vzdialenie trojitým poklepaním na obrazovku.
- -**Obrátenie farieb obrazovky**  povolením tejto možnosti nastavíte invertovanie farieb obrazovky a obsahu.
- -**Úprava farieb obrazovky** umožňuje upraviť farby obrazovky a obsahu.
- 116 Nastavenia -**Farebný filter obrazovky** – umožňuje

zmeniť farby obrazovky a obsahu.

- -**Hlavným vypínačom sa ukončí hovor** 
	- po povolení môžete ukončiť hlasový hovor stlačením tlačidla zapnutia/ uzamknutia**.**
- **Zhoršený sluch**  nastavte možnosti pre používateľov so zhoršeným sluchom.
	- -**Titulok** umožňuje vám upraviť nastavenia titulkov pre sluchovo postihnutých.
	- -**Oznamujúci LED indikátor** umožňuje aktivovanie svetla LED pri prichádzajúcich hovoroch a oznámeniach.
	- -**Upozornenia bleskom** povolením tejto možnosti nastavíte blikanie blesku pre prichádzajúce hovory a oznámenia.

Nastavenia 117

- -**Vypnutie všetkých zvukov** povolením tejto možnosti vypnete všetky zvuky.
- -**Typ zvuku** slúži na nastavenie typu zvuku.
- -**Vyváženie zvuku** slúži na nastavenie smerovania zvuku. Upravte ho posunutím prvku na posuvnej lište.
- **Motorika a rozpoznávanie**  nastavte možnosti pre používateľov so zhoršenou motorikou.
	- -**Čas odozvy pri dotyku** slúži na nastavenie času medzi dotykom a odozvou.
	- -**Touch assistant** zobrazí dotykovú plochu s jednoduchým prístupom k bežným operáciám.
- -**Časový limit obrazovky** slúži na nastavenie časového limitu automatického vypnutia podsvietenia.
- -**Oblasti dotykového vládania** umožňuje vybrať presnú oblasť obrazovky, na ktorú obmedzíte dotykovú aktiváciu.

#### • **Skratka funkcie jednoduchšieho prístupu**

– Umožňuje rýchlejší prístup k zvoleným funkciám, keď trikrát poklepete po tlačidle Domov.

- **Automatická rotácia** povolením umožníte telefónu otočiť obrazovku podľa fyzickej orientácie telefónu (na výšku alebo na šírku).
- **Prístup s prepínačmi** umožňuje komunikovať so zariadením pomocou

jedného alebo viacerých prepínačov, ktoré fungujú ako tlačidlá na klávesnici. Táto ponuka môže byť užitočná pre používateľov s pohybovým obmedzením, ktoré im bráni v priamej interakcii s vaším zariadením.

## **Klávesová skratka**

Umožňuje rýchly prístup k aplikáciám z vypnutej alebo uzamknutej obrazovky dvojitým stlačením **tlačidiel ovládania hlasitosti**.

Na obrazovke **Nastavenia** poklepte na kartu **Všeobecné** > **Klávesová skratka**.

- Dvojitým stlačením **tlačidla zvýšenia hlasitosti** otvorte aplikáciu QuickMemo+.
- Dvojitým stlačením **tlačidla zníženia**

**hlasitosti** spustite aplikáciu Fotoaparát.

## **Bezpečnosť**

Na konfiguráciu nastavení na ochranu telefónu a údajov v ňom použite túto ponuku.

Na obrazovke **Nastavenia** poklepte na kartu **Všeobecné** > **Bezpečnosť**.

- **Zablokovanie obsahu** umožňuje výber typu uzamknutia súborov s poznámkami funkcie QuickMemo+.
- **Šifrovať telefón** umožní

z bezpečnostných dôvodov zašifrovať dáta v telefóne. Na odkódovanie telefónu budete musieť zadať kód PIN alebo heslo pri každom jeho zapnutí.

• **Šifrovať pamäť karty SD** – zašifrujte

pamäť karty SD, vďaka čomu sa údaje stávajú pre iné zariadenia neprístupné.

- **Nastaviť uzamknutie karty SIM** umožňuje nastavenie PIN na zamknutie SIM karty a zmenu PIN.
- **Zadávanie hesla je zobrazené**  povoľte na krátke zobrazenie každého znaku v heslách, aby ste pri zadávaní videli vkladané znaky.
- **Správcovia zariadení** slúži na zobrazenie alebo deaktivovanie správcov zariadení.
- **Neznáme zdroje** povolí inštaláciu aplikácií z iných zdrojov ako je lokalita Play Store.
- **Overenie aplikácií** zakazuje alebo varuje pred inštaláciou aplikácií, ktoré môžu spôsobiť poškodenie.
- **Typ ukladac. priestoru** zobrazuje typ úložného priestoru.
- **Správa certifikátov**  umožňuje správu bezpečnostných certifikátov.
- **Trust agents** vyberte aplikácie na používanie bez odomknutia obrazovky.
- **Pripnutie obrazovky**  môžete aktivovať zariadenie, aby pomocou pin obrazovky zobrazovalo iba obrazovku spoľahlivej aplikácie.
- **Aplikácie s prístupom na používanie**  umožňuje zobrazenie údajov o využívaní aplikácií vo vašom telefóne.

## **Dátum a čas**

Nastavte svoje preferencie pre zobrazenie dátumu a času.

Na obrazovke **Nastavenia** poklepte na kartu **Všeobecné** > **Dátum a čas**.

## **Úložný priestor**

Môžete monitorovať využité a dostupné miesto vo vnútornej pamäti zariadenia.

Na obrazovke **Nastavenia** poklepte na kartu **Všeobecné** > **Úložný priestor**.

## **INTERNÁ PAMÄŤ**

• **Celkové miesto** – zobrazí celkové miesto v internej pamäti telefónu ako text a farebný graf (nevyužitý priestor sa zobrazuje ako sivý). Korešpondujúce aplikácie a priestor, ktorý zaberajú, sa zobrazuje pre každého používateľa zariadenia.

#### **KARTA SD**

- **Celkové miesto** zobrazuje celkové miesto a zostávajúce voľné miesto na pamäťovej karte.
- **Pripojiť/Odpojiť kartu SD** umožňuje pripojenie alebo odpojenie karty SD.
- **Vymazať kartu SD** umožňuje vymazanie všetkých údajov na karte SD.

## **Šetrenie batérie a energie**

Nastavenia 121 Zobrazuje aktuálny stav batérie vrátane percenta zostávajúceho nabitia a stav nabíjania.

Na obrazovke **Nastavenia** poklepte na kartu **Všeobecné** > **Šetrenie batérie a energie**.

- **Využitie batérie**  zobrazuje úroveň a podrobnosti využitia batérie. Ak chcete vedieť podrobnejšie informácie, klepnite na niektorú z položiek.
- **Percentuálne nabitie batérie v stavovom riadku** – zaškrtnutím tejto možnosti sa vám bude zobrazovať percento nabitia batérie v stavovom riadku vedľa ikony batérie.
- **Úsporný režim** ťuknutím na Úsporný režim ho zapnete alebo vypnete. Slúži na nastavenie percenta nabitia batérie, pri ktorom sa automaticky zapne Úsporný režim.

• **Pomoc** – zobrazuje pomocné informácie o funkcii šetriča batérie.

## **Aplikácie**

Umožňuje zobrazenie podrobností o aplikáciách nainštalovaných v telefóne, spravovanie ich dát a vynútenie ich vypnutia.

Na obrazovke **Nastavenia** poklepte na kartu **Všeobecné** > **Aplikácie**.

## **Predvolená aplikácia pre správy**

Táto ponuka umožňuje vybrať, ktorá aplikácia pre správy sa bude používať ako predvolená. Na obrazovke **Nastavenia** poklepte na kartu **Všeobecné** > **Predvolená aplikácia pre správy**.

## **Zálohovať a vynulovať**

Zmeňte nastavenia správy vašich nastavení a údajov.

Na obrazovke **Nastavenia** poklepte na kartu **Všeobecné** > **Zálohovať a vynulovať**.

- **LG Backup**  slúži na zálohovanie informácií o zariadení a na ich obnovenie v prípade straty dát alebo jeho výmeny. Ďalšie informácie nájdete v časti **LG Backup** v kapitole **Aplikácie**.
- **Zálohovať moje údaje** zálohuje údaje aplikácií, heslá k sieťam Wi-Fi a ďalšie nastavenia na serveroch Google.
- **Zálohovať konto**  zobrazí konto, ktoré v súčasnej dobe slúži na zálohovanie informácií.
- **Automaticky obnoviť** keď znovu inštalujete aplikáciu, obnovia sa zálohované nastavenia a údaje.
- **Obnovenie nastavení z výroby** obnovíte predvolené hodnoty výrobných nastavení a odstránite všetky svoje údaje. Ak týmto spôsobom obnovíte nastavenia vášho telefónu, budete vyzvaní k vloženiu všetkých údajov ako pri prvom štarte systému Android.

### **Informácie o telefóne**

Preštudujte si právne informácie, skontrolujte stav telefónu a verziu softvéru, a vykonajte aktualizáciu softvéru.

Nastavenia 123 Na obrazovke **Nastavenia** poklepte na kartu **Všeobecné** > **Informácie o telefóne**.

## **Zákonné predpisy a bezpečnosť**

Podrobné zákonné predpisy nájdete v časti **Nastavenia** > **Všeobecné** > **Informácie o telefóne** > **Zákonné predpisy a bezpečnosť** vo vašom telefóne.

# **Príloha**

## **Aktualizácia softvéru telefónu**

**Aktualizácia softvéru v mobilnom telefóne LG z internetu**

Ďalšie informácie o používaní tejto funkcie nájdete na lokalite http://www.lg.com/common/ index.jsp  $\rightarrow$  – vyberte krajinu a jazyk.

Táto funkcia umožňuje pohodlne aktualizovať firmvér v telefóne na novšiu verziu z internetu bez toho, aby bolo potrebné navštíviť servisné stredisko. Táto funkcia bude k dispozícii len vtedy, ak spoločnosť LG vytvorí novú verziu firmvéru dostupnú pre vaše zariadenie.

Keďže aktualizácia firmvéru v mobilnom telefóne vyžaduje maximálnu pozornosť používateľa počas celého trvania procesu aktualizácie, skôr ako budete postupovať ďalej, vždy si prečítajte všetky pokyny a poznámky v každom kroku. Upozorňujeme, že odpojenie dátového kábla USB počas inovácie môže viesť k vážnemu poškodeniu mobilného telefónu.

### **POZNÁMKA**

• Spoločnosť LG si vyhradzuje právo vytvárať aktualizácie firmvéru iba pre vybrané modely podľa vlastného uváženia a nezaručuje dostupnosť novšej verzie firmvéru pre všetky modely telefónov.

#### **Aktualizácia softvéru mobilného telefónu LG pomocou služby Overthe-Air (OTA)**

Pomocou tejto funkcie môžete pohodlne aktualizovať softvér telefónu na novšiu verziu prostredníctvom služby OTA bez potreby pripájať telefón pomocou dátového kábla USB. Táto funkcia bude k dispozícii len vtedy, ak spoločnosť LG vytvorí novú verziu firmvéru dostupnú pre vaše zariadenie.

Najskôr by ste mali zistiť, akou verziou softvéru je váš mobilný telefón vybavený: **Nastavenia** > karta **Všeobecné** > **Informácie o telefóne** > **Centrum aktualizácií** > **Aktualizácia softvéru**  > **Skontrolovať dostupnosť aktualizácie.**

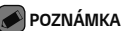

- Vaše osobné údaje uložené v internej pamäti telefónu (vrátane informácií o konte Google a iných kontách, údajov a nastavení systému a aplikácií, všetkých prevzatých aplikácií a licencie DRM) sa môžu pri aktualizácii softvéru telefónu stratiť. Spoločnosť LG vám preto pred aktualizáciou softvéru telefónu odporúča zálohovať svoje osobné údaje. Spoločnosť LG nepreberá zodpovednosť za žiadne straty osobných údajov.
- Táto funkcia závisí od poskytovateľa sieťových služieb, regiónu alebo krajiny.

## **Najčastejšie otázky**

Táto kapitola zahŕňa niektoré problémy, s ktorými sa môžete stretnúť počas používania telefónu. Niektoré problémy vyžadujú telefonát poskytovateľovi služieb, ale väčšinu z nich odstránite ľahko aj sami.

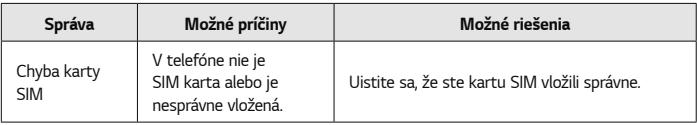

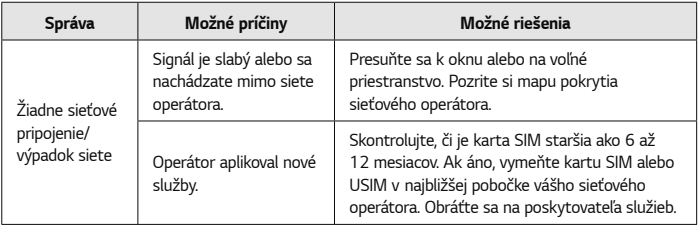

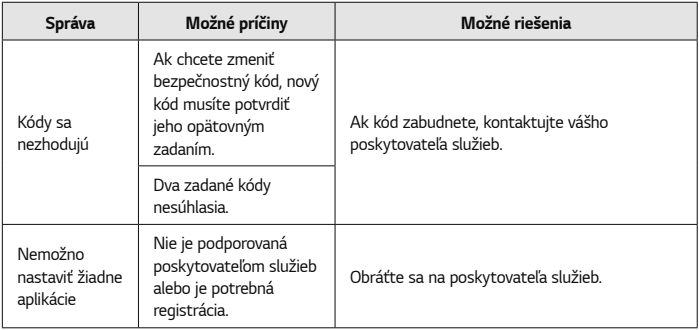

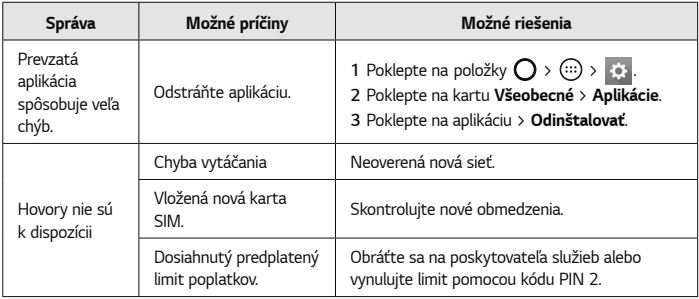

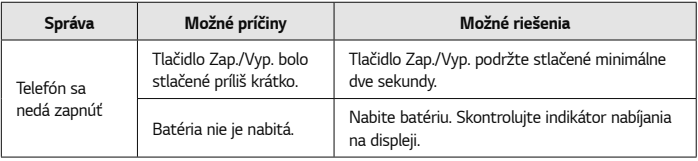

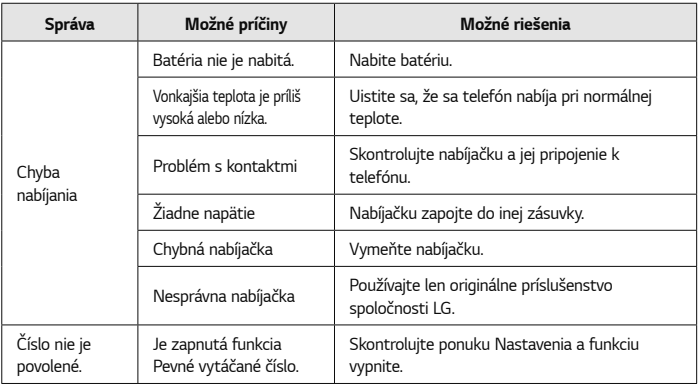

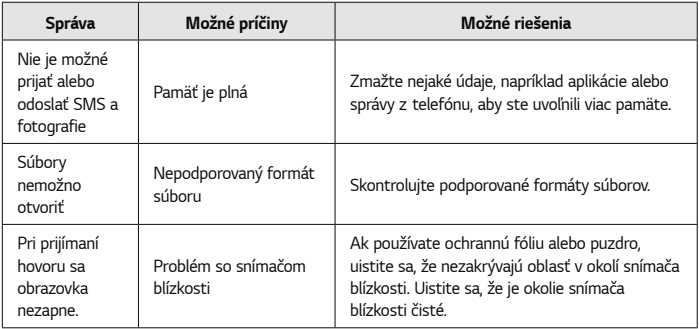

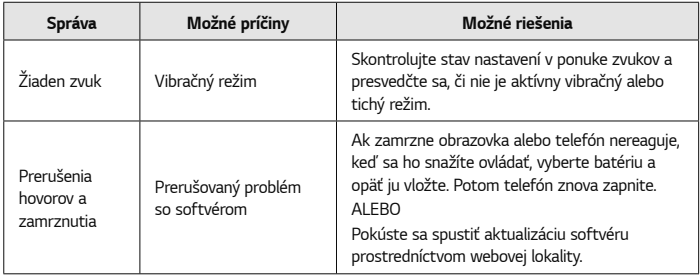

## **Sprievodca na ochranu proti krádeži**

Zariadenie môžete nastaviť na prevenciu pred používaním inými ľuďmi po obnovení továrenských nastavení bez vášho povolenia. Ak sa napríklad vaše zariadenie stratí, ukradnú ho alebo vymažú, iba niekto s prístupom k vášmu účtu Google alebo informáciám o zámke obrazovky môže zariadenie používať. O tom, že zariadenie je zabezpečené, sa môžete uistiť takto:

• **Nastavte zámku obrazovky:** ak svoje zariadenie stratíte alebo vám ho ukradnú, ale máte nastavenú zámku obrazovky,

údaje zariadenia nebudú môcť byť vymazané pomocou ponuky Nastavenia, ak obrazovka ostane zamknutá.

• **Pridajte do zariadenia účet Google:** Ak sú údaje z vášho zariadenia vymazané, ale máte v ňom svoj účet Google, zariadenie sa nebude dať nastaviť, kým znova nezadáte údaje účtu Google.

Keď už bude vaše zariadenie chránené, budete musieť odomknúť obrazovku alebo zadať heslo účtu Google, ak potrebujete obnoviť továrenské nastavenia. Tak sa zaručí, že nastavenia môžete obnoviť len vy alebo osoba, ktorej dôverujete.

#### Príloha 135

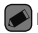

#### **POZNÁMKA**

• Nezabudnite meno a heslo účtu Google, ktoré ste pridali do zariadenia pred obnovou továrenských nastavení. Ak počas procesu nastavenia telefónu nezadáte správne údaje účtu, po obnovení továrenských nastavení zariadenie nebudete môcť vôbec používať.

## **Ďalšie informácie**

## **Informácie o softvéri typu Open Source**

136 Príloha Ak chcete získať zdrojový kód, ktorý sa poskytuje na základe licencie GPL, LGPL, MPL a ďalších licencií typu Open Source (s otvoreným zdrojovým kódom) a ktorý je obsiahnutý v tomto produkte, navštívte webovú lokalitu http://opensource.lge.com. Okrem zdrojového kódu si taktiež môžete prevziať všetky uvedené licenčné podmienky, upozornenia týkajúce sa zrieknutia záruky a autorských práv. Po zaslaní žiadosti na e-mailovú adresu opensource@lge.com vám spoločnosť LG Electronics tiež poskytne otvorený zdrojový kód

na disku CD-ROM za poplatok, ktorý pokrýva náklady spojené s jeho dodaním (ako je cena média, poštovné a balné). Táto ponuka platí tri (3) roky od dátumu zakúpenia daného produktu.

## **Obchodné značky**

- Autorské práva ©2015 LG Electronics, Inc. Všetky práva vyhradené. LG a logo LG sú registrované obchodné značky spoločnosti LG Group a jej príslušných spoločností. Všetky ostatné obchodné značky sú majetkom príslušných vlastníkov.
- Google™, Google Maps™, Gmail™, YouTube™, Hangouts™ a Play Store™ sú ochranné známky spoločnosti Google, Inc.
- $\cdot$  Bluetooth $^\circledR$  ie registrovaná ochranná známka spoločnosti Bluetooth SIG, Inc. na celom svete.
- Wi-Fi® a logo Wi-Fi sú registrované ochranné známky spoločnosti Wi-Fi Alliance.
- Všetky ostatné obchodné značky a autorské práva sú majetkom príslušných vlastníkov.

## **DivX HD <b>DIVX**

Toto zariadenie s certifikátom DivX Certified® prešlo dôkladným testovaním, ktoré dokazuje, že prehráva videá vo formáte DivX® .

Ak chcete prehrávať zakúpené filmy vo formáte DivX, zaregistrujte najskôr svoje zariadenie na webovej stránke [vod.divx.com.](vod.divx.com) Registračný kód nájdete v ponuke s nastavením zariadenia v časti DivX VOD.

**Obsahuje certifikáciu DivX Certified® na prehrávanie videa DivX® s rozlíšením až HD 720p vrátane prémiového obsahu. DivX® , DivX Certified® a príslušné logá sú ochranné známky spoločnosti DivX, LLC a** 

**používajú sa na základe licencie.**

## **VYHLÁSENIE O ZHODE**

Spoločnosť **LG Electronics** týmto vyhlasuje, že zariadenie **LG-H650E** spĺňa základné požiadavky a iné relevantné ustanovenia smernice **1999/5/EC**. Kópiu Vyhlásenia o zhode nájdete na stránke **[http://www.lg.com/global/](http://www.lg.com/global/declaration) declaration**

## **Kontaktná kancelária pre súlad tohto zariadenia s predpismi:**

LG Electronics European Shared Service Center B.V. Krijgsman 1, 1186 DM Amstelveen, The Netherlands

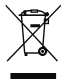

#### **Likvidácia starého prístroja**

- **1** Všetky elektrické a elektronické produkty by mali byť zlikvidované oddelene od komunálneho odpadu prostredníctvom na to určených zberných zariadení, ktoré boli ustanovené vládou alebo orgánmi miestnej správy.
- **2** Správnou likvidáciou starých zariadení pomôžete predchádzať potenciálnym negatívnym následkom pre životné prostredie a ľudské zdravie.
- **3** Podrobnejšie informácie o likvidácii starých zariadení nájdete na miestnom úrade, v službe na likvidáciu odpadu alebo u predajcu, kde ste tento produkt zakúpili.

Predpokladaná doba životnosti batérie je 6 mesiacov. Postupné znižovanie kapacity batérie je prejavom jej prirodzeného opotrebovania a nemožno to považovať za vadu v zmysle Občianskeho zákonníka.

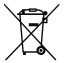

#### **Likvidácia použitých batérií/akumulátorov**

- **1** Tento symbol môže byť kombinovaný so symbolmi chemických značiek ortuti (Hg), kadmia (Cd) alebo olova (Pb), ak batéria obsahuje viac ako 0,0005 % ortuti, 0,002 % kadmia alebo 0,004 % olova.
- **2** Všetky batérie/akumulátory je potrebné likvidovať oddelene od komunálneho odpadu prostredníctvom zberných stredísk ustanovených na tento účel príslušnými štátnymi alebo miestnymi orgánmi.
- **3** Správnou likvidáciou starých batérií/akumulátorov pomôžete zabrániť prípadným negatívnym dopadom na životné prostredie a zdravie zvierat aj ľudí.
- **4** Podrobnejšie informácie o likvidácií starých batérií alebo akumulátorov získate na miestnom úrade, v spoločnosti, ktorá spravuje likvidáciu odpadu, alebo v obchode, kde ste produkt kúpili.

### **Device layout ENGLISH**

To turn on the device, press and hold  $\langle \cdot \rangle$  the for a few seconds.

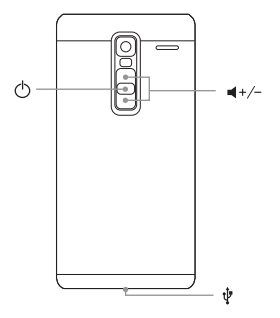

For more information, please visit www.lg.com to view the user guide.

## **Setup**

Before you start using the phone, you must insert the Nano SIM card. **Installing the Nano SIM card**

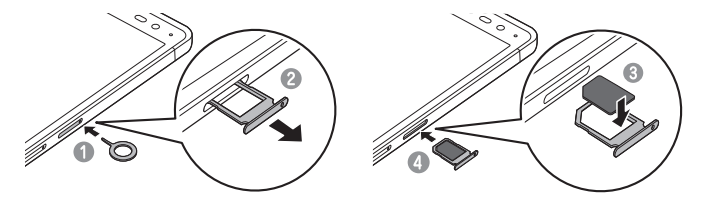

#### **NOTE**

- Only Nano SIM cards work with the device.
- Always use a genuine SIM card supplied by the operator.
- Make sure the gold contact area on the card is facing downwards.

## **Guidelines for safe and efficient use**

Please read these simple guidelines. Not following these guidelines may be dangerous or illegal. Should a fault occur, a software tool is built into your device that will gather a fault log. This tool gathers only data specific to the fault, such as signal strength, cell ID position in sudden call drop and applications loaded. The log is used only to help determine the cause of the fault. These logs are encrypted and can only be accessed by an authorised LG Repair centre should you need to return your device for repair.

#### **Exposure to radio frequency energy**

THIS DEVICE MEETS INTERNATIONAL GUIDELINES FOR EXPOSURE TO RADIO WAVES

Your mobile device is a radio transmitter and receiver. It is designed and manufactured not to exceed the limits for exposure to radio frequency (RF)

recommended by international guidelines (ICNIRP). These limits are part of comprehensive guidelines and establish permitted levels of RF energy for the general population.

The quidelines were developed by independent scientific organisations through periodic and thorough evaluation of scientific studies. The guidelines include a substantial safety margin designed to assure the safety of all persons. regardless of age or health.

The exposure standard for mobile devices employs a unit of measurement known as the Specific Absorption Rate, or SAR. The SAR limit stated in the international guidelines is 2.0 W/kg\*. Tests for SAR are conducted using standard operating positions with the device transmitting at its highest certified power level in all tested frequency bands. Although

### Guidelines for safe and efficient use (continued)

the SAR is determined at the highest certified power level, the actual SAR of the device while operating can be well below the maximum value. This is because the device is designed to operate at multiple power levels so as to use only the power required to reach the network. In general, the closer you are to a base station, the lower the power output of the device.

Before a phone model is available for sale to the public, compliance with the European R&TTE directive must be shown. This directive includes as one essential requirement the protection of the health and the safety for the user and any other person.

The highest SAR value for this device when tested for use at the ear is 1.040 W/kg.

This device meets RF exposure guidelines when used either in the normal use position against the ear or when positioned at least 1.5 cm away from the body. When a carry case, belt clip or holder is used for body-worn operation, it should not contain metal and should position the product at least 1.5 cm away from your body. In order to transmit data files or messages, this device requires a quality connection to the network.

In some cases, transmission of data files or messages may be delayed until such a connection is available. Ensure the above separation distance instructions are followed until the transmission is completed.

The highest SAR value for this device when tested for use at the body is 1.100 W/kg.

\* The SAR limit for mobile devices used by the public is 2.0 watts/ kilogram (W/kg) averaged over ten grams of body tissue. The guidelines incorporate a substantial margin of safety to give additional protection for the public and to account for any variations in measurements.

SAR values may vary depending on national reporting requirements and the network band.

#### **Product care and maintenance**

- Always use genuine LG batteries, chargers and accessories approved for use with this particular device model. The use of any other types may void any approval or warranty applying to the device and may be dangerous.
- Some contents and illustrations may differ from your device without prior notice.
- Do not disassemble this unit. Take it to a qualified service technician when repair work is required.
- Repairs under warranty, at LG's discretion, may include replacement parts or boards that are either new or reconditioned, provided that they have functionality equal to that of the parts being replaced.
- Keep away from electrical appliances such as TVs radios and personal computers.
- The unit should be kept away from heat sources such as radiators or cookers.
- Do not drop.
- Do not subject this unit to mechanical vibration or shock.
- Switch off the phone in any area where you are required to by special regulations. For example, do not use your phone in hospitals as it may affect

## **Guidelines for safe and efficient use (continued)**

sensitive medical equipment.

- Do not handle the phone with wet hands while it is being charged. It may cause an electric shock and can seriously damage your phone.
- Do not charge a handset near flammable material as the handset can become hot and create a fire hazard.
- Use a dry cloth to clean the exterior of the unit (do not use solvents such as benzene, thinner or alcohol).
- Do not charge the phone when it is on soft furnishings.
- The phone should be charged in a well ventilated area.
- Do not subject this unit to excessive smoke or dust.
- Do not keep the phone next to credit cards or transport tickets; it can affect the information on the magnetic strips.
- Do not tap the screen with a sharp object as it may damage the phone.
- Do not expose the phone to liquid or moisture.
- Use accessories like earphones cautiously. Do not touch the antenna unnecessarily.
- Do not use, touch or attempt to remove or fix broken, chipped or cracked glass. Damage to the glass display due to abuse or misuse is not covered under the warranty.
- Your phone is an electronic device that generates heat during normal operation. Extremely prolonged, direct skin contact in the absence of adequate ventilation may result in discomfort or minor burns. Therefore, use care when handling your phone during or immediately after operation.
- If your phone gets wet, immediately unplug it to dry off completely. Do not attempt to accelerate

the drying process with an external heating source, such as an oven, microwave or hair dryer.

• The liquid in your wet phone, changes the colour of the product label inside your phone. Damage to your device as a result of exposure to liquid is not covered under your warranty.

#### **Efficient phone operation**

#### **Electronics devices**

All mobile phones may receive interference, which could affect performance.

• Do not use your mobile phone near medical equipment without requesting permission. Please consult your doctor to determine if operation of your phone may interfere with the operation of your medical device.

- Some hearing aids might be disturbed by mobile phones.
- Minor interference may affect TVs, radios, PCs etc.
- Use your phone in temperatures between 0 ºC and 35 ºC, if possible. Exposing your phone to extremely low or high temperatures may result in damage, malfunction, or even explosion.

#### **Pacemakers**

Pacemaker manufacturers recommend that a minimum separation of 15 cm be maintained between a mobile phone and a pacemaker to avoid potential interference with the pacemaker. To achieve this use the phone on the opposite ear to your pacemaker and do not carry it in a breast pocket.

## **Guidelines for safe and efficient use (continued)**

#### **Hospitals**

Switch off your wireless device when requested to do so in hospitals, clinics or health care facilities. These requests are designed to prevent possible interference with sensitive medical equipment.

#### **Road safety**

Check the laws and regulations on the use of mobile phones in the area when you drive.

- Do not use a hand-held phone while driving.
- Give full attention to driving.
- Pull off the road and park before making or answering a call if driving conditions require you to do so.
- RF energy may affect some electronic systems in your vehicle such as car stereos and safety equipment.
- If your vehicle is equipped with an air bag, do not obstruct with installed or portable wireless equipment. It can cause the air bag to fail or cause serious injury due to improper performance.
- If you are listening to music while out and about, please ensure that the volume is at a reasonable level so that you are aware of your surroundings. This is of particular importance when near roads.

#### **Avoid damage to your hearing**

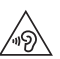

To prevent possible hearing damage, do not listen at high volume levels for long periods.

Damage to your hearing can occur if you are exposed to loud sound for long periods of time. We therefore recommend that you do not turn on or off the handset close to your ear. We also recommend that

music and call volumes are set to a reasonable level.

• When using headphones, turn the volume down if you cannot hear the people speaking near you, or if the person sitting next to you can hear what you are listening to.

#### **NOTE**

• Excessive sound pressure from earphones and headphones can cause hearing loss.

#### **Glass Parts**

Some parts of your mobile device are made of glass. This glass could break if your mobile device is dropped on a hard surface or receives a substantial impact. If the glass breaks, do not touch or attempt to remove it. Stop using your mobile device until the glass is replaced by an authorised service provider.

#### **Blasting area**

Do not use the phone where blasting is in progress. Observe restrictions and follow any regulations or rules.

#### **Potentially explosive atmospheres**

- Do not use your phone at a refueling point.
- Do not use near fuel or chemicals.
- Do not transport or store flammable gas, liquid or explosives in the same compartment of your vehicle as your mobile phone or accessories.

#### **In aircraft**

Wireless devices can cause interference in aircraft.

• Turn your mobile phone off before boarding any aircraft.

## **Guidelines for safe and efficient use (continued)**

• Do not use it on the ground without permission from the crew.

#### **Children**

Keep the phone in a safe place out of the reach of small children. It includes small parts which may cause a choking hazard if detached.

#### **Emergency calls**

Emergency calls may not be available on all mobile networks. Therefore you should never depend solely on your phone for emergency calls. Check with your local service provider.

#### **Battery information and care**

• You do not need to completely discharge the battery before recharging. Unlike other battery systems, there is no memory effect that could compromise the battery's performance.

- Use only LG batteries and chargers. LG chargers are designed to maximise the battery life.
- Do not disassemble or short-circuit the battery.
- Replace the battery when it no longer provides acceptable performance. The battery pack may be recharged hundreds of times before it needs replacing.
- Recharge the battery if it has not been used for a long time to maximise usability.
- Do not expose the battery charger to direct sunlight or use it in high humidity, such as in the bathroom.
- Do not leave the battery in hot or cold places, as this may deteriorate battery performance.
- Risk of explosion if battery is replaced by an incorrect type. Dispose of used batteries according to the instructions.
- Always unplug the charger from the wall socket after the phone is fully charged to save unnecessary power consumption of the charger.
- Actual battery life will depend on network configuration, product settings, usage patterns, battery and environmental conditions.
- Make sure that no sharp-edged items such as animal's teeth or nails, come into contact with the battery. This could cause a fire.

#### **Trademarks**

- Bluetooth<sup>®</sup> is a registered trademark of Bluetooth SIG, Inc. worldwide.
- Wi-Fi<sup>®</sup> and the Wi-Fi logo are registered trademarks of the Wi-Fi Alliance.

## **WARNING!**

## **Notice for Battery replacement**

- Li-Ion Battery is a hazardous component which can cause injury.
- Battery replacement by non-qualified professional can cause damage to your device.
- Do not replace the battery by yourself. The battery can be damaged, which can cause overheat and injury. The battery must be replaced by the authorized service provider. The battery should be recycled or disposed separately from household waste.
- In case this product contains a battery incorporated within the product which cannot be readily removed by end-users, LG recommends that only qualified professionals remove the battery, either

# **Guidelines for safe and efficient use (continued)**

for replacement or for recycling at the end of this product's working life. To prevent damage to the product, and for their own safety, users should not attempt to remove the battery and should contact LG Service Helpline, or other independent service providers for advice.

• Removal of the battery will involve dismantling of the product case, disconnection of the electrical cables/contacts, and careful extraction of the battery cell using specialized tools. If you need the instructions for qualified professionals on how to [remove the battery safely, please visit http://www.](http://www.lge.com/global/sustainability/environment/take-back-recycling) lge.com/global/sustainability/environment/takeback-recycling.

#### **Open Source Software Notice Information**

To obtain the source code under GPL, LGPL, MPL, and other open source licenses, that is contained in this product, please visit http:// opensource.lge.com.

In addition to the source code, all referred license terms, warranty disclaimers and copyright notices are available for download.

LG Electronics will also provide open source code to you on CD-ROM for a charge covering the cost of performing such distribution (such as the cost of media, shipping, and handling) upon email request to opensource@lge.com. This offer is valid for three (3) years from the date on which you purchased the product.

#### **Regulatory and safety**

For regulatory details, go to **Settings** > **General** > **About phone** > **Regulatory and safety** on your phone.

## **HOW TO UPDATE YOUR DEVICE**

Access to latest firmware releases, new software functions and improvements.

- **Select the software update in settings menu on your device.**
- **Update your device by connecting it to your PC.** For more information about using this function, please visit http://www.lg.com/common/index.jsp select country and language.

## **DECLARATION OF CONFORMITY**

Hereby, **LG Electronics** declares that this **LG-H650E** product is in compliance with the essential requirements and other relevant provisions of Directive **1999/5/EC**. A copy of the Declaration [of Conformity can be found at](http://www.lg.com/global/declaration) **http://www.lg.com/ global/declaration**

## **Contact office for compliance of this product:**

LG Electronics European Shared Service Center B.V. Krijgsman 1, 1186 DM Amstelveen, The Netherlands

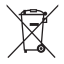

#### **Disposal of your old appliance**

- **1** All electrical and electronic products should be disposed of separately from the municipal waste stream via designated collection facilities appointed by the government or the local authorities.
- **2** The correct disposal of your old appliance will help prevent potential negative consequences for the environment and human health.
- **3** For more detailed information about disposal of your old appliance, please contact your city office, waste disposal service or the shop where you purchased the product.

Expected Battery Life is 6 months. Gradual reduction in battery capacity is a manifestation of natural wear and cannot be considered a fault within the meaning of the Civil Code.

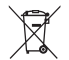

#### **Disposal of waste batteries/accumulators**

- **1** This symbol may be combined with chemical symbols for mercury (Hg), cadmium (Cd) or lead (Pb) if the battery contains more than 0.0005% of mercury, 0.002% of cadmium or 0.004% of lead.
- **2** All batteries/accumulators should be disposed separately from the municipal waste stream via designated collection facilities appointed by the government or the local authorities.
- **3** The correct disposal of your old batteries/ accumulators will help to prevent potential negative consequences for the environment, animal and human health.
- **4** For more detailed information about disposal of your old batteries/ accumulators, please contact your city office, waste disposal service or the shop where you purchased the product.

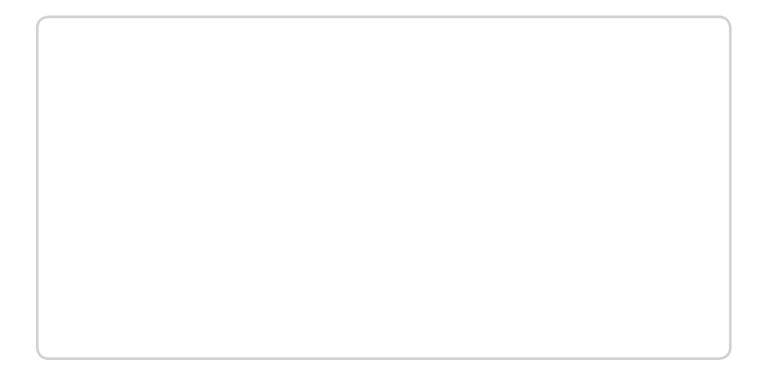

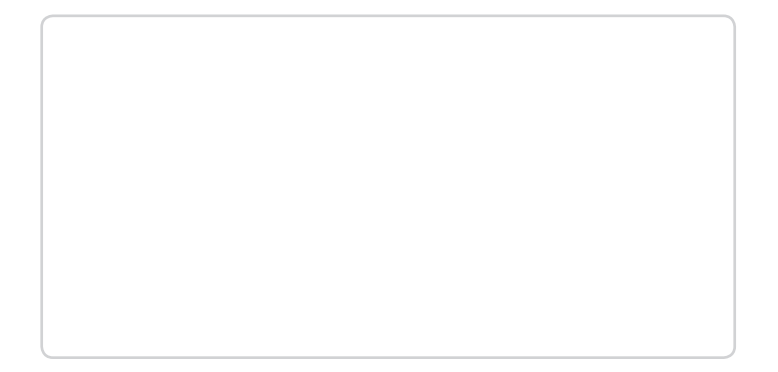

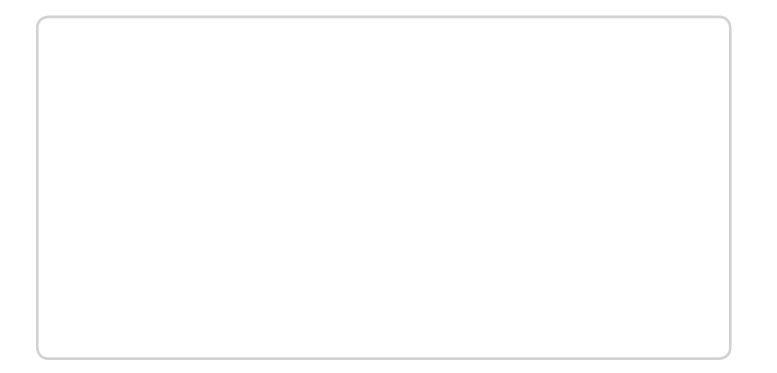

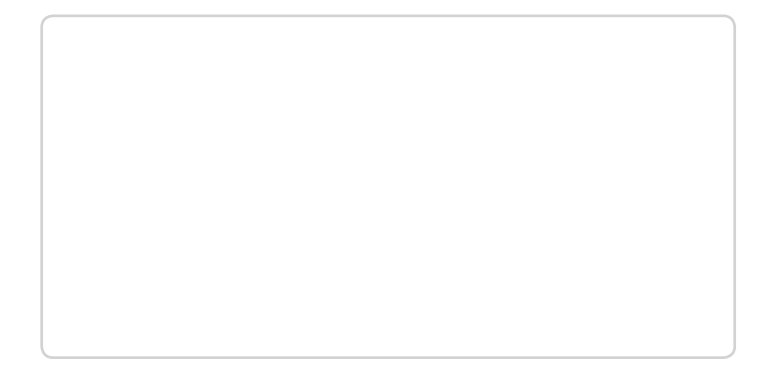

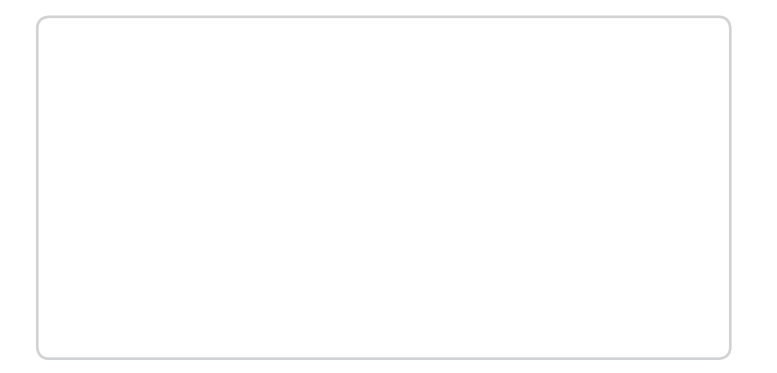

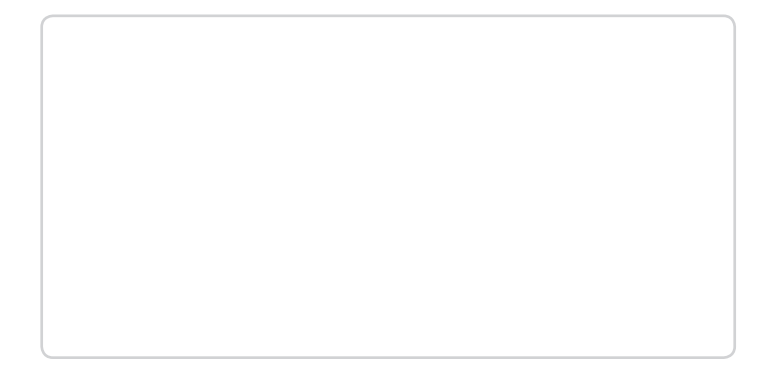